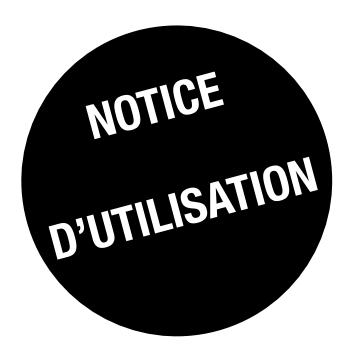

# *DIRIS Digiware S*

Centrale de mesure et de surveillance de l'installation électrique avec capteurs de courant intégrés

FR

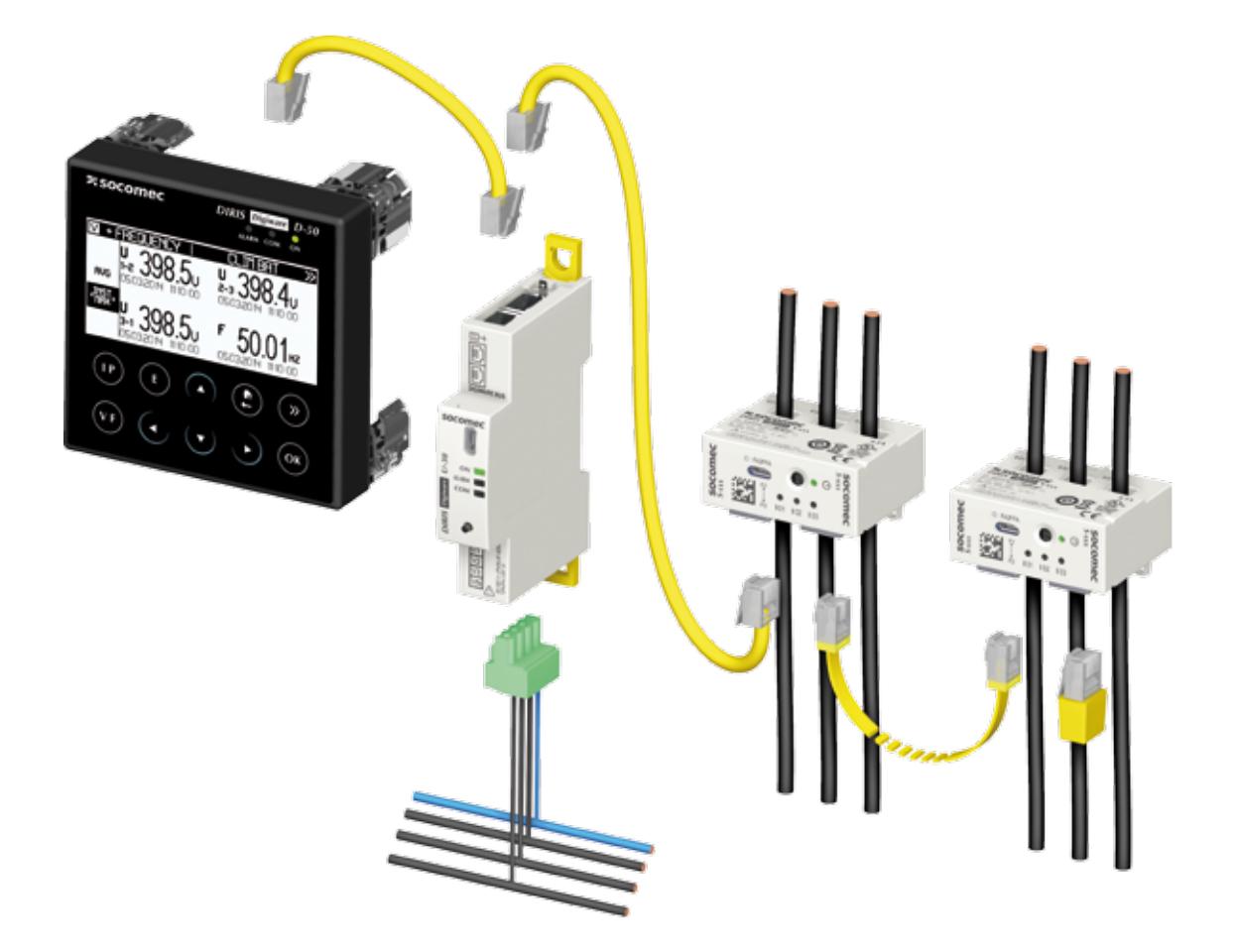

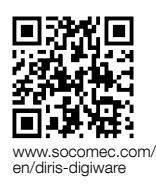

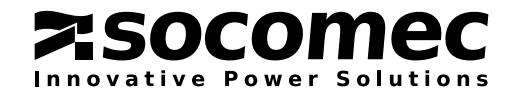

### FR Table des matières

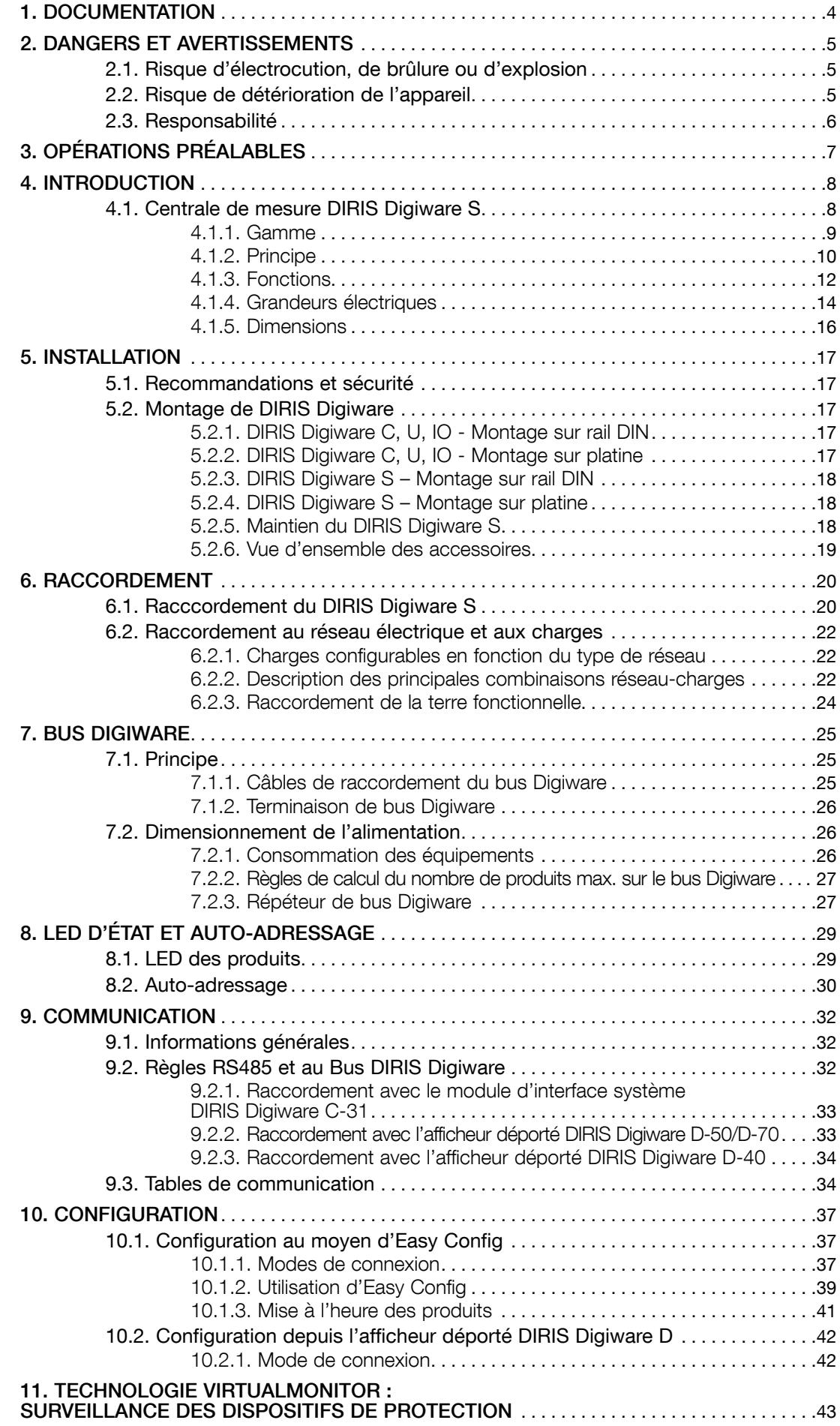

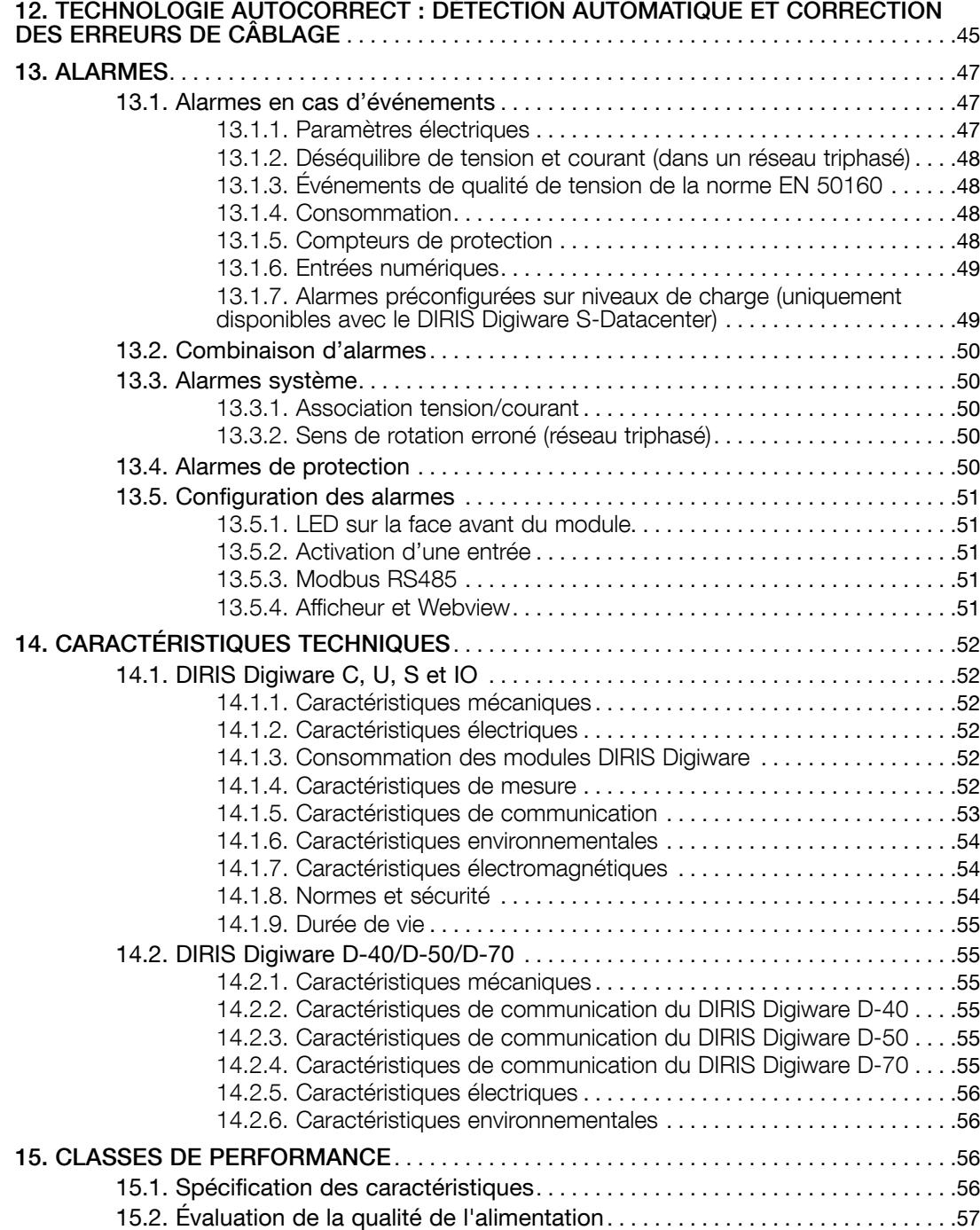

# 1. Documentation

Toute la documentation relative au système DIRIS Digiware et aux accessoires qui y sont associés est disponible sur le site Internet de SOCOMEC, à l'adresse suivante : www.socomec.com/en/diris-digiware

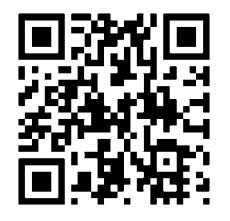

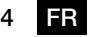

### 2. Dangers et avertissements

Le terme « appareil » utilisé dans les paragraphes suivants désigne le DIRIS Digiware S. Le montage, l'utilisation, l'entretien et la maintenance de cet appareil ne doivent être effectués que par des professionnels qualifiés dûment formés.

#### Le non-respect des instructions de la présente notice ne saurait engager la responsabilité de SOCOMEC.

#### 2.1. Risque d'électrocution, de brûlure ou d'explosion

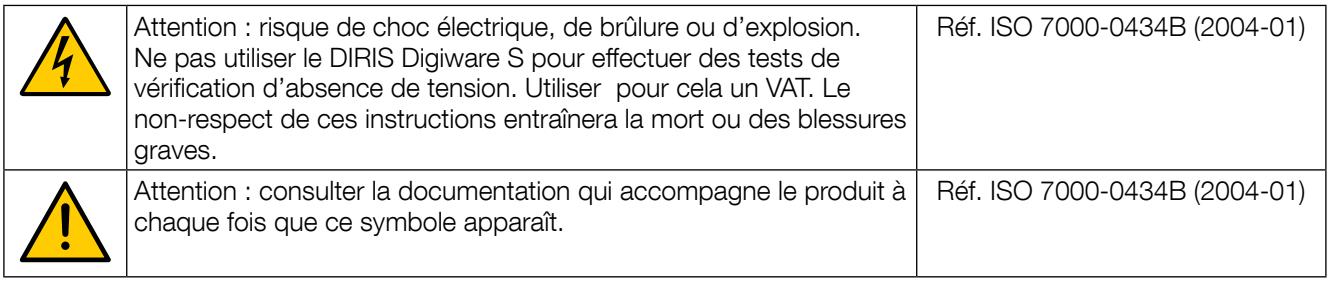

- Seul du personnel dûment autorisé et qualifié peut travailler sur ou installer/désinstaller l'appareil.
- Les instructions sont applicables en association avec les instructions spécifiques de l'appareil.
- L'appareil est strictement réservé à l'usage pour lequel il a été conçu comme indiqué dans les instructions.
- N'utiliser l'appareil qu'avec des accessoires autorisés ou recommandés par SOCOMEC.
- Avant de procéder à l'installation, à l'entretien, au nettoyage, au démontage, au raccordement ou à des travaux de maintenance, l'appareil et le système doivent être déconnectés du secteur pour éviter toute électrocution et tout endommagement du système et de l'appareil.
- Cet appareil n'a pas été conçu pour être réparé par l'utilisateur.
- Pour toute question à propos de la mise au rebut de l'appareil, contacter SOCOMEC.

Le non-respect des instructions de l'appareil et de ces informations de sécurité peut causer des blessures corporelles, des chocs électriques, des brûlures, la mort ou des dommages aux biens.

#### 2.2. Risque de détérioration de l'appareil

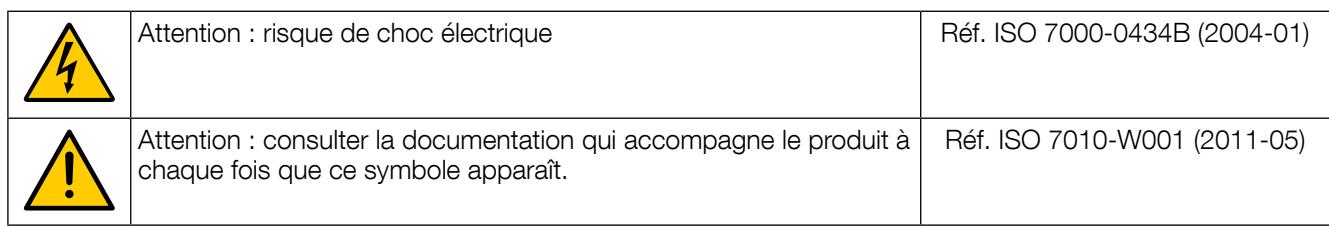

Pour assurer que cet appareil fonctionne correctement, vérifier si :

- L'appareil est installé correctement.
- La tension d'alimentation auxiliaire indiquée sur l'appareil est respectée : 24 VDC ± 15 %.
- Une unité d'alimentation 230 VAC / 24 VDC SOCOMEC ou une unité d'alimentation 24 VDC max. 20 W / TBTS est utilisée. L'appareil doit être protégé avec un fusible 24 VDC de 1 A.
- La fréquence réseau indiquée sur l'appareil est respectée : 50 ou 60 Hz.
- Une tension maximale aux bornes d'entrée tension de 520 VAC phase/phase ou 300 VAC phase/neutre est respectée.
- Toujours raccorder l'appareil DIRIS Digiware S en respectant les courants prescrits maximum (63 A).
- Utiliser uniquement des câbles RJ45 SOCOMEC pour raccorder les modules via le bus Digiware. Lorsque la température ambiante dépasse +50°C, la température nominale minimale du câble en cuivre à raccorder à la borne doit être de +85°C.
- Il est interdit de nettoyer l'appareil.
- Il est interdit d'installer l'appareil à l'extérieur.

#### Le non-respect de ces précautions pourrait gravement endommager l'appareil.

#### 2.3. Responsabilité

- Le montage, le raccordement et l'utilisation doivent être effectués conformément aux normes d'installation actuellement en vigueur.
- L'appareil doit être installé conformément aux consignes données dans cette notice.
- Le non-respect des consignes d'installation de cette unité peut compromettre la protection intrinsèque de l'appareil.
- L'appareil doit être placé dans un système qui soit à son tour conforme aux normes applicables et aux règlementations de sécurité du pays d'installation.
- Tout câble devant être remplacé doit obligatoirement l'être avec un câble de mêmes caractéristiques nominales.
- En dépit de tous ses efforts visant à améliorer la qualité lors de la préparation de cette notice, des erreurs ou des omissions restent possibles, mais ne relèvent pas de la responsabilité de SOCOMEC.

# 3. Opérations préalables

Pour assurer la sécurité du personnel et du matériel, lire attentivement le contenu de ces instructions avant l'installation.

Vérifier les points suivants à la réception du colis contenant l'appareil, un ou plusieurs capteurs :

- l'emballage est en bon état ;
- l'appareil n'a pas été endommagé pendant le transport ;
- la référence de l'appareil correspond à celui de la commande ;
- l'emballage contient l'appareil équipé des borniers amovibles et un Guide de démarrage rapide.

### 4. Introduction

#### 4.1. Centrale de mesure DIRIS Digiware S

DIRIS Digiware est un système de mesure et de surveillance (PMD\*) au format modulaire. Il comprend toujours un module de mesure de tension (U-xx) et un ou plusieurs de modules de mesure de courant.

Les modules de mesure de courant peuvent être de deux types :

- DIRIS Digiware S à capteurs de courant intégrés pour la mesure de départs jusqu'à 63 A ;
- DIRIS Digiware I associé à des capteurs TE, TR et TF pour la mesure de départs de 5 A à 6000 A.

Cette notice d'utilisation ne traite que les modules DIRIS Digiware S. Consultez la notice d'utilisation du système DIRIS Digiware pour plus d'informations sur les autres modules de mesure de courant.

Dans son ensemble, le système DIRIS Digiware est conçu pour mesurer et surveiller l'énergie électrique en fournissant des fonctions permettant de mesurer la tension, le courant, la puissance, l'énergie et la qualité de l'alimentation. Il peut être utilisé pour analyser conjointement des charges monophasées et triphasées.

DIRIS Digiware est un concept innovant basé sur la centralisation de la mesure de tension avec un module dédié DIRIS Digiware U et la mesure du courant avec des modules DIRIS Digiware I ou S dédiés. Les modules de mesure de tension et de courant sont interconnectés par le bus Digiware.

Sur les modules DIRIS Digiware S, trois entrées courant sont disponibles, ce qui permet de surveiller une ou plusieurs charges simultanément. Plusieurs modules peuvent être connectés sur le bus Digiware. Cette approche offre la possibilité de caractériser un nombre élevé de charges à partir d'une seule prise de tension.

Le système DIRIS Digiware se configure depuis son afficheur déporté ou via le logiciel Easy Config. Les mesures sont accessibles sur l'afficheur local, via les protocoles de communication disponibles ou avec la solution logicielle WEBVIEW, qui est embarquée dans les passerelles de communication DIRIS G, l'écran DIRIS Digiware D-70 ou encore dans le DATALOG H80/H81. Les données de consommation sont également accessibles depuis le logiciel de gestion d'énergie N'VIEW. Grâce à son architecture, le DIRIS Digiware s'intègre facilement dans un système de gestion d'énergie nécessitant la caractérisation d'un grand nombre de charges.

\* PMD : Dispositif de mesure et de surveillance des performances selon CEI 61557-12.

#### 4.1.1. Gamme

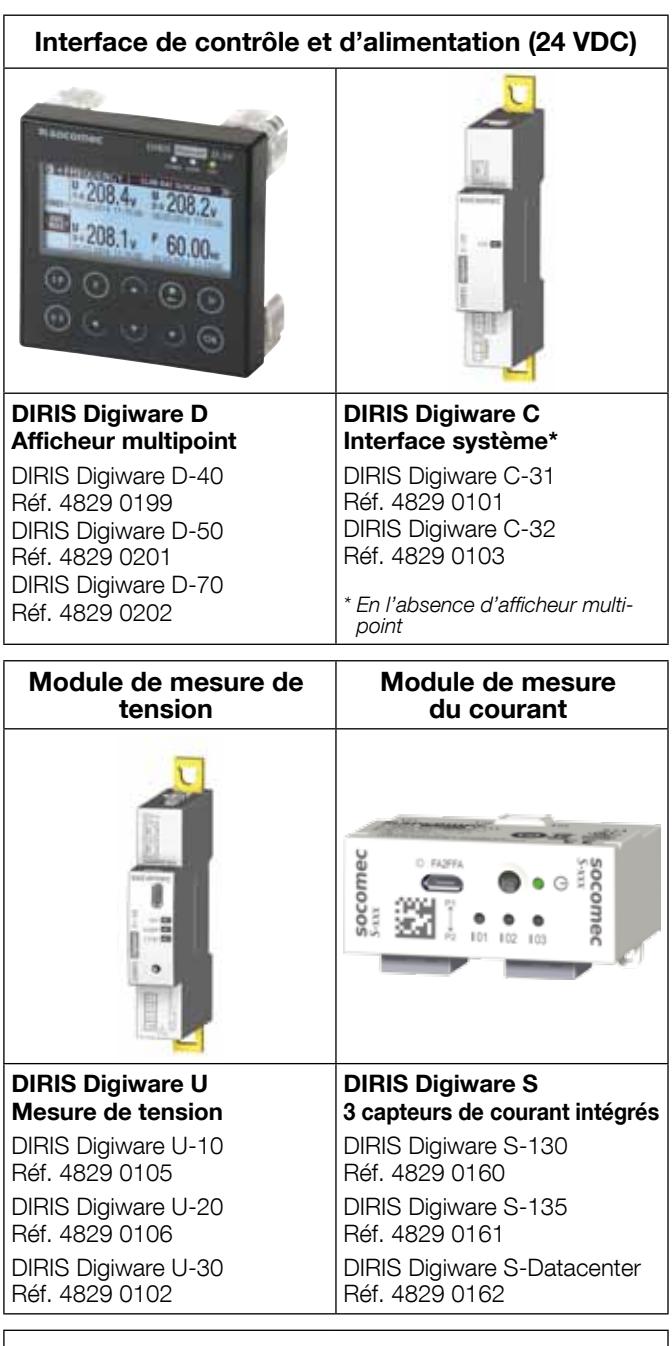

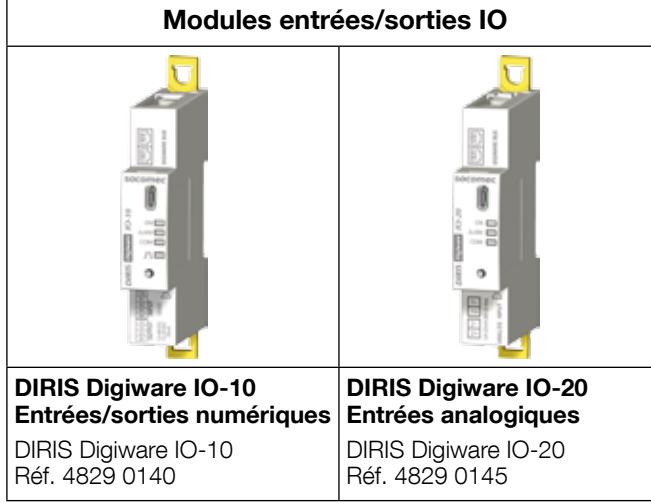

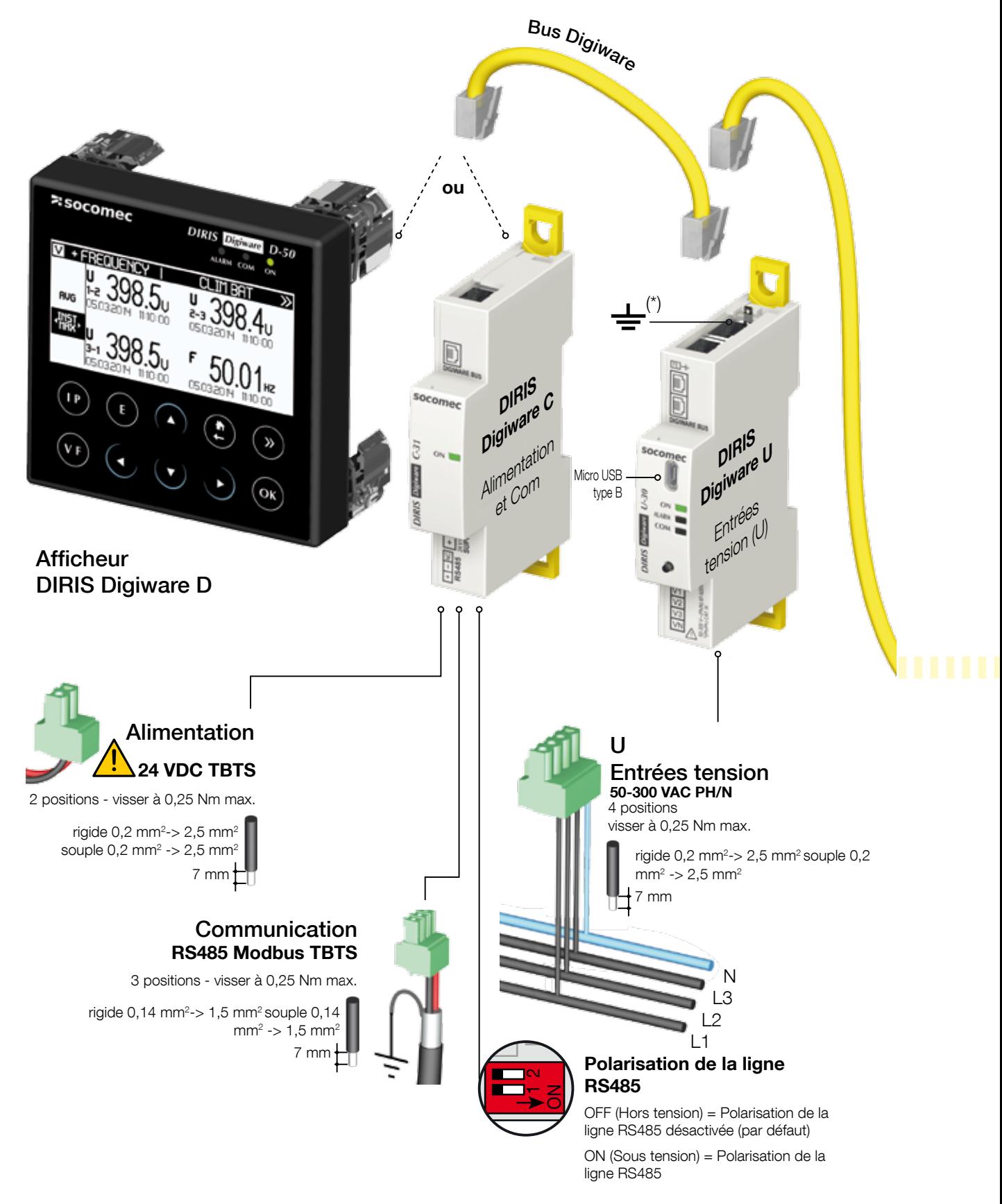

TBTS : Très Basse Tension de Sécurité (\*) La terre ne doit pas être raccordée à des systèmes non mis à la terre

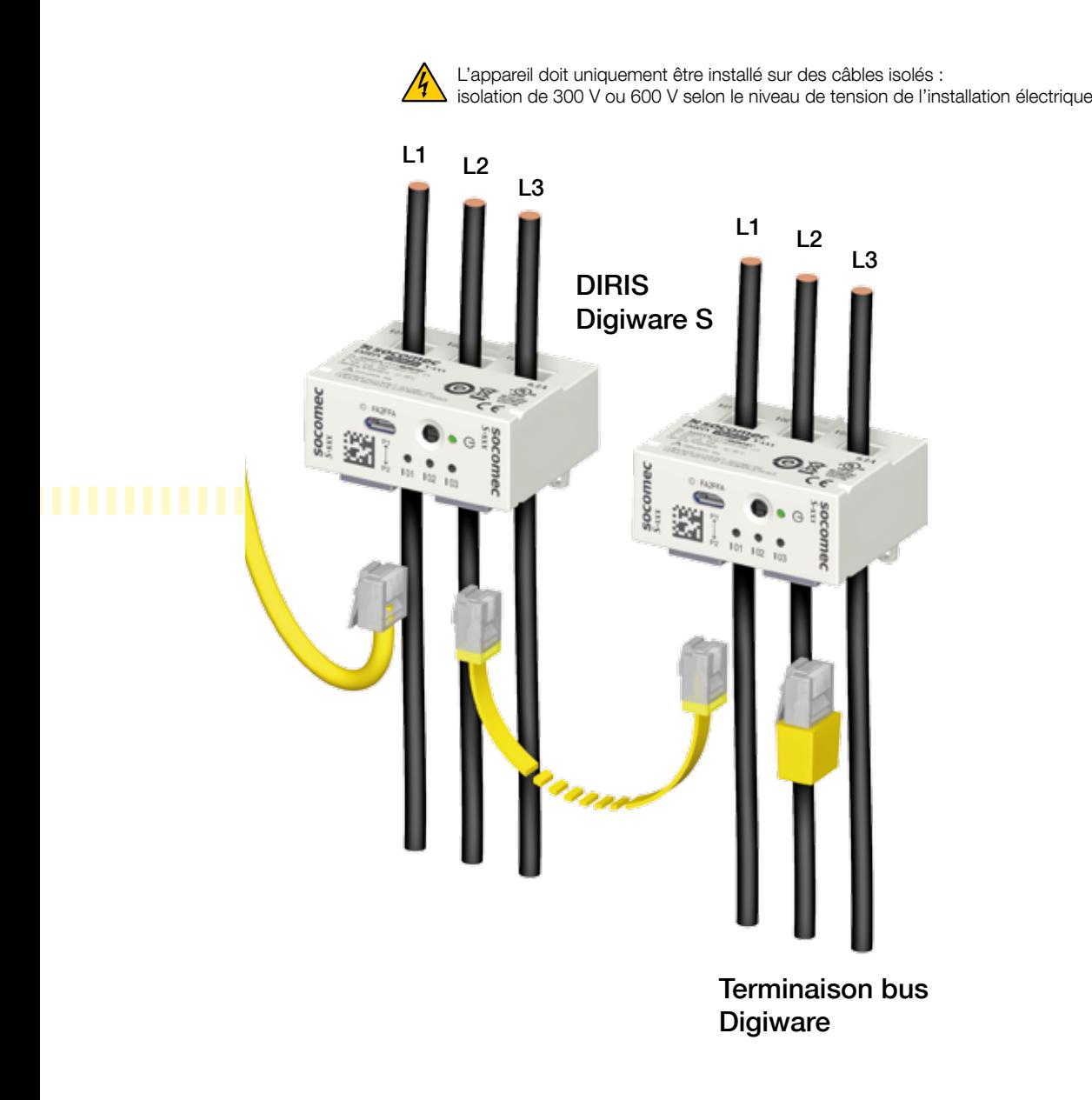

#### 4.1.3. Fonctions

Les modules DIRIS Digiware S permettent, lorsqu'ils sont associés à un module de mesure de tension DIRIS Digiware U-xx et des modules d'entrées/sorties DIRIS Digiware IO-xx, de mesurer de nombreux paramètres :

#### • Mesures générales

- Tension
- Courant multicharge
- Puissances, facteur de puissance, phi, cos phi et tan phi
- Fonctionnement 4 quadrants
- Puissance prédictive
- Classe 0,5 pour l'énergie active selon la norme CEI 61557-12

#### • Qualité du réseau d'alimentation

- THD et harmoniques jusqu'au rang 63 pour la tension et le courant
- K factor
- Facteur de crête pour la tension et le courant
- Déséquilibre de courant et tension
- Tensions et courants directs, inverses et homopolaires
- Événements EN 50160 (Uswl, Udip, Uint) et surintensités

#### • Enregistrement des données

- Enregistrement des grandeurs électriques moyennes
- Enregistrement et horodatage des grandeurs électriques min./max.

#### • Comptage

- Énergies actives, réactives et apparentes totales et partielles (+/- kWh, +/- kVarh, kVAh)
- Courbes de charge

#### • Alarme

- Alarmes horodatées

#### • Entrées courant

- 3 entrées courant par module DIRIS Digiware S-xx
- Gestion simultanée de plusieurs charges monophasées, biphasées et triphasées

#### • Détection de tension

- Sur le DIRIS Digiware S, trois LED indiquent la présence ou l'absence de tension sur chacune des phases
- La fonction de détection de tension n'est qu'une indication et ne doit pas remplacer l'utilisation d'un VAT.

#### • Entrées / Sorties

- Entrées/sorties numériques et entrées analogiques (avec les modules DIRIS Digiware IO-10 et IO-20)

#### • VirtualMonitor

Sur le DIRIS Digiware S :

- Surveillance des dispositifs de protection : position (ouvert/fermé), déclenchement
- Compteurs de protection : compteurs de manoeuvres et compteur de déclenchements
- Sans l'utilisation de contacts auxiliaires

#### • AutoCorrect

- Sur le DIRIS Digiware S, configuration des charges et correction des erreurs de câblage automatiques

#### • Communication

- Le système DIRIS Digiware inclut des interfaces capables de gérer plusieurs protocoles de communication (Modbus, BACnet IP, SNMP)
- Mesures disponibles sur les afficheurs DIRIS Digiware D-xx ou le serveur Web WEBVIEW, embarqué dans le DIRIS Digiware D-70, les passerelles de communication DIRIS G et le DATALOG H80/H81
- Synchronisation par SNTP de l'heure depuis l'afficheur DIRIS Digiware D-70 ou la passerelle DIRIS G
- Export FTPS depuis l'afficheur DIRIS Digiware D-70 et DATALOG H80/H81 et export FTP depuis la passerelle de communication DIRIS G-50
- Détection et adressage automatiques des produits connectés en aval des afficheurs DIRIS Digiware D-xx et des passerelles DIRIS G

#### 4.1.4. Grandeurs électriques

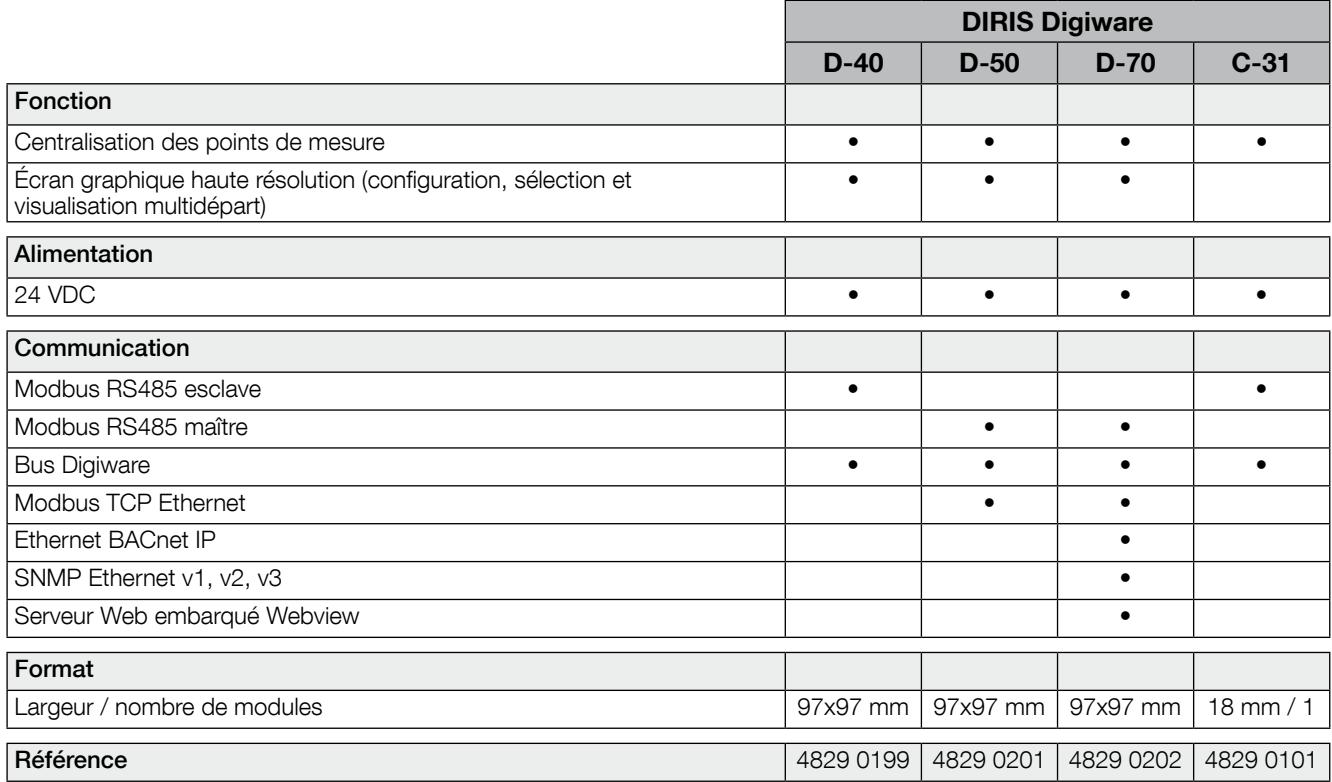

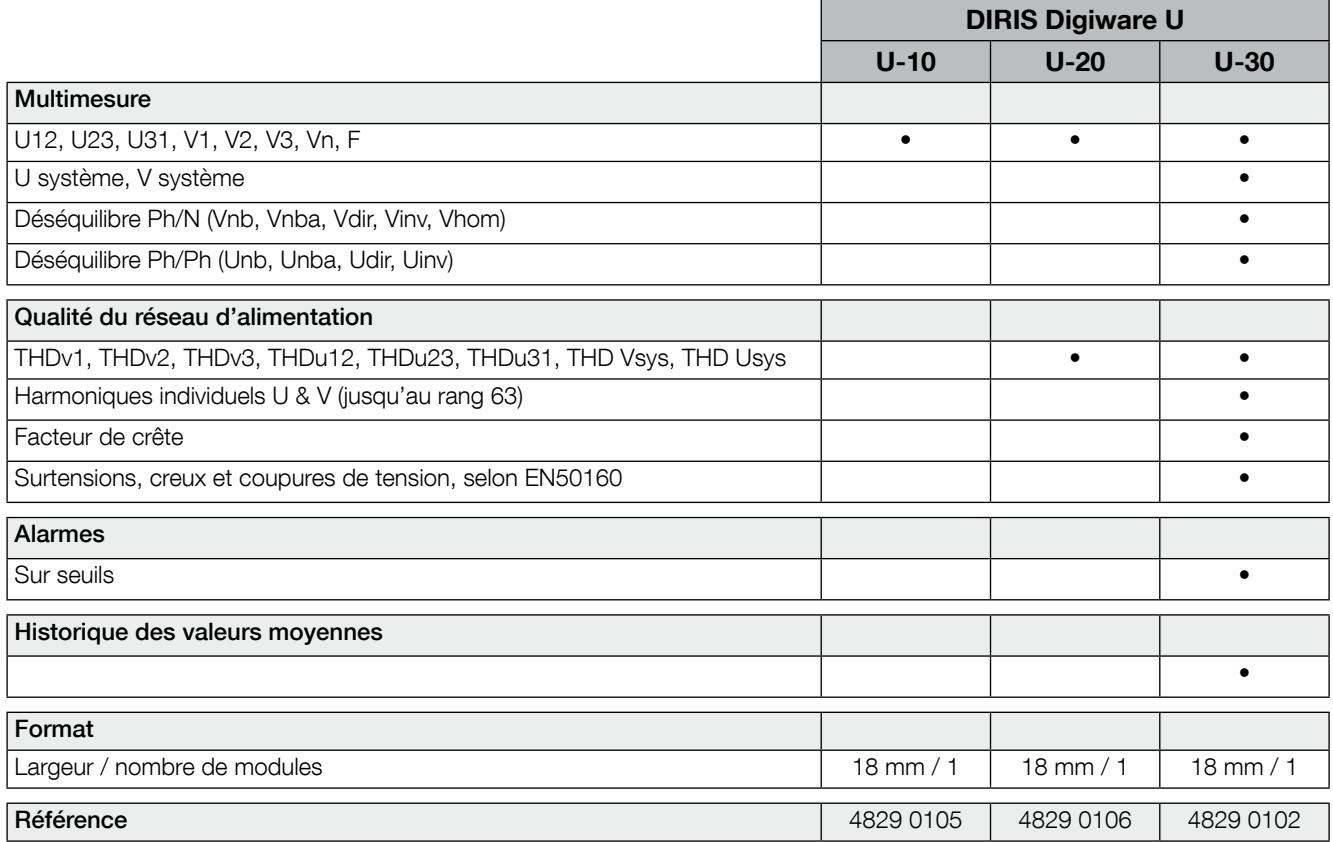

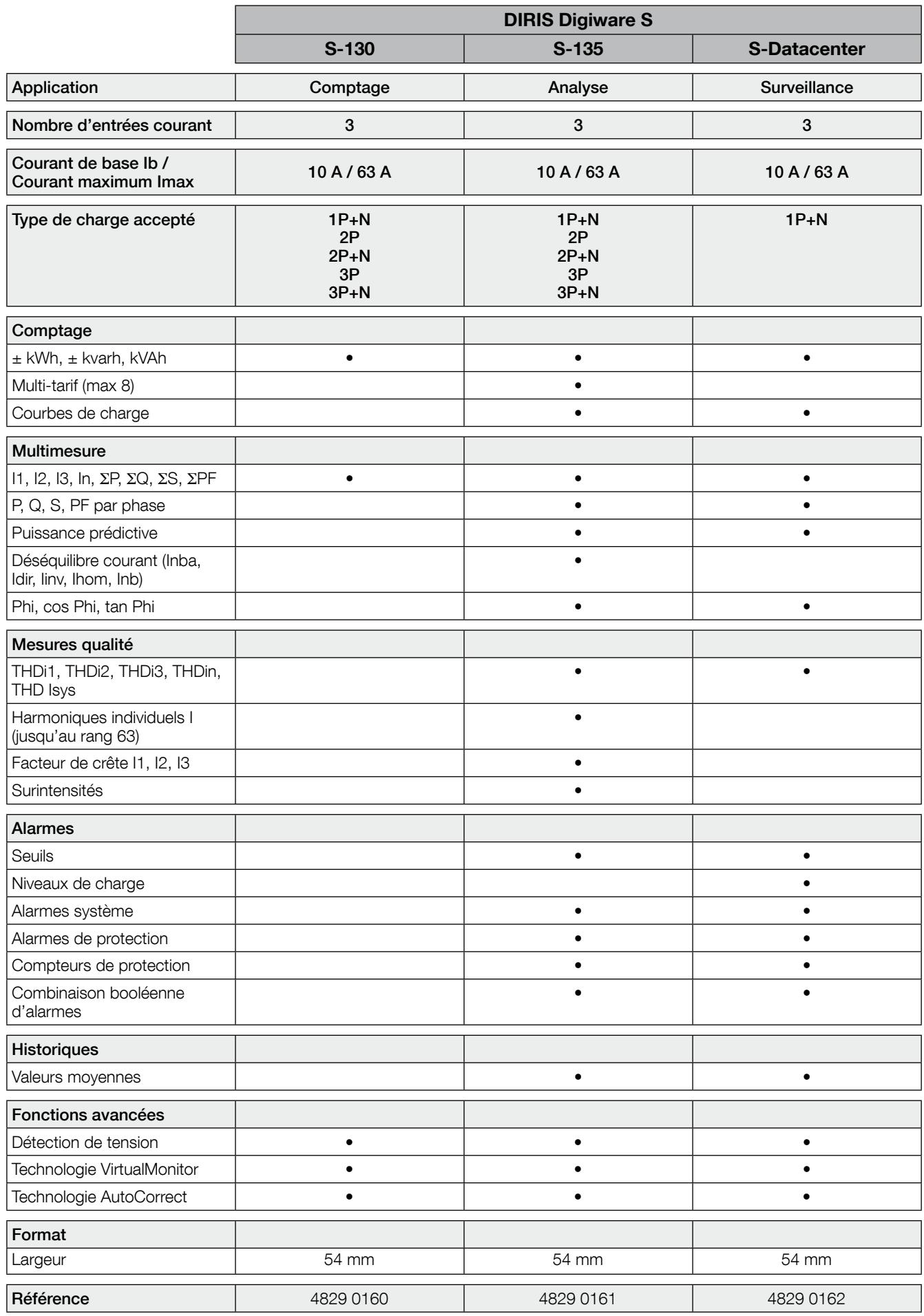

DIRIS Digiware IO

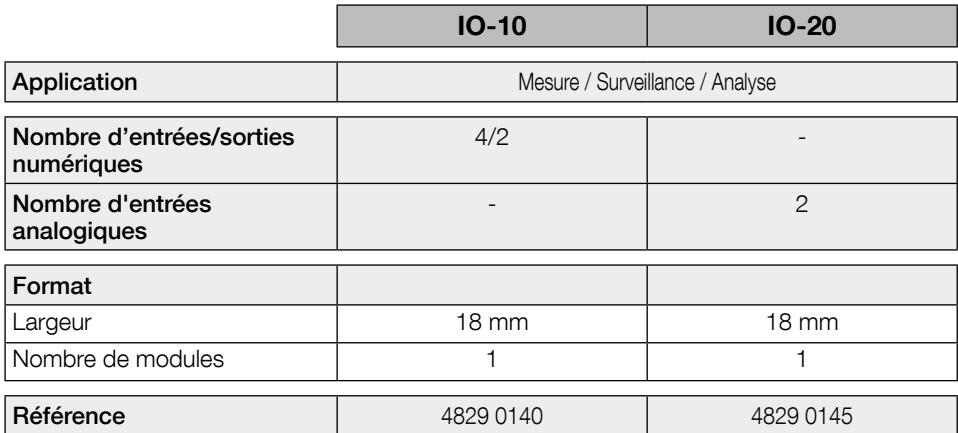

#### 4.1.5. Dimensions

#### 4.1.5.1. DIRIS Digiware C-3x, U-xx & IO-xx

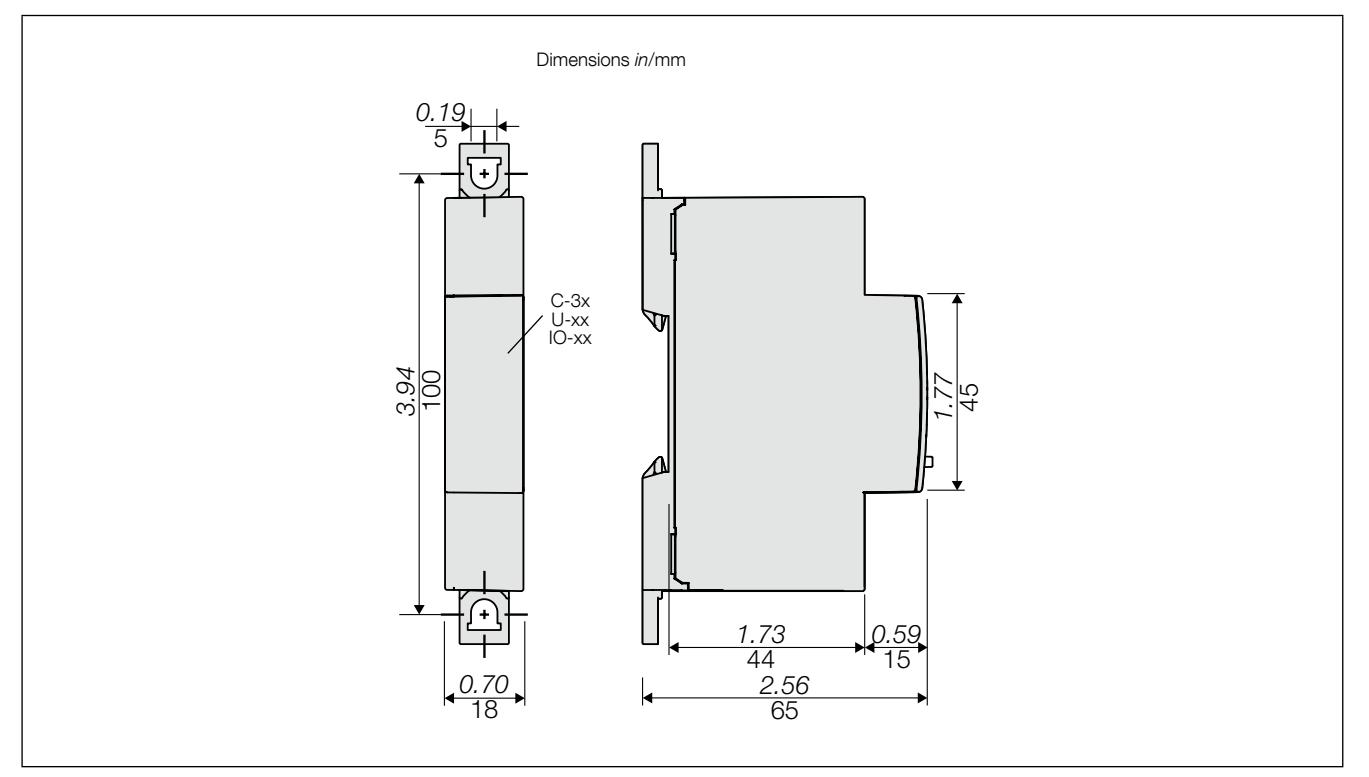

#### 4.1.5.2. DIRIS Digiware S-xx

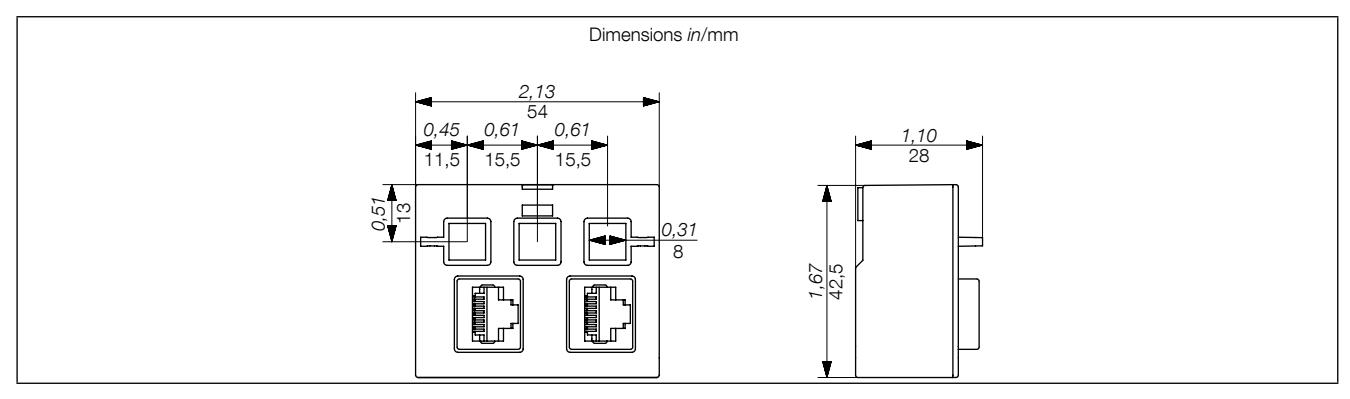

### 5. Installation

Les paragraphes suivants décrivent l'installation du système DIRIS Digiware.

#### 5.1. Recommandations et sécurité

Se reporter aux consignes de sécurité (chapitre « 2. Dangers et avertissements », page 5)

#### 5.2. Montage de DIRIS Digiware

#### 5.2.1. DIRIS Digiware C, U, IO - Montage sur rail DIN

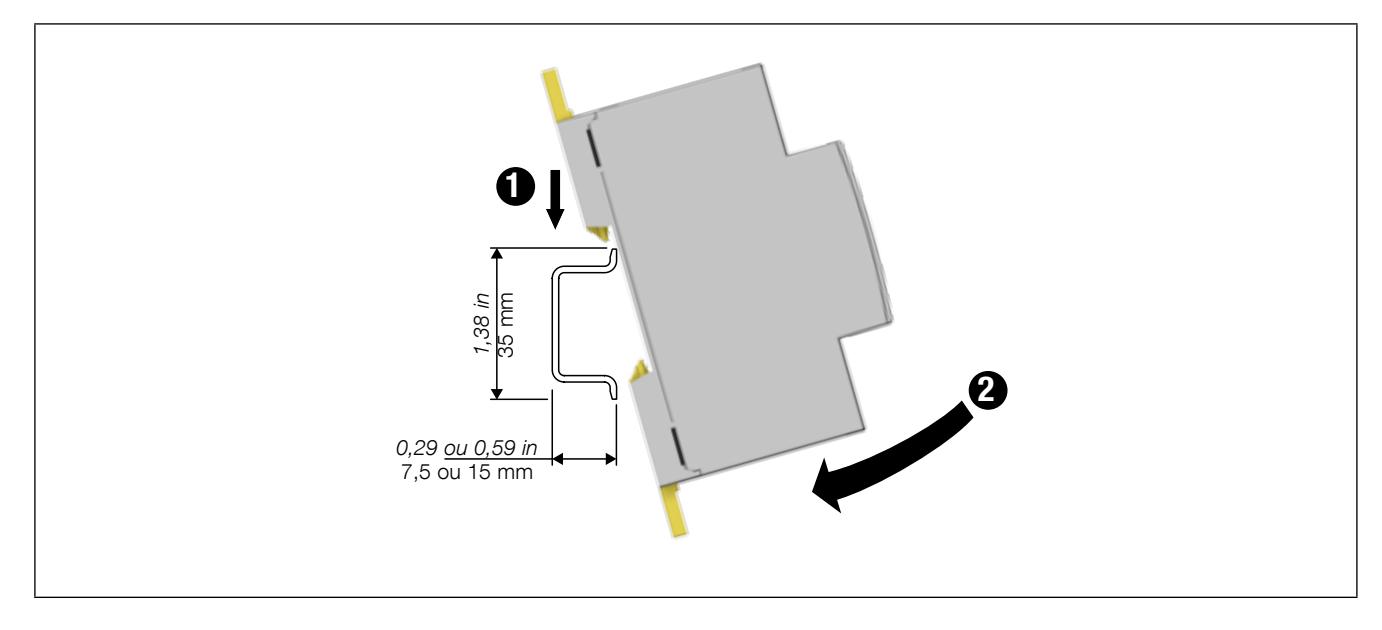

5.2.2. DIRIS Digiware C, U, IO - Montage sur platine

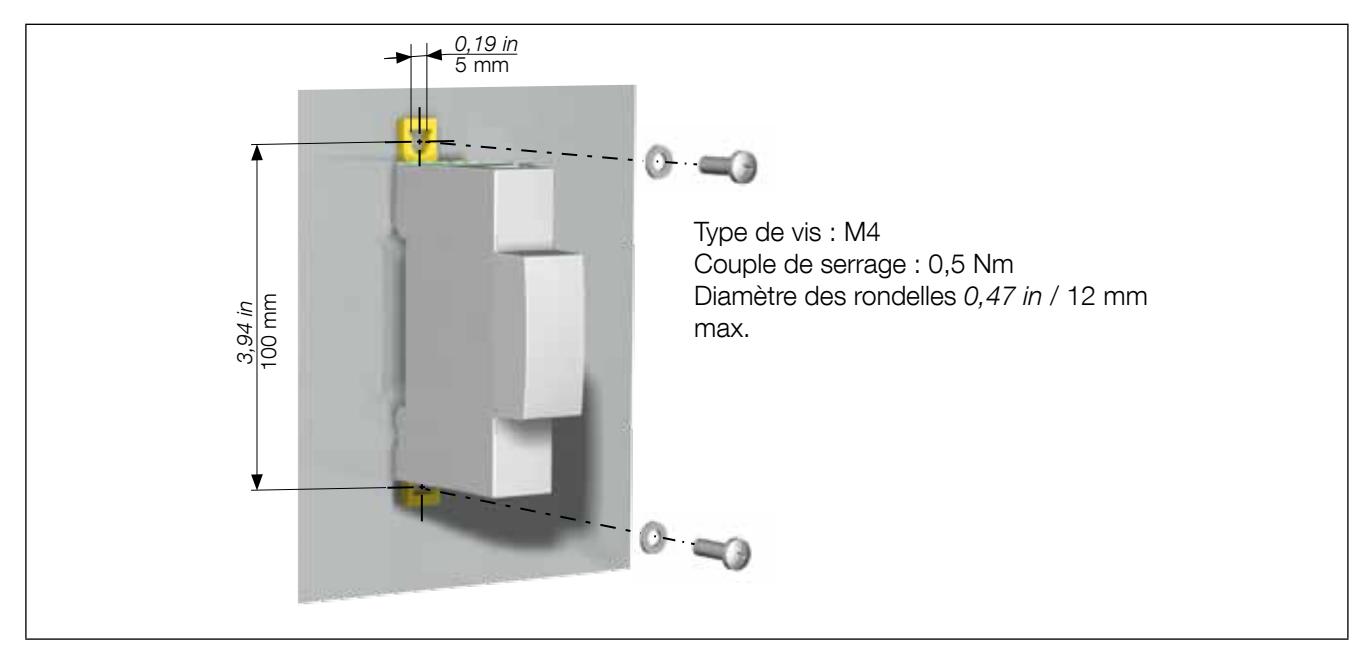

#### 5.2.3. DIRIS Digiware S – Montage sur rail DIN

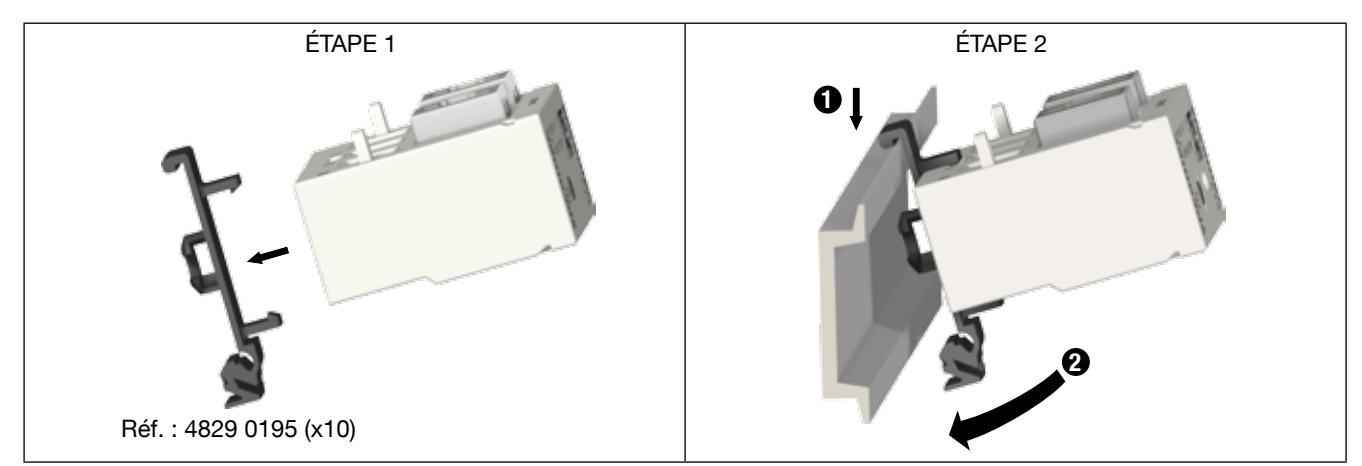

#### 5.2.4. DIRIS Digiware S – Montage sur platine

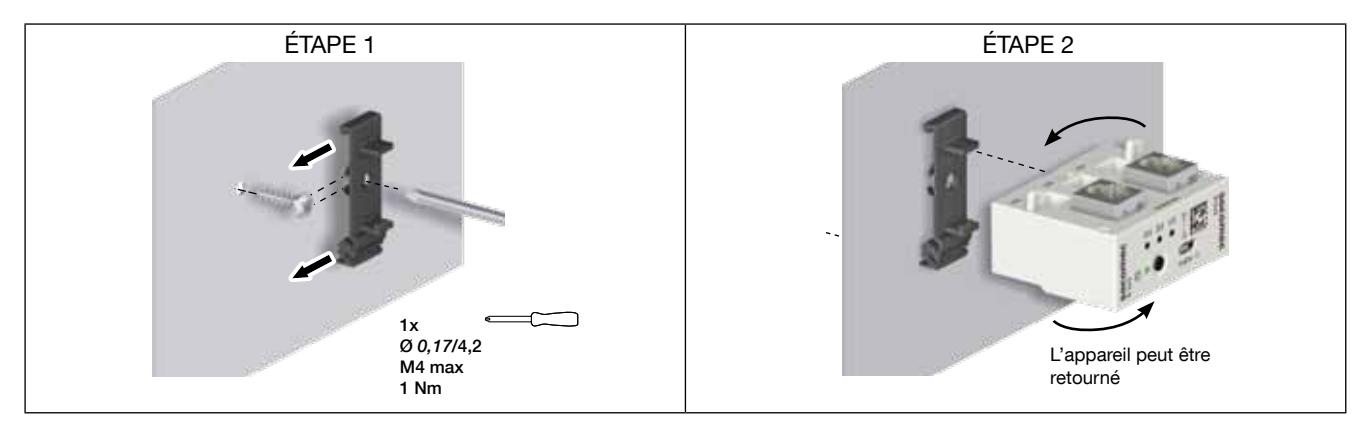

#### 5.2.5. Maintien du DIRIS Digiware S

• Fixation temporaire disjoncteur: :

Le module DIRIS Digiware S peut être fixé et transporté directement sur ou sous le dispositif de protection en utilisant un outil de fixation temporaire :

Étape 1 : Insérer l'outil dans une des entrées courant et dans la borne associée de l'appareil de protection. Étape 2 : Serrer la ou les vis associées.

Se reporter aux instructions de fonctionnement du dispositif de protection pour toute information supplémentaire concernant son installation.

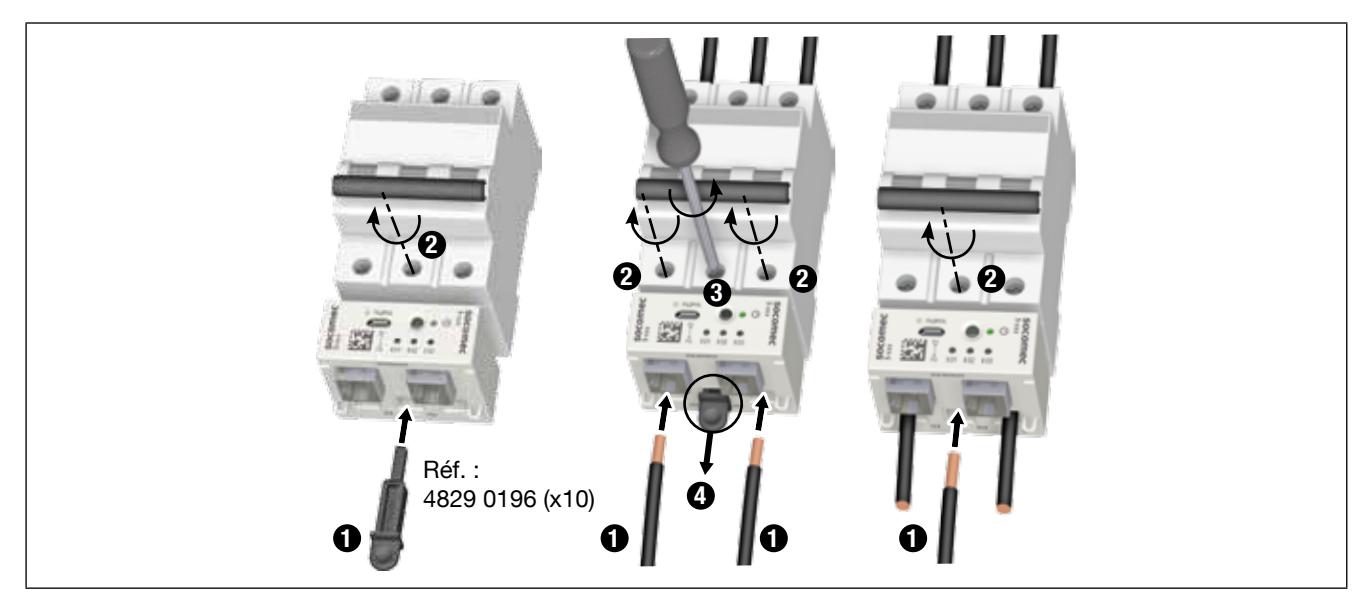

#### • Utilisation d'attaches serre-câble :

Le module DIRIS Digiware S est doté de deux fixations qui peuvent être utilisées avec des attaches serre-câble :

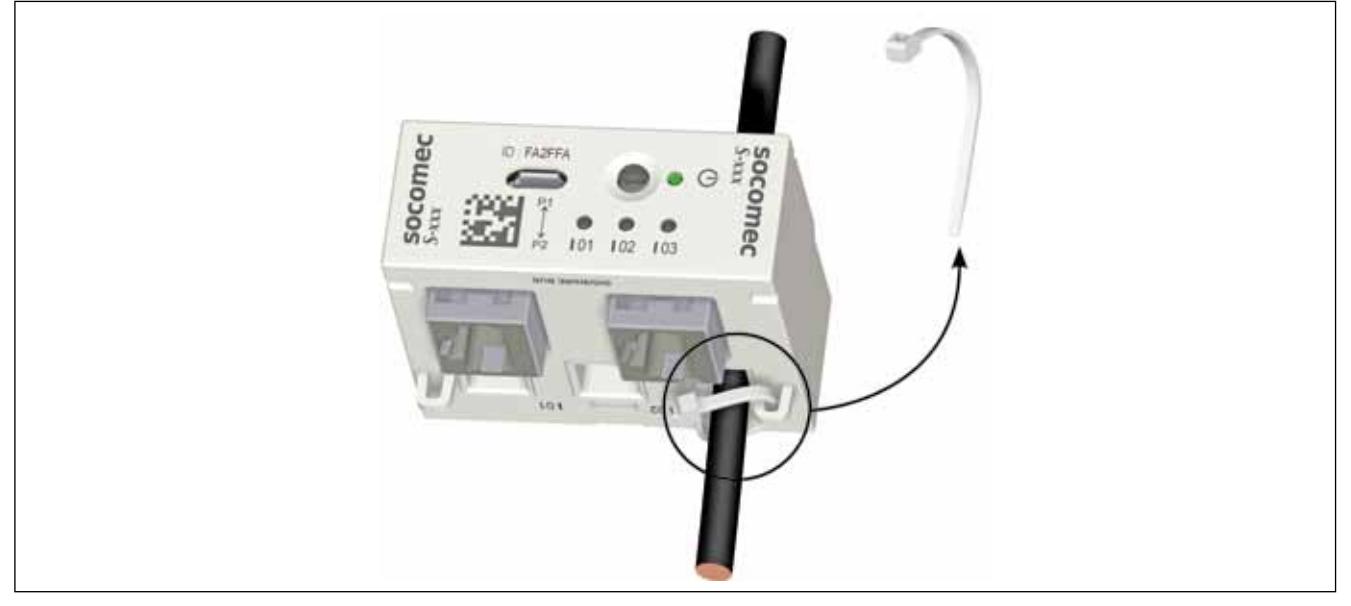

Les dimensions de l'attache serre-câble ne doivent pas dépasser 4 mm x 2 mm.

#### 5.2.6. Vue d'ensemble des accessoires

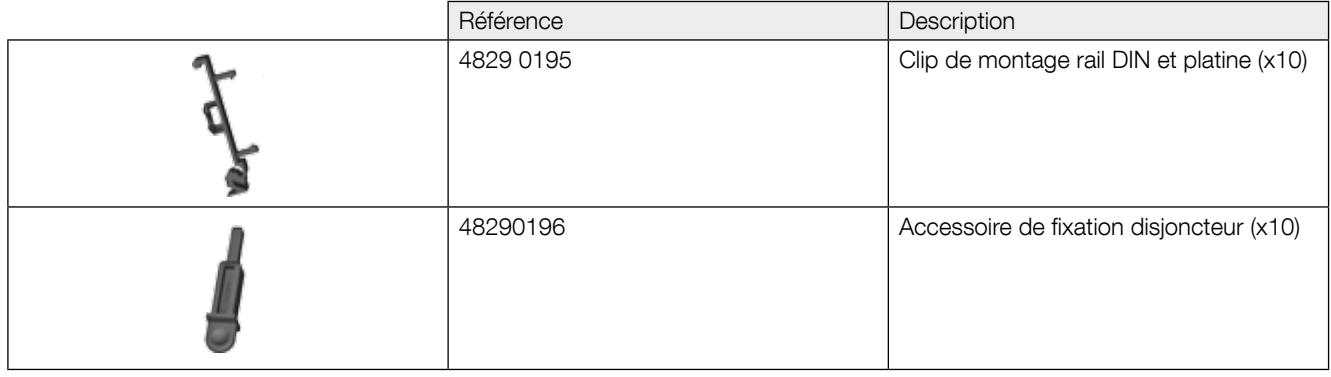

### 6. Raccordement

#### 6.1. Racccordement du DIRIS Digiware S

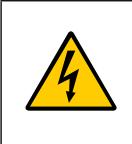

Utiliser des câbles de bus Digiware RJ45 (UTP RJ45 droit, paires torsadées, non blindé, AWG24, 600 V, Cat 5, -10 / +70 °C) entre tous les modules DIRIS Digiware. Ne pas mettre de câbles isolés simples ni de pièces actives à proximité du port micro-USB ou Digiware RJ45 de l'appareil.

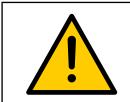

Ne pas tirer sur le câble RJ45 avec une force de plus de 20 N.

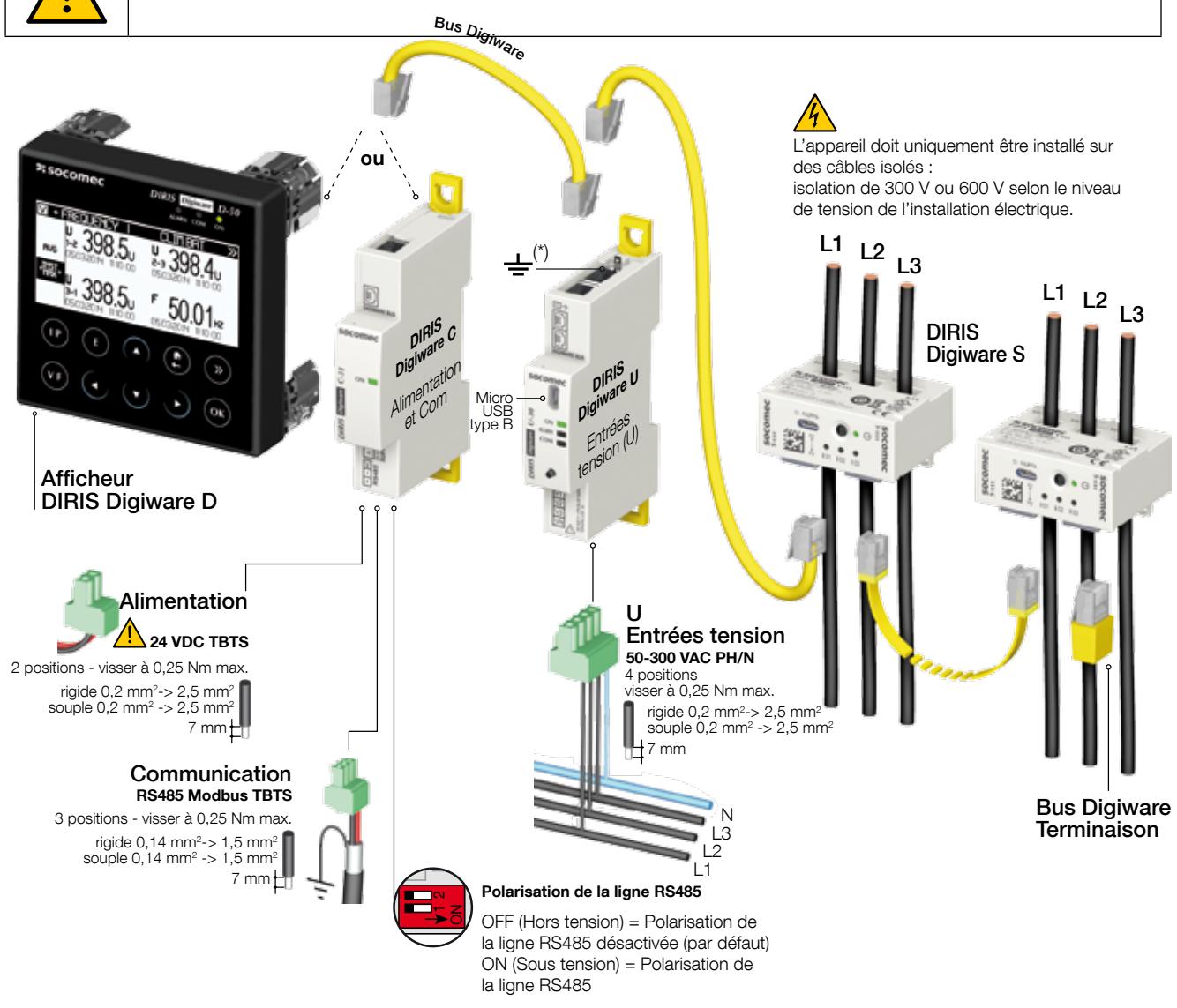

TBTS : Très Basse Tension de Sécurité

(\*) La terre ne doit pas être raccordée à des systèmes non mis à la terre

#### Description des bornes

#### DIRIS Digiware D-40 DIRIS Digiware D-50 / D-70

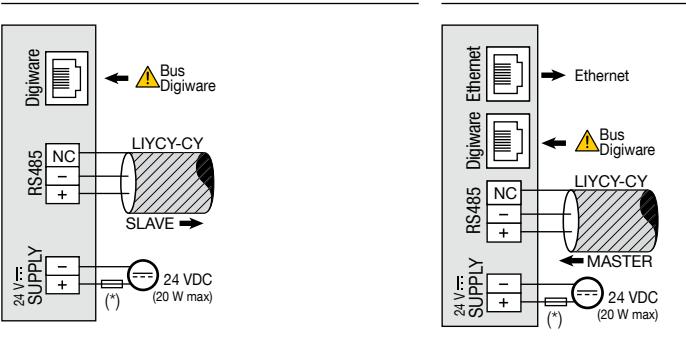

(\*) Fusible 1 A gG/Am en cas d'utilisation d'une alimentation de marque autre que SOCOMEC

#### DIRIS Digiware C-31

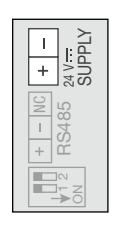

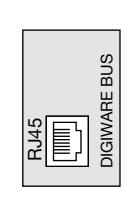

#### DIRIS Digiware C-32 DIRIS Digiware U DIRIS Digiware S

Alimentation BUS Digiware

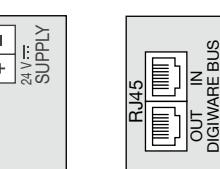

#### DIRIS Digiware IO-10 DIRIS Digiware IO-20

Entrées/Sorties

BUS Digiware Entrées

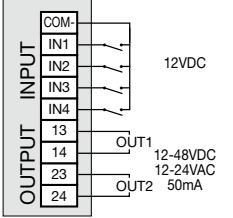

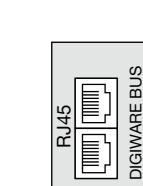

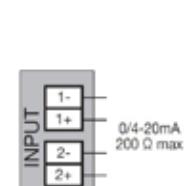

V1

 $\frac{V}{\sqrt{2}}$  $\sqrt{v^3}$  $\sqrt{v^2}$ 

DIGIWARE BUS

 $\overline{a}$ 

24 V SUPPLY

LIYCY-CY

RS485  $\breve{ }$ 

 $\overline{1}$ 

RJ45

Mesure de tension BUS Digiware

T

**DIGIWARE BUS** RJ45

Alimentation BUS Digiware Communication Communication Polarisation de la ligne

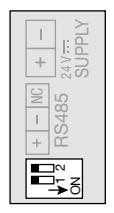

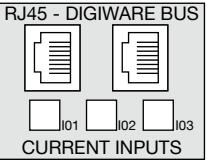

BUS Digiware

DIGIWARE BUS

#### 6.2. Raccordement au réseau électrique et aux charges

Les modules DIRIS Digiware U-xx peuvent être utilisés sur des réseaux électriques monophasés, biphasés ou triphasés.

Chaque module de mesure du courant DIRIS Digiware S-xx peut utiliser ses trois entrées courant pour mesurer simultanément plusieurs charges, par exemple trois charges monophasées.

De plus, un même système DIRIS Digiware peut mesurer différents types de charges. Par exemple, plusieurs modules Digiware S-xx peuvent être configurés pour des charges monophasées tandis que d'autres peuvent l'être pour mesurer des charges triphasées.

Cette approche offre une grande flexibilité au niveau de l'installation électrique qui peut contenir plusieurs types de charges.

#### 6.2.1. Charges configurables en fonction du type de réseau

Le tableau ci-dessous résume les charges qui peuvent être configurées sur la base du type de réseau de l'installation

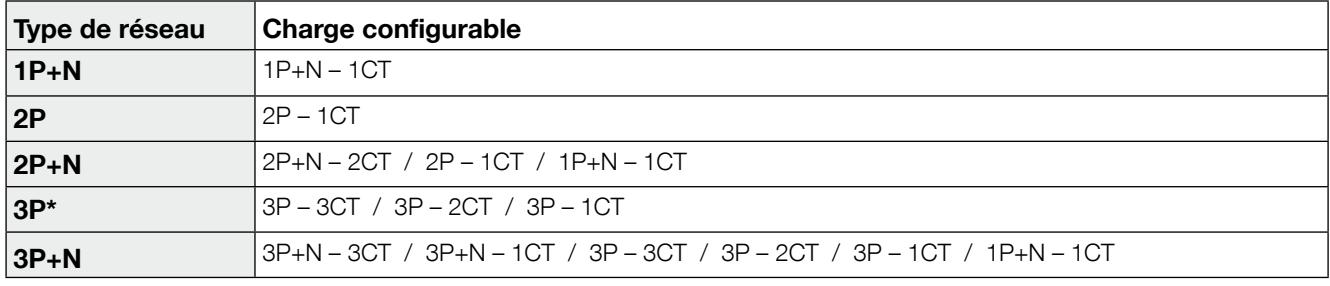

(\*) Remarque : il ne peut pas y avoir de charges monophasées sur un réseau triphasé.

#### 6.2.2. Description des principales combinaisons réseau-charges

#### Légende :

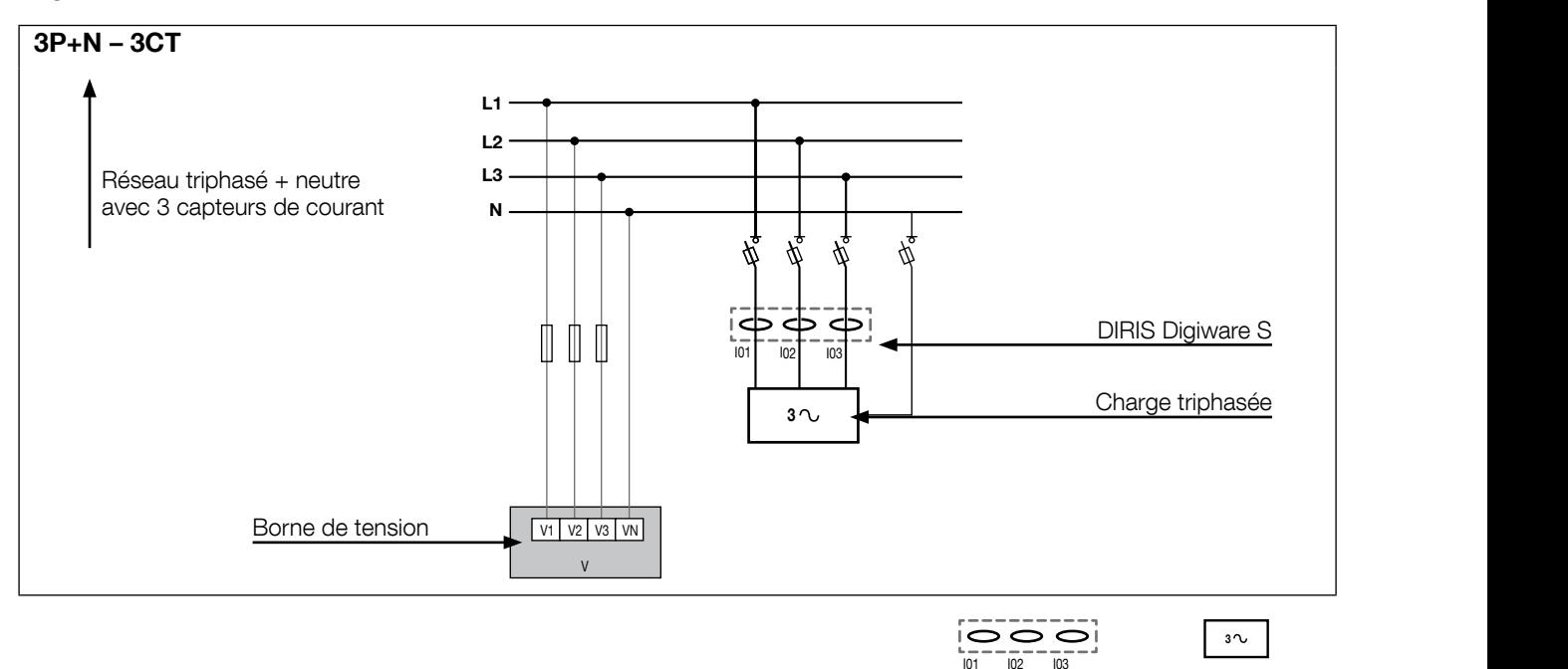

Charge triphasée

DIRIS Digiware S Entrées courant I01, I02, I03

Quelques exemples de raccordement de module DIRIS Digiware S :

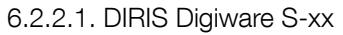

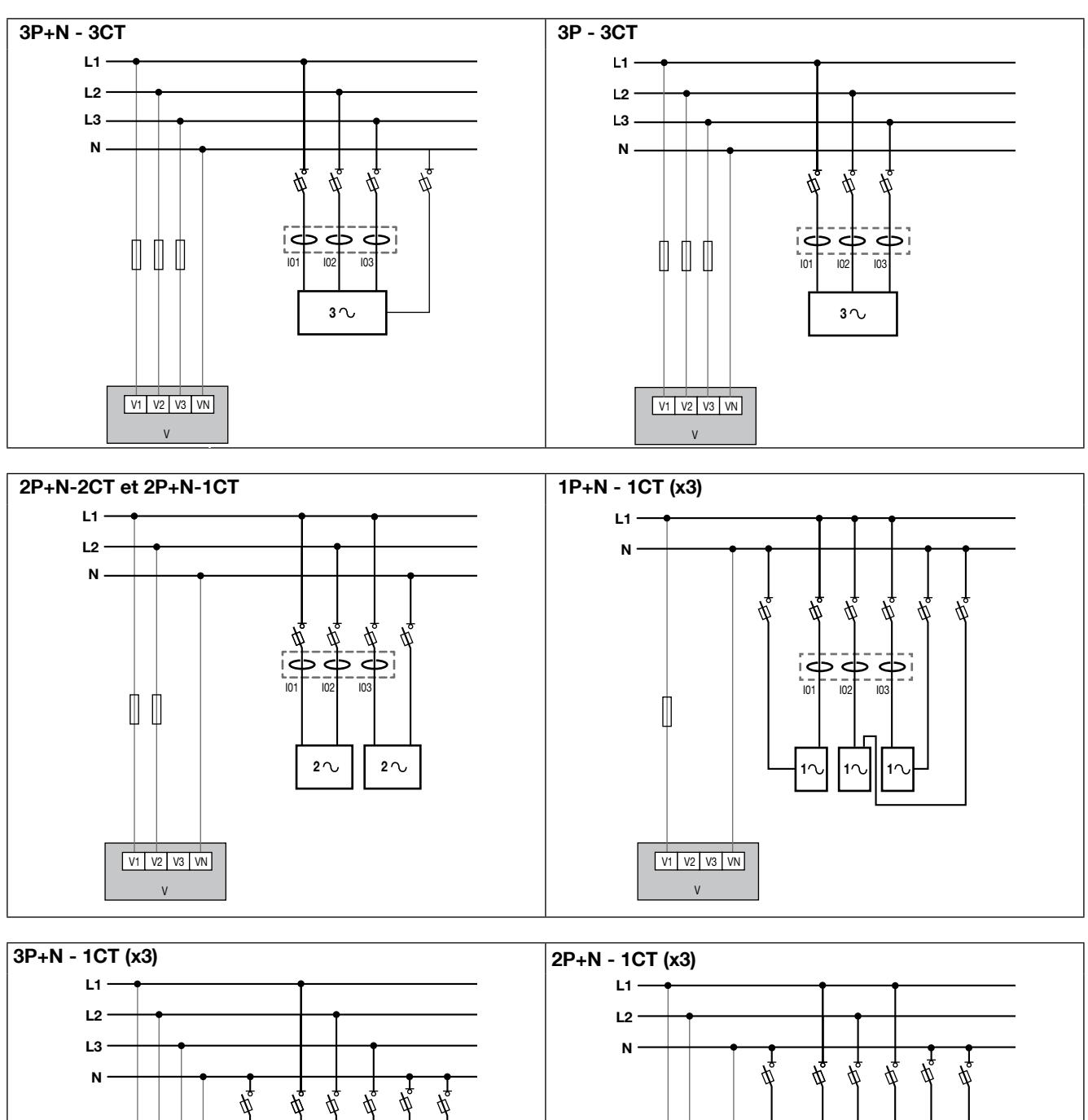

I01 I02 I03 I01 I02 I03

I01 I02 I03 I01 I02 I03

I01 I02 I03 I I I I I II II II II II II IO2 I IO3 I I I

V1 V2 V3 V3 V3 V3

I01 I02 I03 I01 I02 I03

I01 I02 I03 I01 I02 I03

I01 I02 I03 I01 I02 I03

1 1 1 1 1 1

1 1 1 1 1 1

1 1 1 1 1 1

1 1 1 1 1 1

1 1 1 1 1 1

1 1 1 1 1 1

V1 V2 V3 VN

 $\frac{1}{\sqrt{1 + \frac{1}{2}} \sqrt{3 + \frac{1}{2}} \sqrt{N}}$ V

I IOI I<del>OIDEETEETE</del>

V

2 2 2 Fusible : 0,5 A gG / BS 88 2A gG / 0,5 A classe CC Fusibles listés pour application UL.

V1 V2 V3 VN

V<sub>1</sub> V<sub>2</sub> V<sub>3</sub> V<sub>N</sub>  $\overline{V}$ 

 $111$ 

I01 I02 I03 I03

V

#### 6.2.3. Raccordement de la terre fonctionnelle

Il est recommandé de raccorder la terre fonctionnelle afin de garantir une précision de mesure optimale et une meilleure émissivité/immunité pour la comptabilité électromagnétique (classe B en émission conduite). La terre ne doit pas être utilisée dans un système IT neutre.

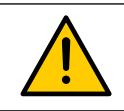

La terre doit être raccordée sur le module DIRIS Digiware U pour utiliser la fonction de détection de tension ainsi que les technologies VirtualMonitor et AutoCorrect.

### 7. Bus Digiware

#### 7.1. Principe

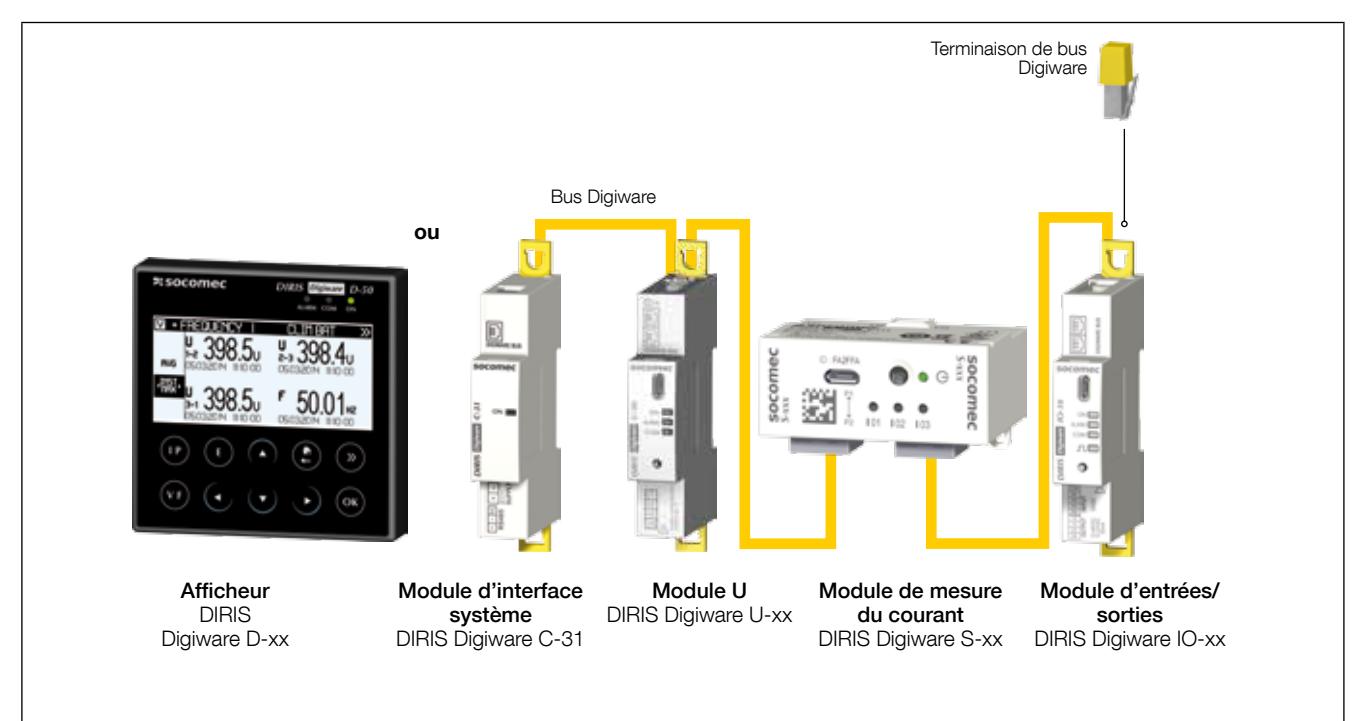

DIRIS Digiware est un système composé des éléments suivants :

- Un afficheur déporté DIRIS Digiware D ou un module d'interface système DIRIS Digiware C-31
- Un module de mesure de la tension DIRIS Digiware U
- Un ou plusieurs modules de mesure du courant DIRIS Digiware S
- Un ou plusieurs modules entrées/sorties DIRIS Digiware IO
- Une résistance de terminaison de bus Digiware (réf. 4829 0180) placée sur le dernier module. Elle est fournie avec l'afficheur DIRIS Digiware D et le module d'interface système DIRIS Digiware C-31.

Remarque : pour la mesure de départs d'intensité plus élevée, il est possible d'utiliser des modules de mesure de courant DIRIS Digiware I-xx associés à des capteurs de courant TE, TR/iTR ou TF, ce qui rend le système DIRIS Digiware adapté sur tous les niveaux au sein de l'installation électrique (TGBT, tableau divisionnaire et départs terminaux).

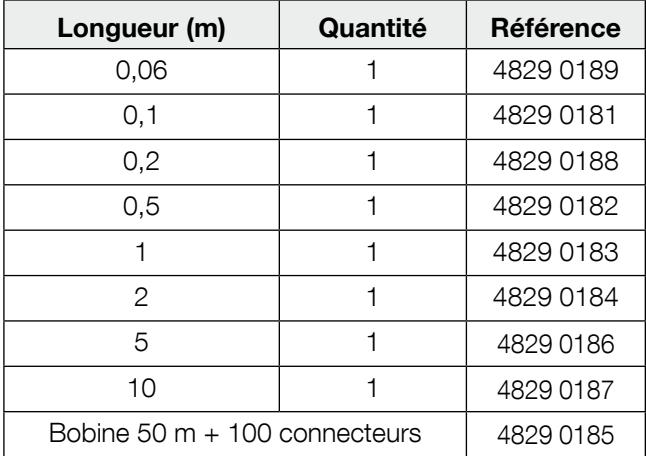

#### 7.1.1. Câbles de raccordement du bus Digiware

Utiliser les câbles les plus courts possible pour optimiser les émissions électromagnétiques.

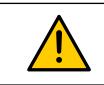

Utiliser uniquement des câbles SOCOMEC pour le bus Digiware. N

#### 7.1.2. Terminaison de bus Digiware  $\mathcal{L}^{\mathcal{A}}$  . The set of the set of the set of the set of the set of the set of the set of the set of the set of the set of the set of the set of the set of the set of the set of the set of the set of the set of the s

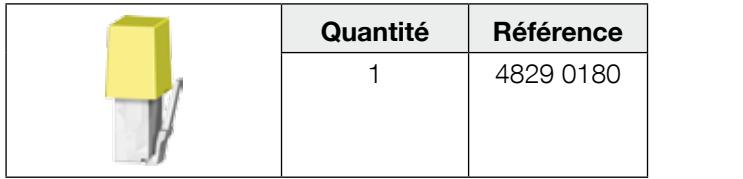

Une résistance terminaison de bus DIRIS Digiware est fournie avec chaque afficheur DIRIS Digiware D et chaque module d'interface système DIRIS Digiware C.

#### 7.2. Dimensionnement de l'alimentation

Les DIRIS Digiware sont alimentés en un seul point en 24 VDC au niveau du module d'interface système DIRIS Digiware C-31.

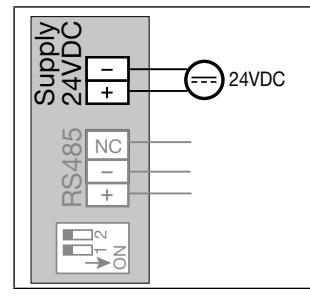

Une alimentation P15 24 VDC est disponible en version 15 W (réf. 4829 0120).

Caractéristiques :

- 230 VAC/ 24 VDC 0,63 A 15 W
- Format modulaire
- Dimensions (H x L) : 90 x 36 mm

#### 7.2.1. Consommation des équipements

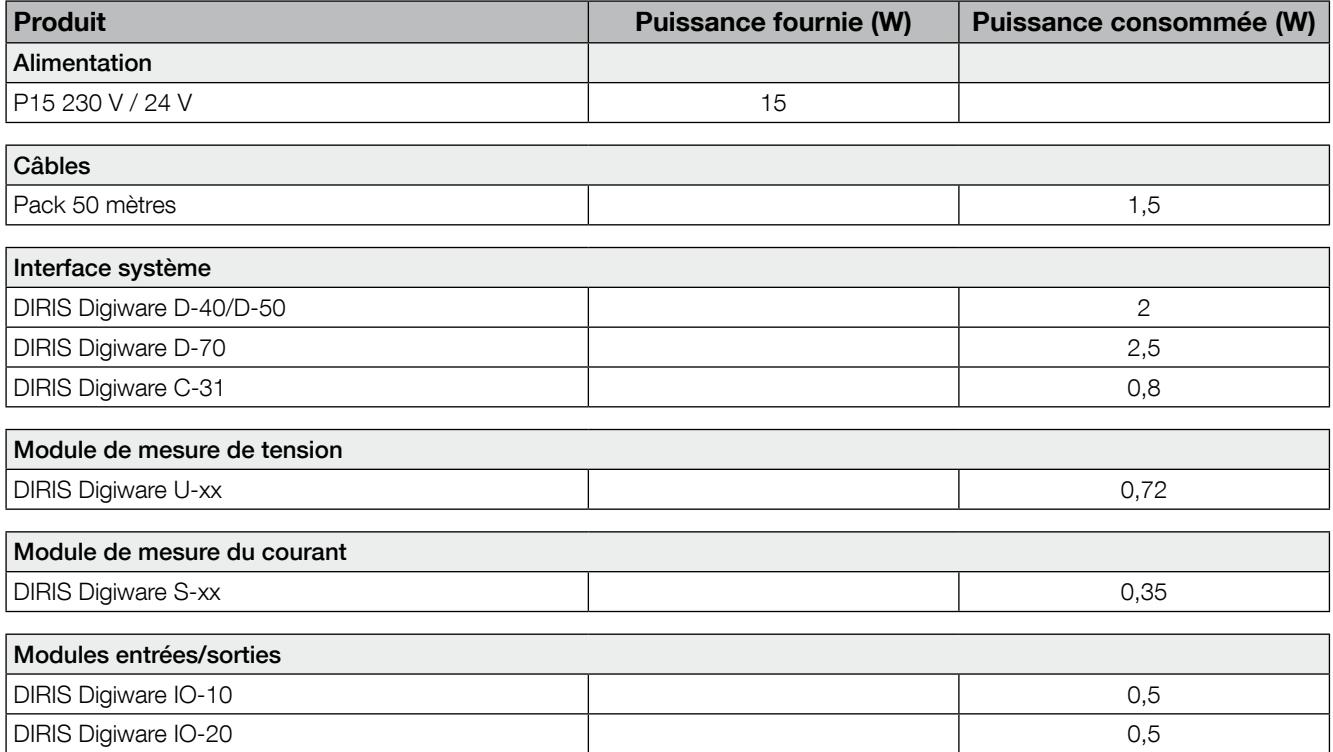

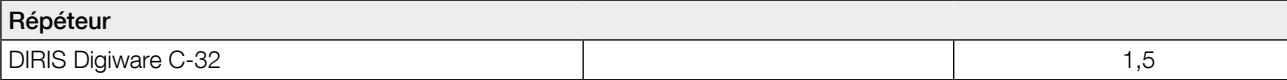

#### 7.2.2. Règles de calcul du nombre de produits max. sur le bus Digiware

La somme des puissances consommées par les équipements connectés sur le BUS Digiware ne doit pas excéder la puissance fournie par l'alimentation 24 VDC. L'alimentation ne doit pas dépasser 20 W.

#### Dimensionnement avec l'alimentation P15 (réf : 4829 0120) délivrant 15 W

Par exemple, il est possible d'utiliser

- 1 afficheur DIRIS Digiware D-50 (2 W);
- 1 module tension DIRIS Digiware U-xx (0,72 W) ;
- 50 mètres de câble (1,5 W) ;

et

- $\bullet$  14 modules de mesure du courant DIRIS Digiware S-xx (14 x 0,35 = 4,9 W)
- $\Rightarrow$  Puissance totale = 9,12 W

#### Dimensionnement avec une alimentation 24 VDC délivrant maximum 20 W

Par exemple, il est possible d'utiliser

- 1 afficheur DIRIS Digiware D-70 (2,5 W) ;
- 1 module tension DIRIS Digiware U-xx (0,72 W) ;
- 50 mètres de câble (1,5 W) ;

et

- 2 modules courant DIRIS Digiware I-4x  $(2 \times 1, 125 = 2, 25 \text{ W})$
- 28 modules de mesure du courant DIRIS Digiware S-xx (28 x 0,35 = 9,8 W)
- $\Rightarrow$  Puissance totale = 16,77 W

#### 7.2.3. Répéteur de bus Digiware

Lorsque la puissance consommée est supérieure à 20 W ou que la distance est supérieure à 100 m, un répéteur DIRIS Digiware C-32 est nécessaire.

Dans un système DIRIS Digiware, 2 répéteurs maximum peuvent être utilisés.

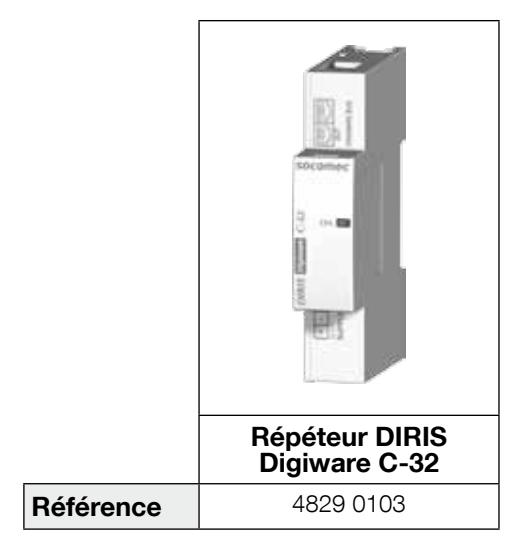

Exemple de configuration :

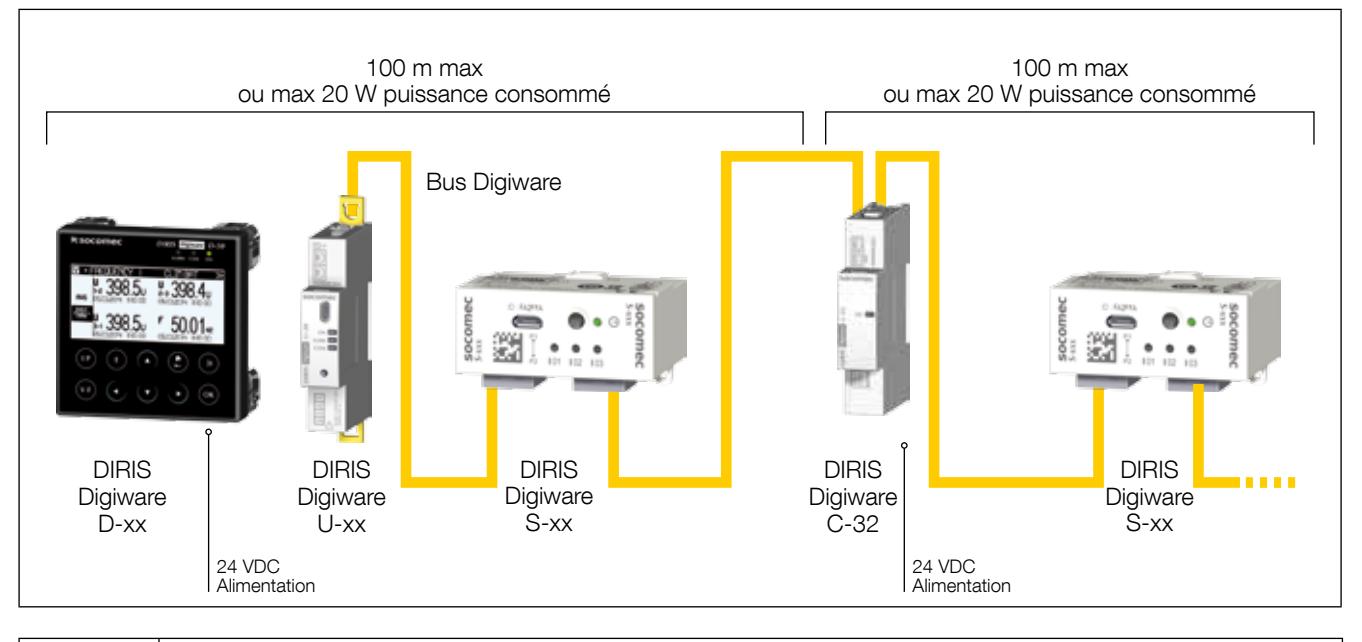

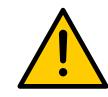

Le module de tension DIRIS Digiware U doit être en amont du répéteur.

Le répéteur a une alimentation de 24 VDC.

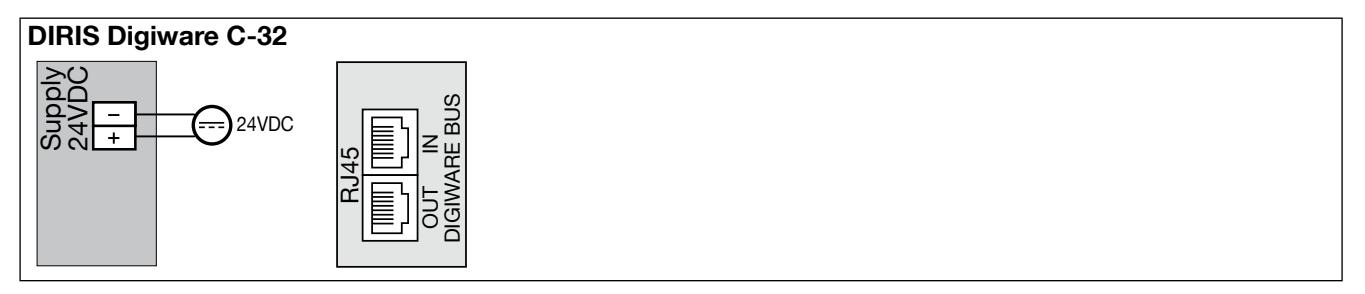

### 8. LED d'état et auto-adressage

#### 8.1. LED des produits

Plusieurs LED peuvent être utilisées pour identifier facilement à tout moment l'état produits.

#### • DIRIS Digiware U-xx et IO-xx :

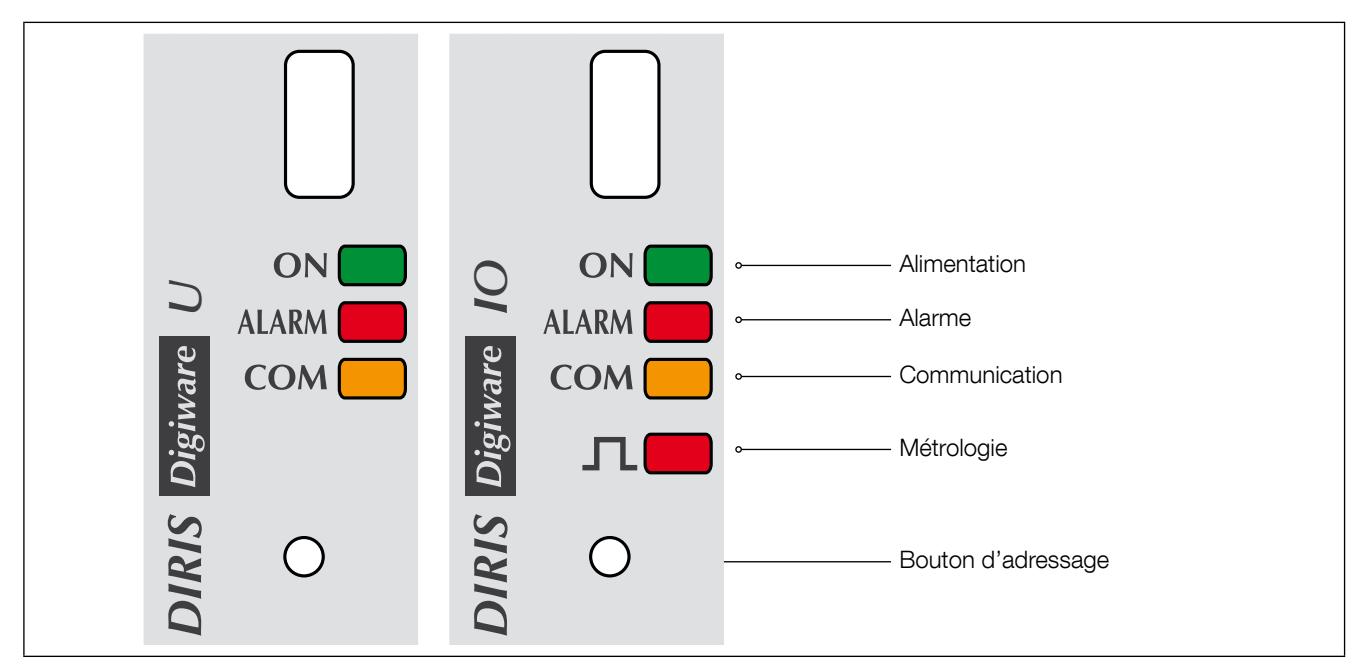

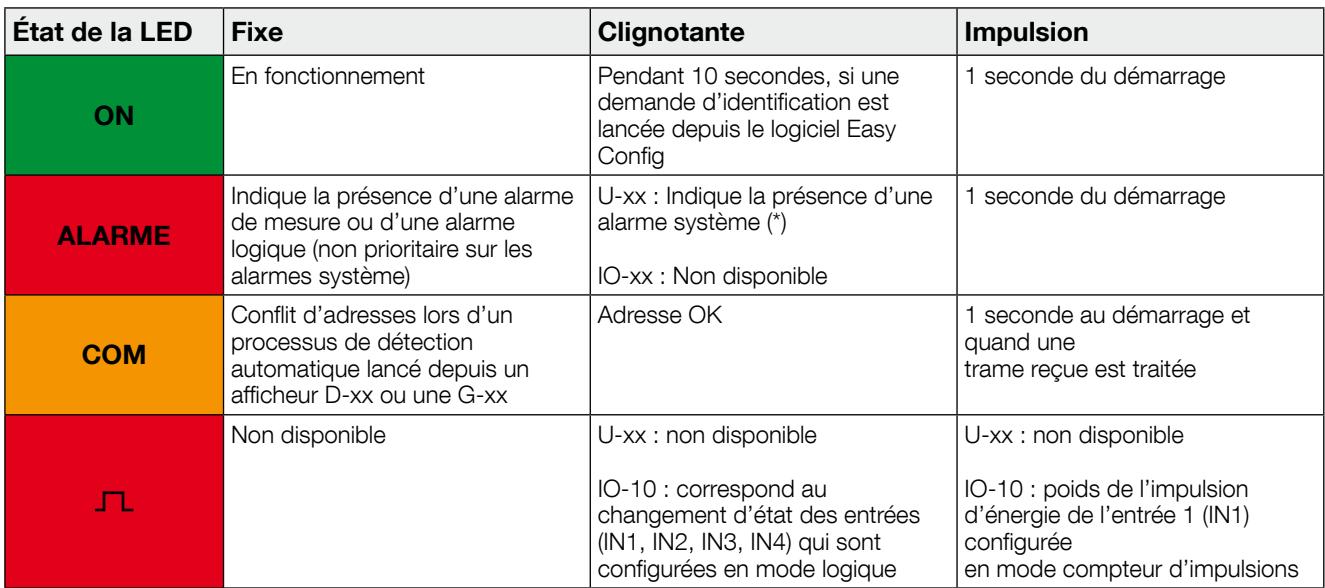

(\*) Alarme de rotation réseau indiquant une erreur de configuration

#### • DIRIS Digiware S-xx :

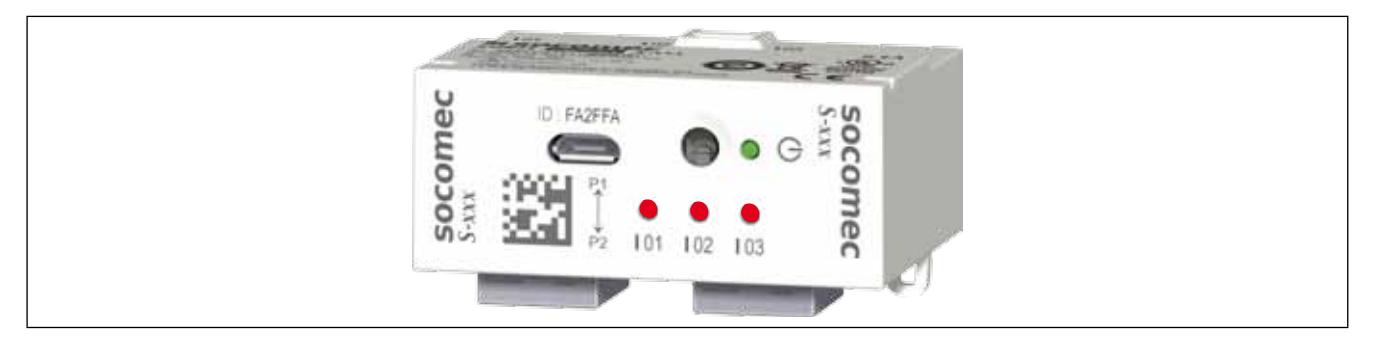

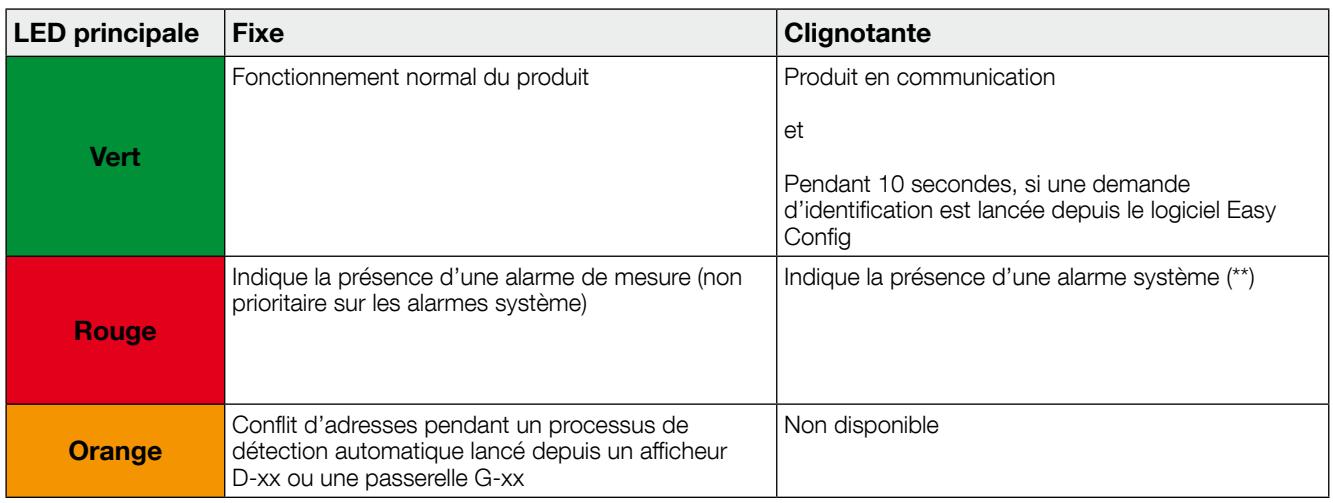

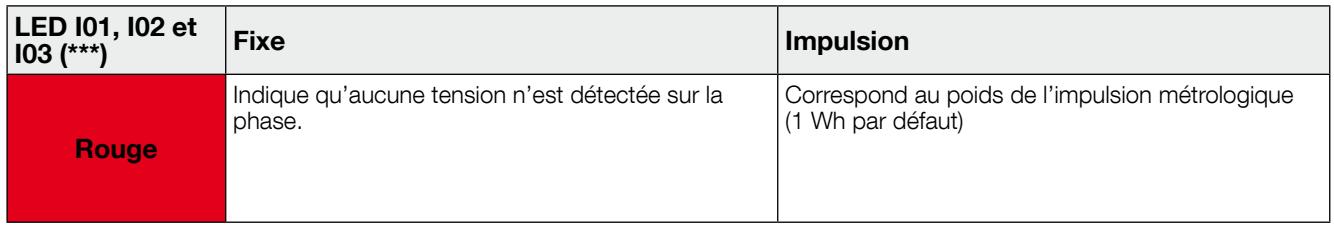

- (\*\*) Les alarmes système pour le module DIRIS Digiware S peuvent être une mauvaise association V/I indiquant une possible erreur de câblage.
- (\*\*\*) Par défaut, les LED I01, I02, I03 sont configurées en mode de détection de tension. Il est possible de les mettre en mode impulsion métrologique depuis le logiciel de configuration Easy Config.

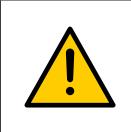

La fonction de détection de tension est une indication de la présence ou de l'absence de tension sur une des phases. Elle ne doit être utilisée qu'à titre d'indication et ne doit en aucun cas remplacer un VAT. La tension nominale doit être configurée correctement dans le module DIRIS Digiware U pour que la détection de tension fonctionne de manière optimale.

#### 8.2. Auto-adressage

Le mode d'auto-adressage permet une affectation automatique des adresses des produits connectés aux passerelles DIRIS G ou aux afficheurs DIRIS Digiware D. Ce mode est uniquement compatible avec les PMD DIRIS B-30, DIRIS A-40 et DIRIS Digiware. L'affectation des adresses se fera manuellement sur les autres PMD (DIRIS A) et les compteurs (COUNTIS).

Deux modes sont disponibles :

- Mode 1 Auto-détection et adressage automatique
- Mode 2 Auto-détection et choix des adresses

Le mode 1 est manuel (voir description ci-dessous). Le mode 2 s'effectue depuis un PC équipé du logiciel Easy Config.

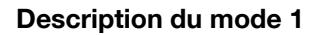

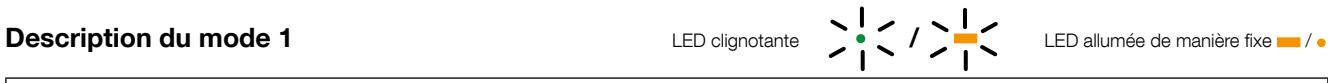

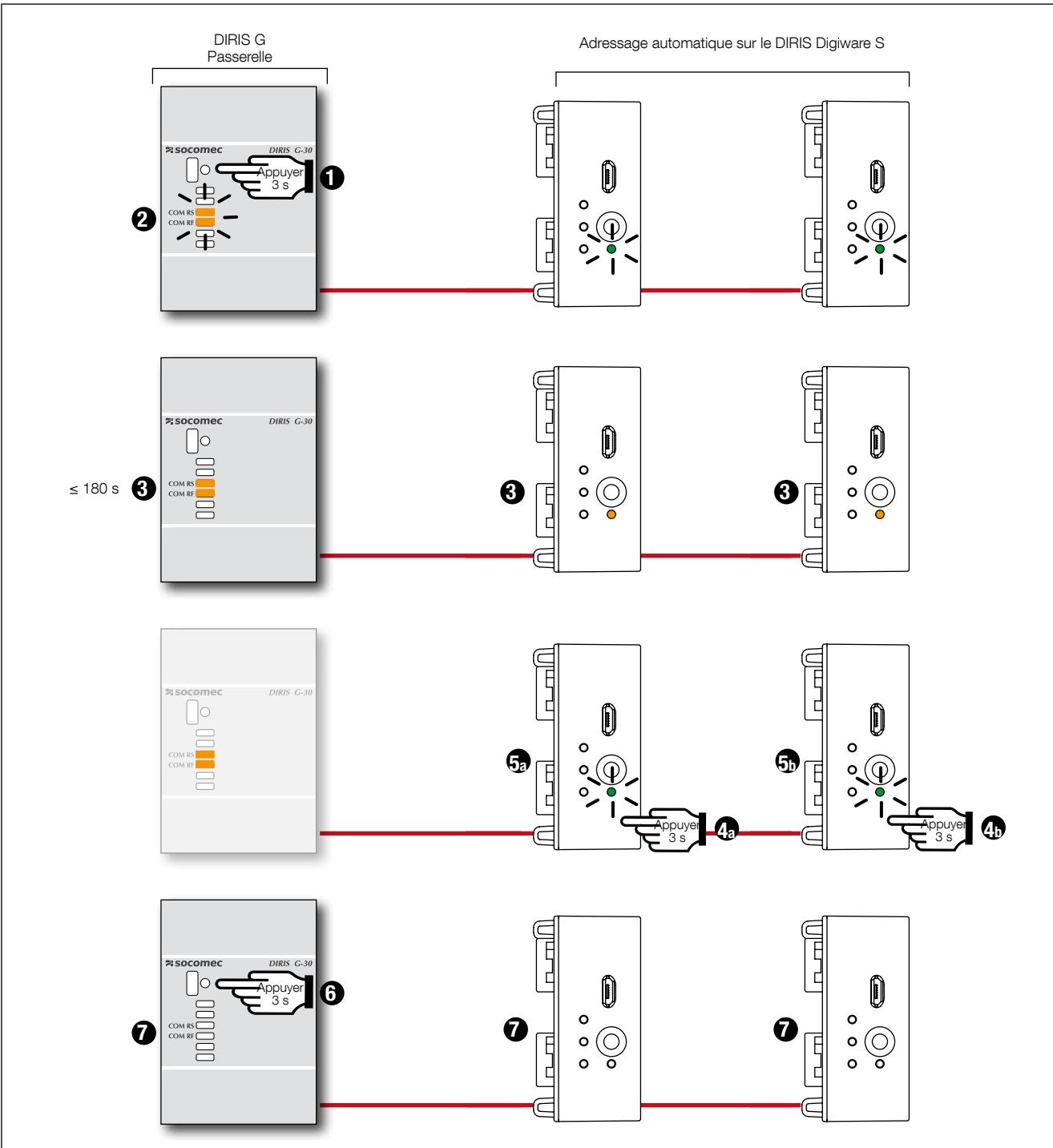

Les modules DIRIS Digiware U, DIRIS Digiware S et DIRIS Digiware IO bénéficient du mode d'autoadressage.

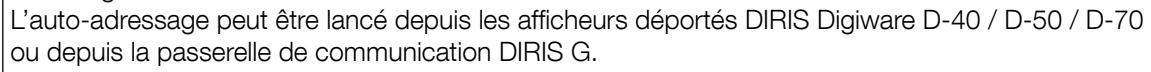

Les modules sont toujours raccordés à la passerelle DIRIS G via une interface DIRIS Digiware C-31 ou via un afficheur DIRIS Digiware D-40.

Remarque : Pendant le processus d'auto-adressage, la ligne RS485 est réservée à l'allocation des adresses : aucun autre échange de données n'est alors possible.

### 9. Communication

#### 9.1. Informations générales

Avec DIRIS Digiware, la communication est disponible en un unique point depuis l'interface système. Selon l'interface système utilisée, le système DIRIS Digiware peut communiquer sur une liaison Ethernet ou une liaison série RS485 (2 ou 3 conducteurs) selon plusieurs protocoles (Modbus RTU, TCP, BACnet et SNMP).

Le protocole Modbus requiert un dialogue avec une structure maître/esclave. Le mode de communication est RTU (Remote Terminal Unit). Dans une installation standard, une liaison RS485 permet l'interconnexion de 32 produits RS485 avec un PC (le DIRIS Digiware C-31 compte comme un produit), un automate programmable ou la passerelle sur une distance de 1200 mètres.

Les protocoles BACnet et SNMP sont disponibles depuis l'afficheur DIRIS Digiware D-70. Pour plus d'informations sur ces protocoles, se reporter au manuel d'instructions de l'afficheur DIRIS Digiware D-70.

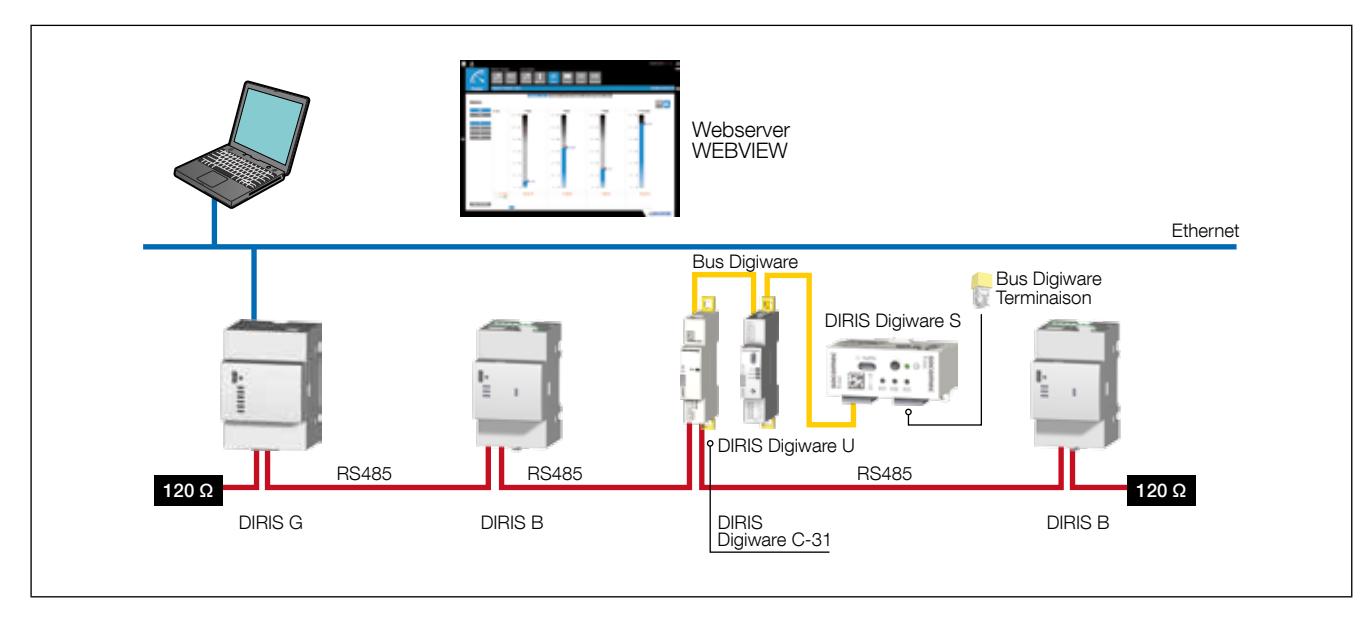

Exemple d'architecture en combinaison avec la passerelle DIRIS G :

### 9.2. Règles RS485 et au Bus DIRIS Digiware

Un certain nombre de consignes doivent être respectées lorsque DIRIS Digiware est raccordé en RS485. Ces consignes sont énoncées dans les paragraphes ci-dessous.

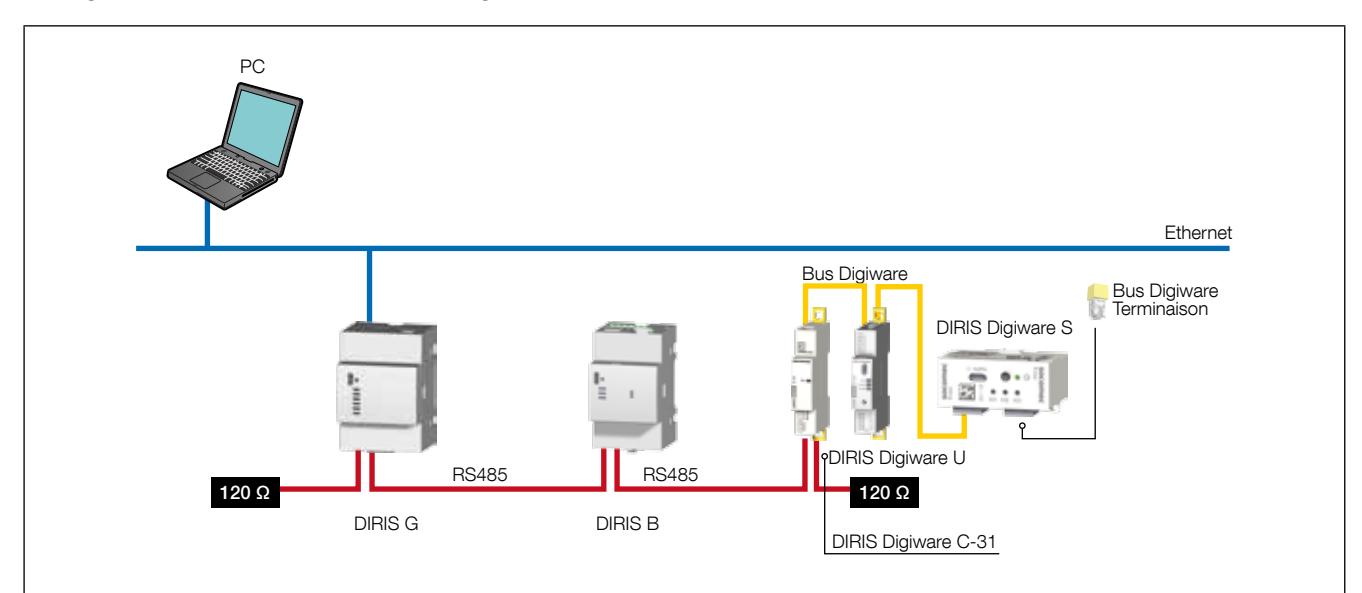

#### 9.2.1. Raccordement avec le module d'interface système DIRIS Digiware C-31

Dans une liaison RS485, le module d'interface système DIRIS Digiware C-31 peut être placé n'importe où dans la liaison RS485.

Les consignes suivantes doivent être respectées :

- Une résistance de 120 Ω doit être ajoutée au début de la liaison RS485.
- Une résistance de 120 Ω doit être ajoutée à la fin de la liaison RS485.
- Une terminaison doit être ajoutée à la fin du bus Digiware.

Exemple de raccordement :

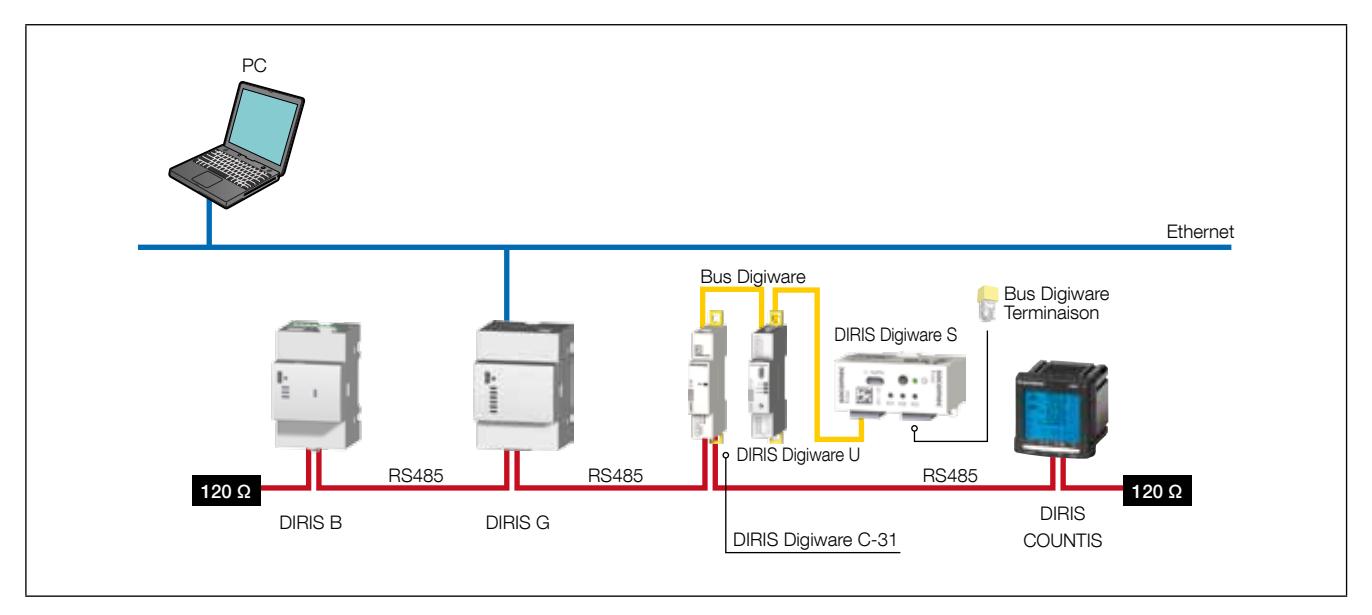

#### 9.2.2. Raccordement avec l'afficheur déporté DIRIS Digiware D-50/D-70

Dans une liaison RS485, un afficheur déporté DIRIS Digiware D-50/D-70 fonctionne en produit maître du bus RS485 et est relié au bus DIRIS Digiware. Il est utilisé comme une passerelle Ethernet.

Les consignes suivantes doivent être respectées :

- Une résistance de 120 Ω doit être ajoutée au début de la liaison RS485.
- Une résistance de 120 Ω doit être ajoutée à la fin de la liaison RS485.
- Une terminaison doit être ajoutée à la fin du bus Digiware.

Exemple de raccordement :

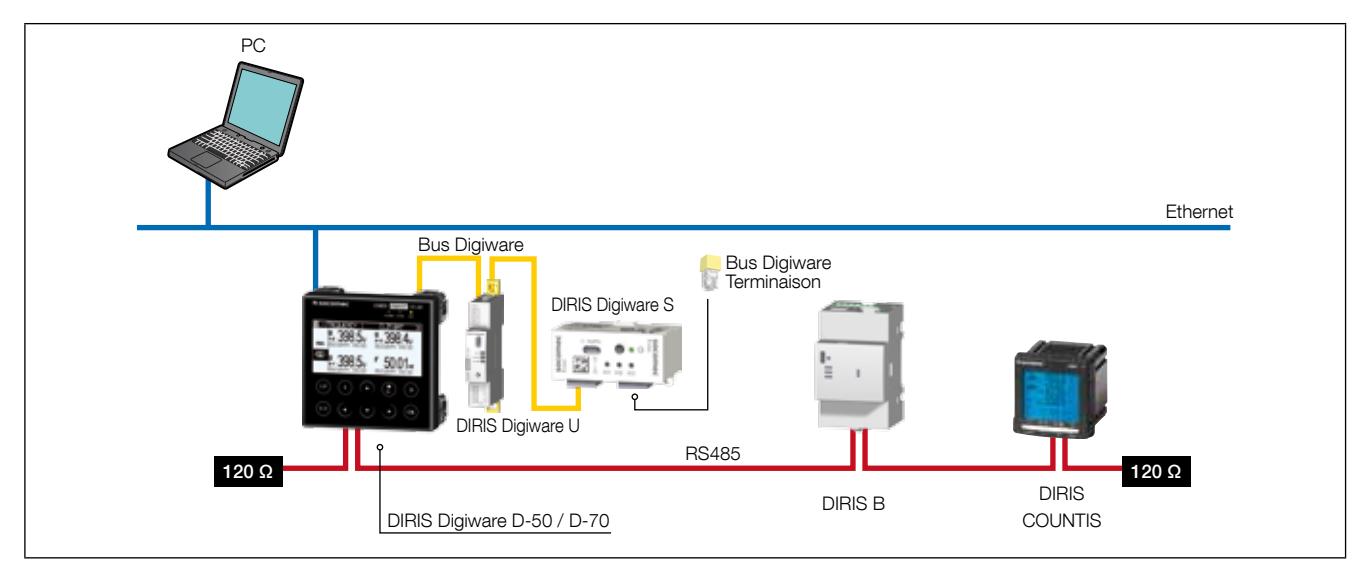

Il est possible d'afficher jusqu'à 32 produits sur l'afficheur DIRIS Digiware D-50/D-70.

D'autres raccordements sont possibles avec l'afficheur déporté DIRIS Digiware D ; se reporter à sa notice pour plus de détails.

#### 9.2.3. Raccordement avec l'afficheur déporté DIRIS Digiware D-40

Dans une liaison RS485, l'afficheur déporté DIRIS Digiware D-40 fonctionne en produit esclave du bus RS485 et est relié au bus DIRIS Digiware.

Les consignes suivantes doivent être respectées :

- Une résistance de 120 Ω doit être ajoutée au début de la liaison RS485.
- Une résistance de 120 Ω doit être ajoutée à la fin de la liaison RS485.
- Une terminaison doit être ajoutée à la fin du bus Digiware.

#### Exemple de raccordement :

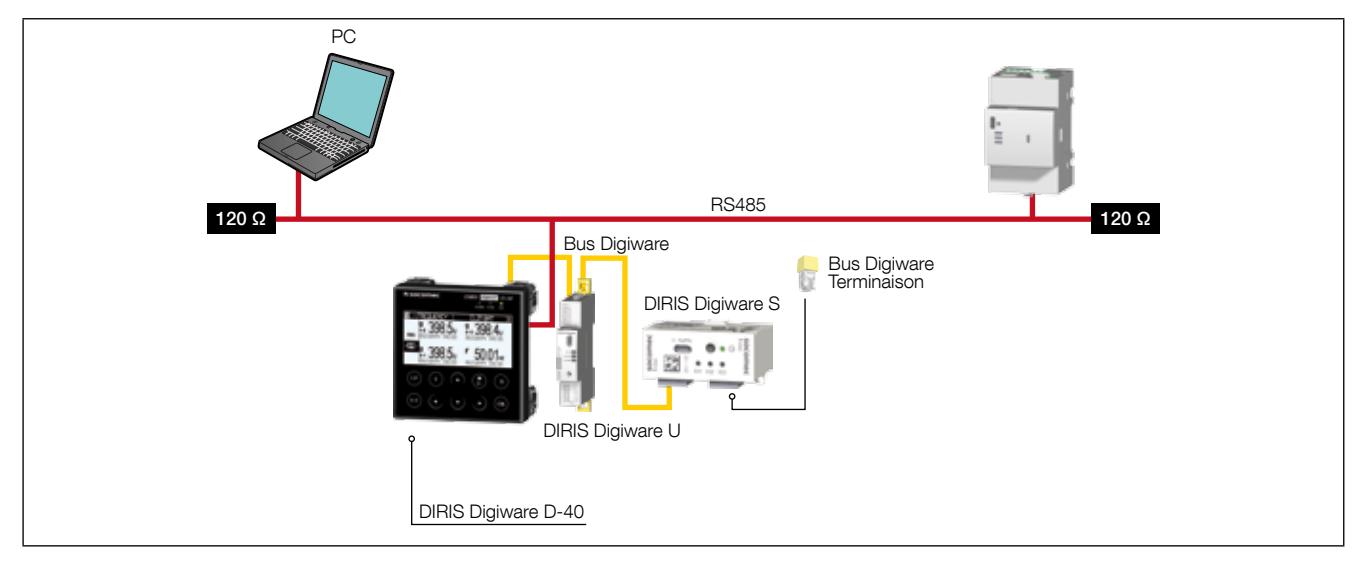

Il est possible d'afficher jusqu'à 32 produits sur l'afficheur DIRIS Digiware D-40.

#### 9.3. Tables de communication

Les tables de communication complètes de chaque module figurent à la page documentation du DIRIS Digiware S sur le site internet de SOCOMEC à l'adresse suivante : www.socomec.com/en/diris-digiware

Les tables de communication sont envoyées via JBUS (Modbus).

Voici un extrait des tables de communication du DIRIS Digiware S-135 représentant certains paramètres électriques instantanés.

Étant donné qu'un appareil peut être configuré pour mesurer jusqu'à 3 charges, les registres Modbus sont organisés en 3 parties de la charge 1 à la charge 3.

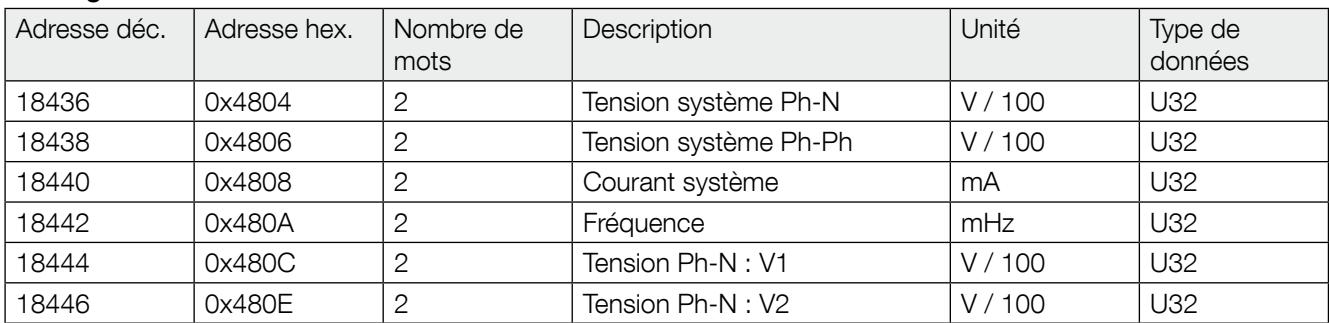

#### • Charge n°1

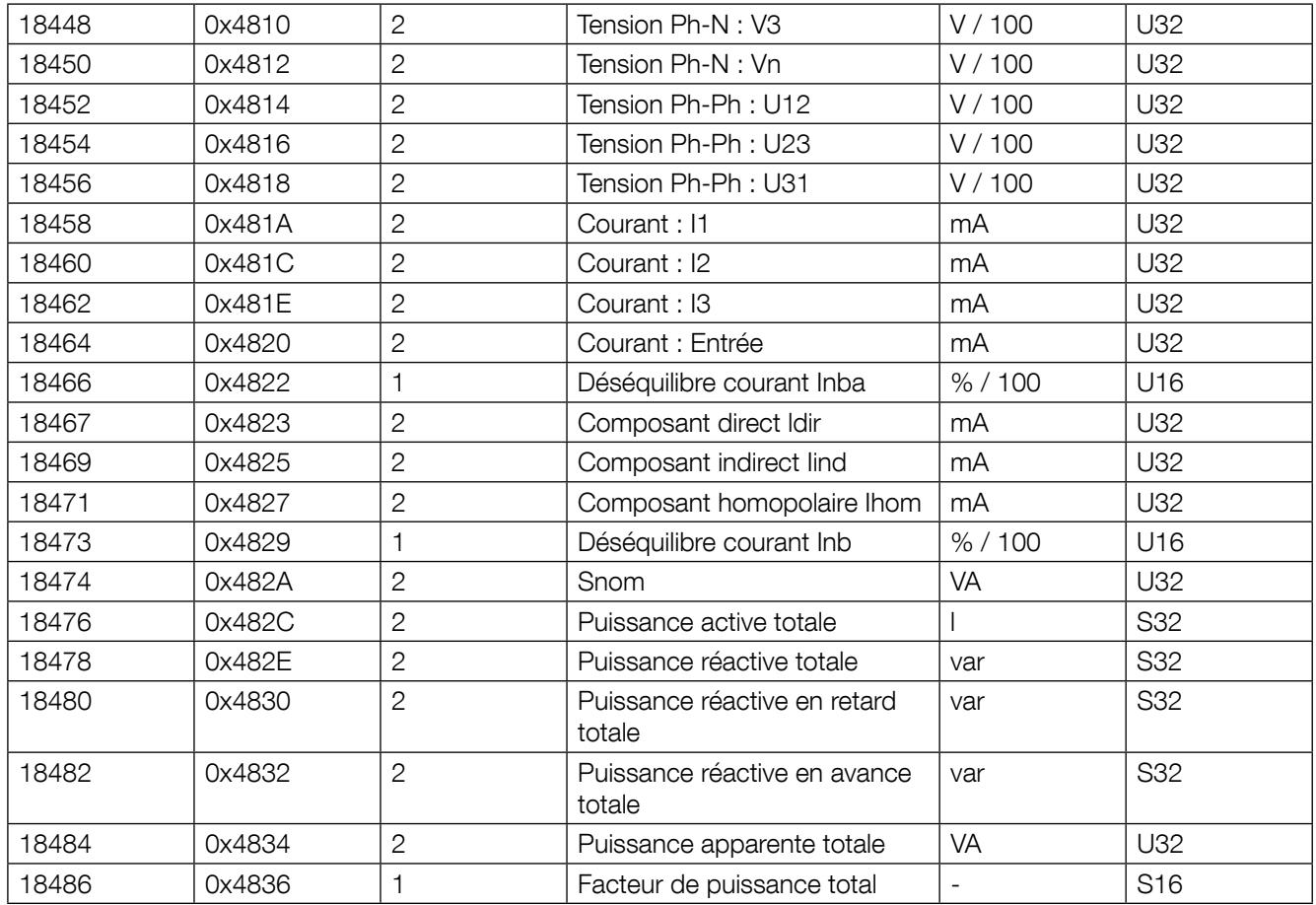

#### • Charge n°2

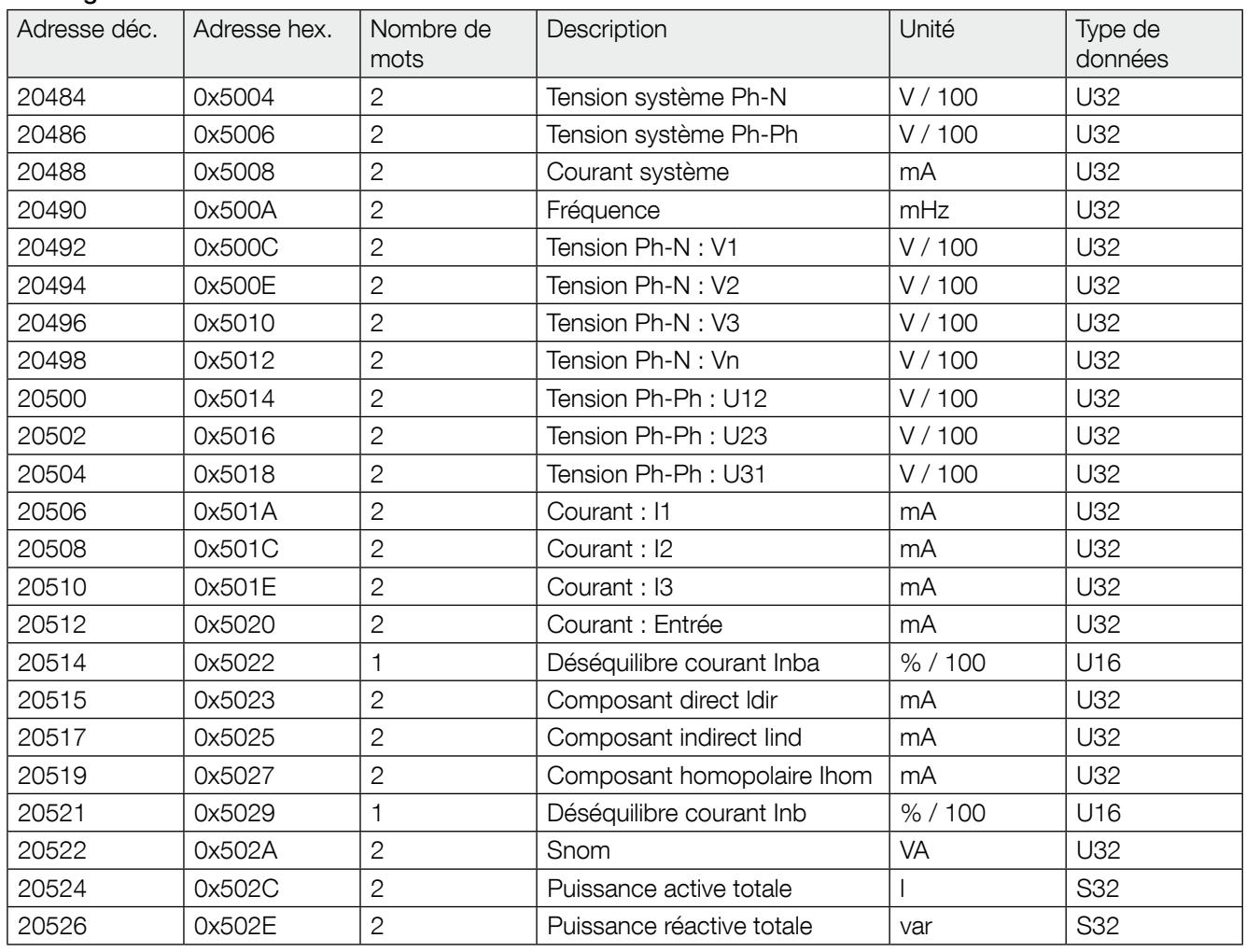

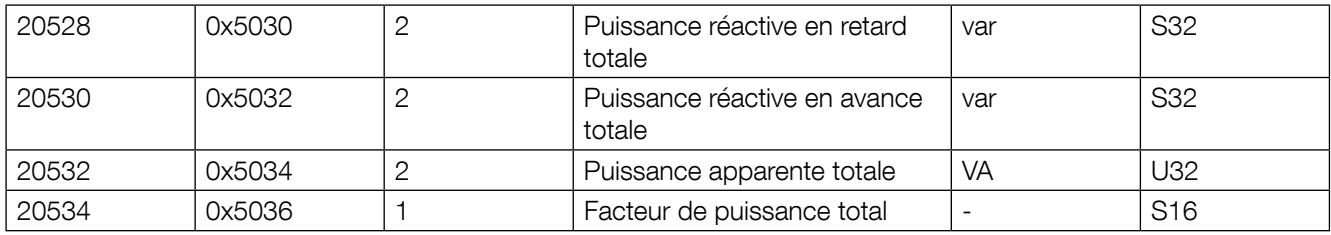

#### • Charge n°3

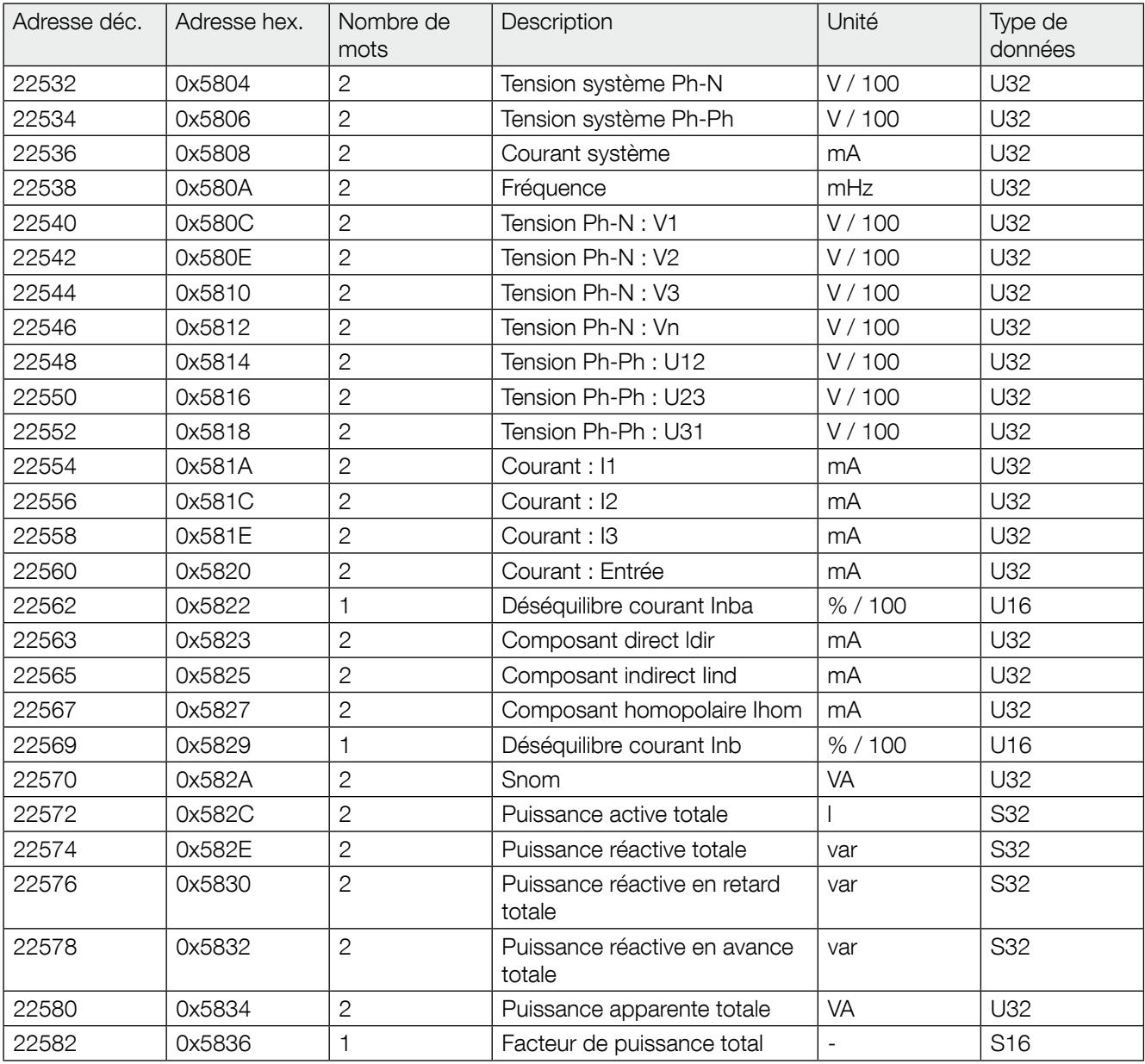

Remarque 1 : si une charge (3P+N - 3CT) est configurée, les registres Modbus relatifs aux charges 2 et 3 ne sont pas utilisés et répondront 0xFFFF.

Remarque 2 : si 3 charges (1P+N - 1CT) sont configurées, les registres Modbus relatifs aux phases 2 et 3 (ex. : V2, V3, I2, I3...) ne sont pas utilisés et répondront 0xFFFF.

### 10. CONFIGURATION

La configuration peut être effectuée en utilisant le logiciel de configuration Easy Config ou directement depuis l'afficheur déporté DIRIS Digiware D. Le logiciel Easy Config permet de configurer DIRIS Digiware directement via USB, RS485 ou Ethernet.

Lorsque le système DIRIS Digiware contient un afficheur DIRIS Digiware D ou une passerelle de communication DIRIS G-xx, raccorder le câble USB à l'écran ou à la passerelle permet de configurer tout le système sans débrancher le câble USB.

Pour régler les paramètres depuis l'afficheur déporté, se reporter au manuel de l'afficheur.

#### 10.1. Configuration au moyen d'Easy Config

#### 10.1.1. Modes de connexion

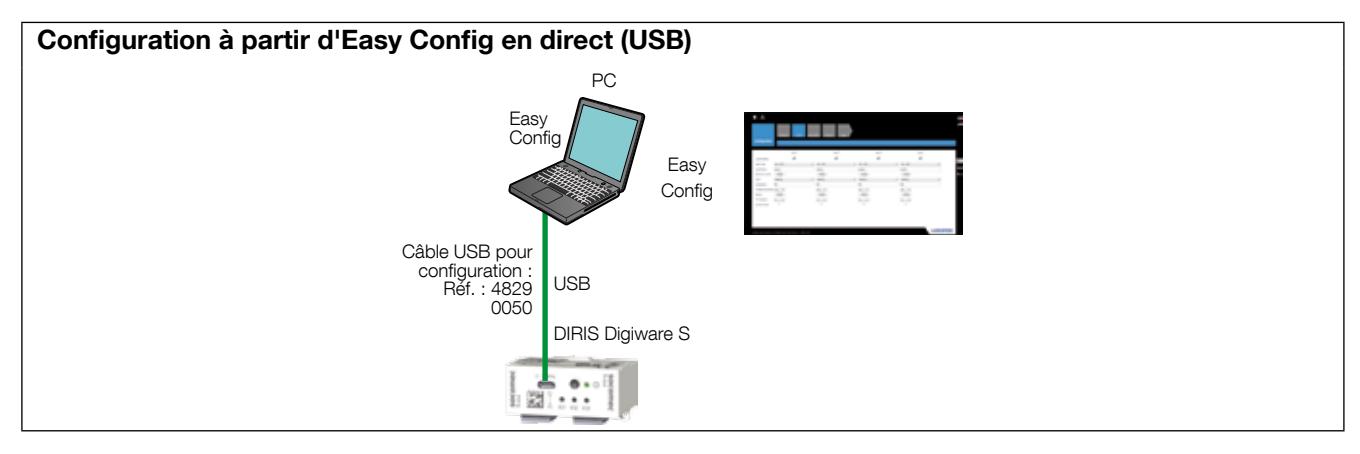

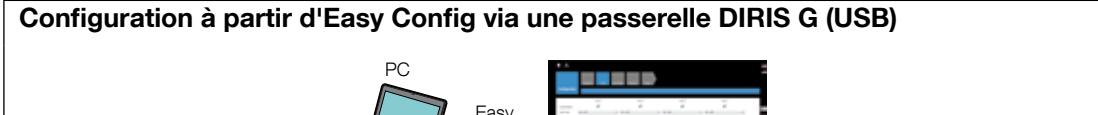

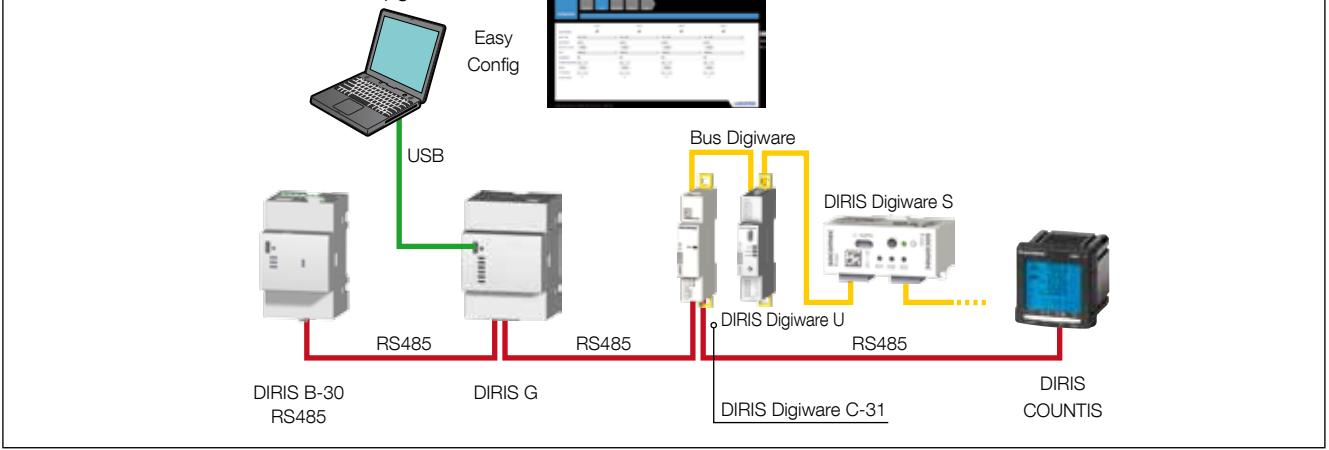

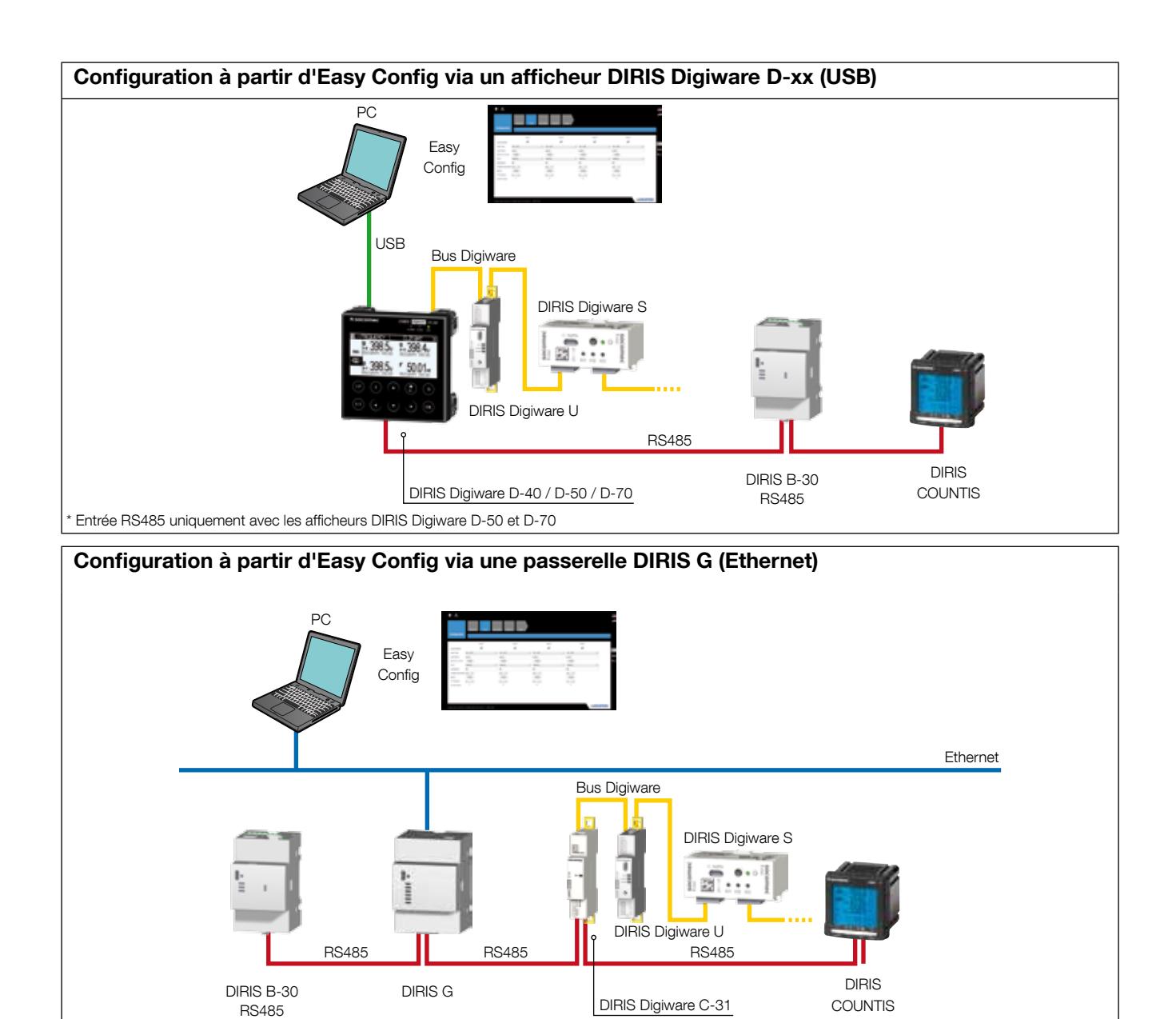

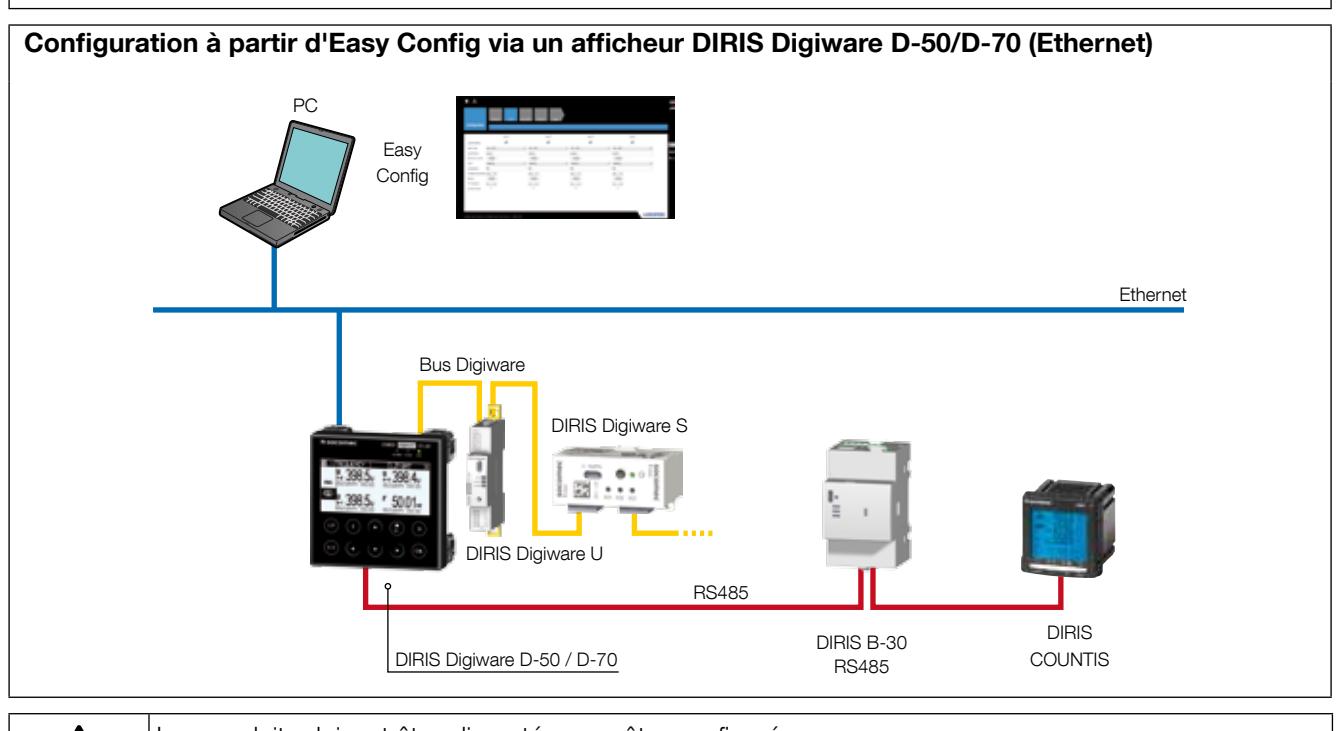

Les produits doivent être alimentés pour être configurés. Pour les résistances du bus Digiware et de terminaison de 120 ohms, voir le chapitre « Communication », page 32.

#### 10.1.2. Utilisation d'Easy Config

 $(4)$ 

Easy Config est un logiciel de configuration permettant d'effectuer simplement le paramétrage des produits. Le paramétrage s'effectue par étapes successives :

Réseau —> Charges —> Méthode de mesure —> Grandeurs à mémoriser —> Alarmes —> Fin de la configuration

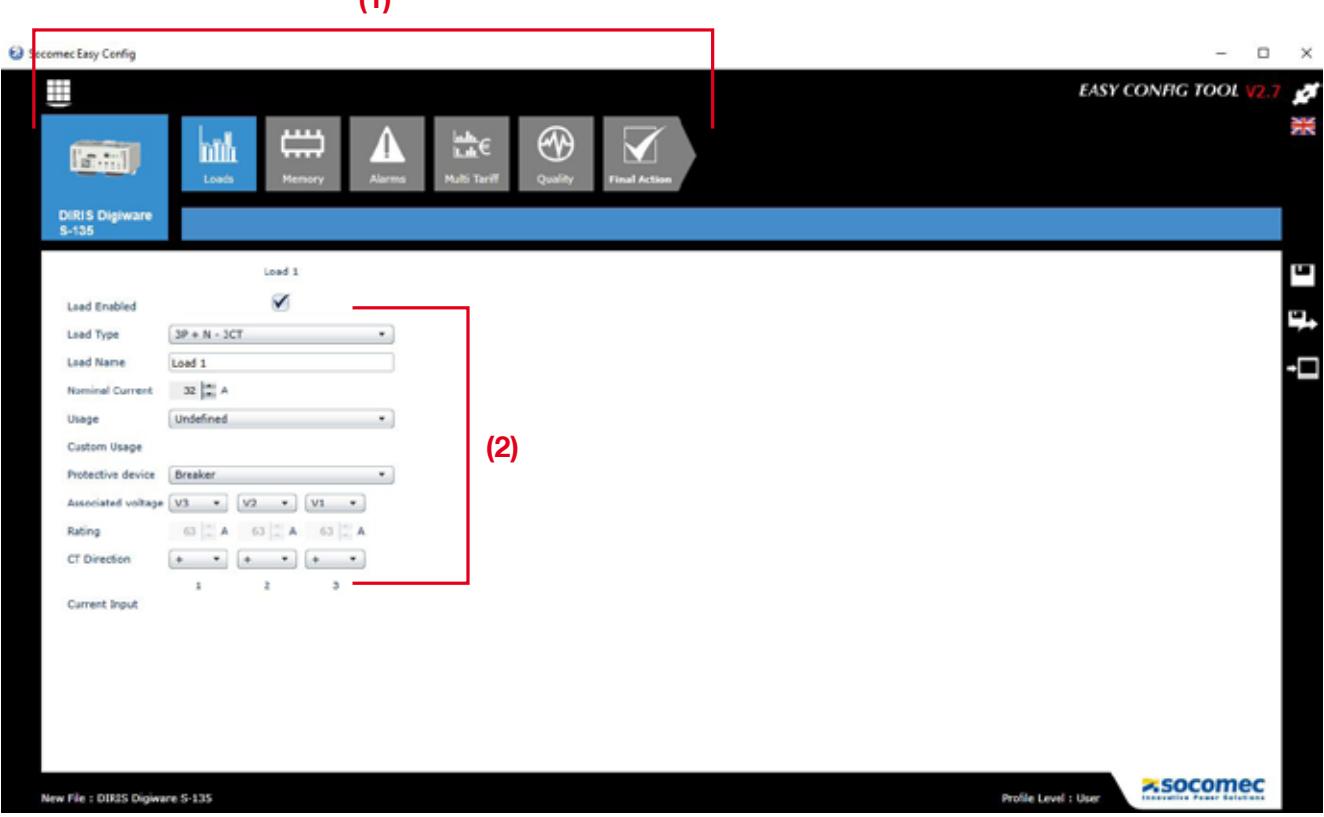

Pour chaque paramètre sélectionné (1) un écran personnalisé s'affiche, en fonction du produit connecté. (2).

#### Configuration réseau

Dans le menu de configuration du réseau électrique, le réseau électrique est configuré depuis le module DIRIS Digiware U. Dans ce menu, l'utilisateur sélectionne le type de réseau (triphasé, monophasé, etc.), la tension nominale (important pour que la fonction détection de tension fonctionne correctement), la fréquence réseau, le sens de rotation des phases et si un transformateur de tension est utilisé.

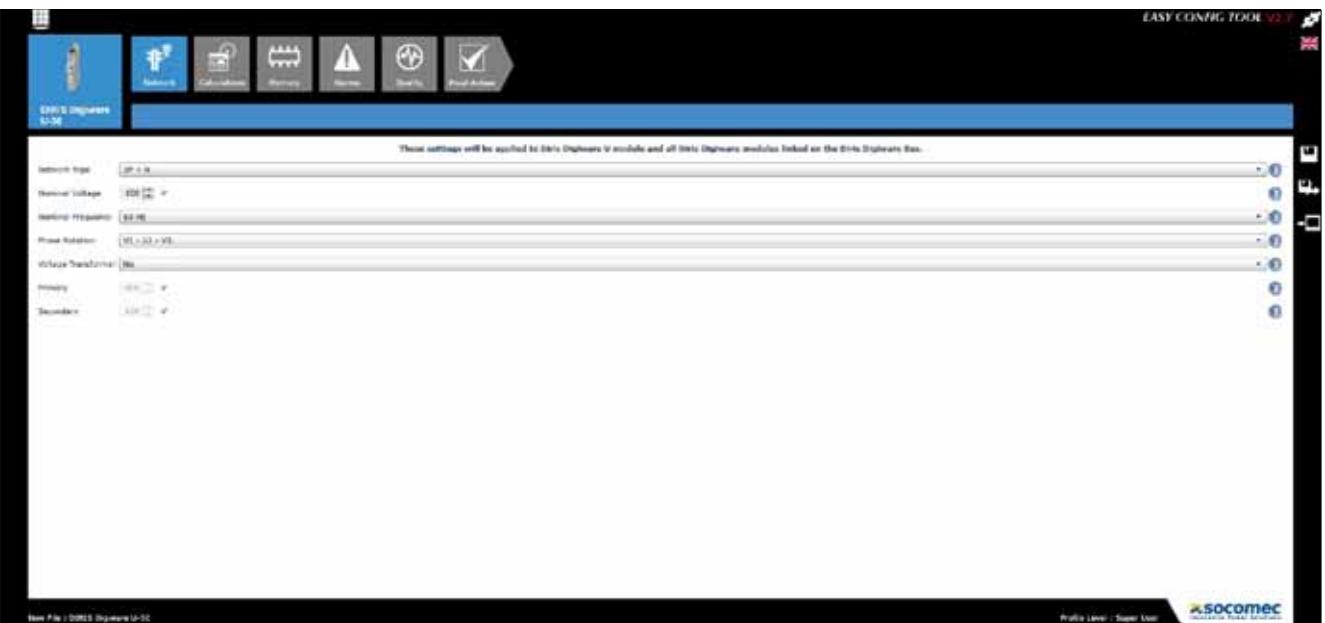

#### Configuration des charges

Le nombre et le type de charges sont accessibles dans le menu de configuration des charges dans les modules DIRIS Digiware S. L'utilisateur peut également définir son courant nominal, le nom de la charge, son utilisation et son emplacement dans l'installation électrique.

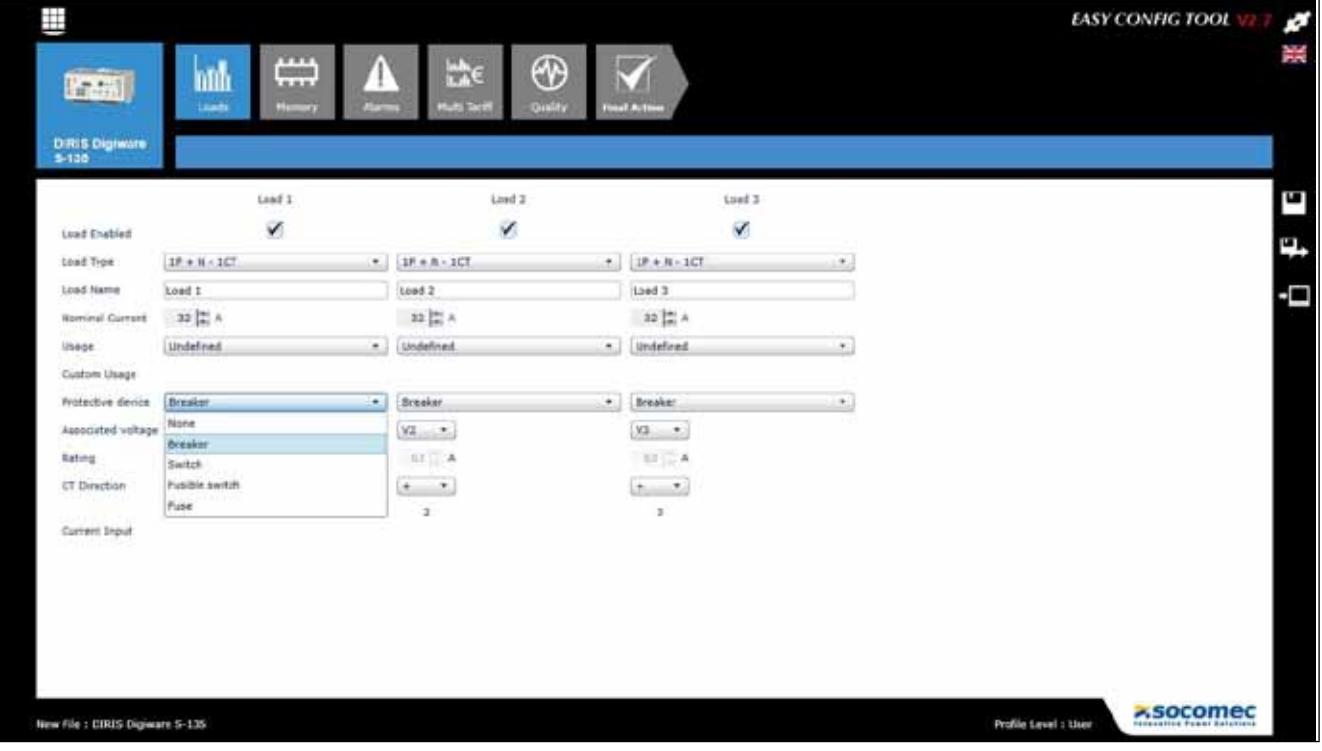

Dans le menu de configuration des charges, l'utilisateur peut sélectionner le type de dispositif de protection utilisé : - disjoncteur

- interrupteur
- interrupteur fusibles
- fusible.

La configuration du type de protection est utilisé pour la technologie VirtualMonitor (pour plus de détails, se reporter au chapitre « 11. Technologie VirtualMonitor :

Surveillance des dispositifs de protection », page 43).

#### Méthode de calcul

Les méthodes de calcul des différents paramètres électriques et les temps d'intégration sont définis dans cet écran.

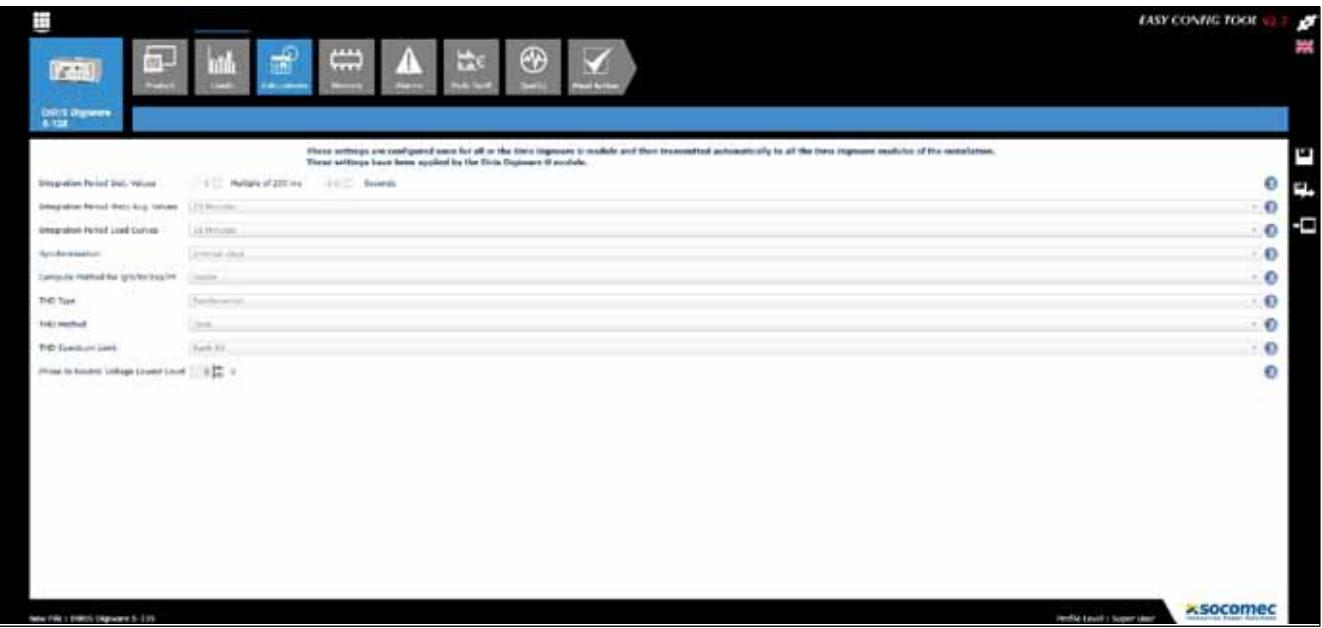

#### Alarmes

Le type d'alarme et la configuration s'effectue via Easy Config, se reporter au chapitre « 13. ALARMES », page 47 pour plus de détails.

#### 10.1.3. Mise à l'heure des produits

Afin que tous les produits connectés soient réglés sur la même heure, il est possible de les synchroniser avec un serveur NTP (DIRIS G, DIRIS Digiware D-50/D-70) ou manuellement (DIRIS G, DIRIS Digiware D-40/D-50/D-70).

L'écran ci-dessous montre comment régler l'heure depuis l'afficheur DIRIS Digiware D-70. Le réglage de l'heure est effectué depuis un serveur SNTP ou manuellement. La diffusion de l'heure sur les produits connectés peut s'effectuer automatiquement suivant une fréquence de mise à jour paramétrable.

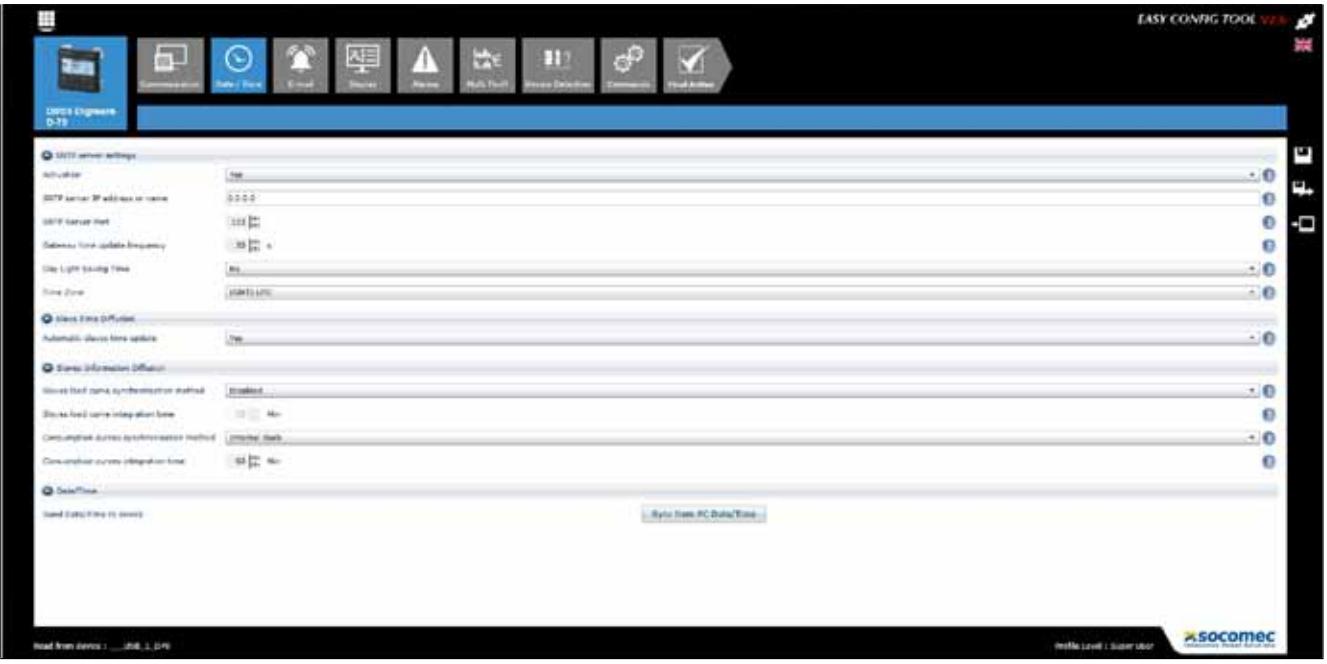

### 10.2. Configuration depuis l'afficheur déporté DIRIS Digiware D

#### 10.2.1. Mode de connexion

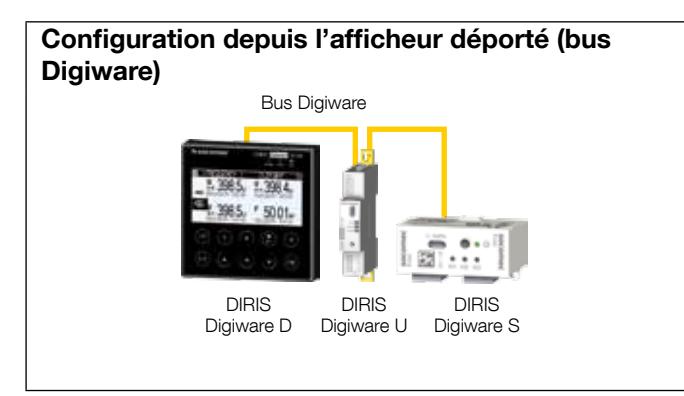

Se reporter au manuel de l'afficheur DIRIS Digiware D pour plus de détails.

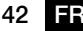

### 11. Technologie VirtualMonitor : Surveillance des dispositifs de protection

Les modules DIRIS Digiware S intègrent la technologie VirtualMonitor qui assure une surveillance avancée et en temps réel des dispositifs de protection (disjoncteurs, interrupteurs fusibles, fusibles…) sans utiliser de contacts auxiliaires :

- Position (ouverte/fermée) du dispositif de protection
- Informations de déclenchement
- Compteurs de manoeuvres et de déclenchements
- Alarme en cas d'ouverture ou de défaut du dispositif de protection ou encore lorsque les compteurs de manoeuvres déclenchements dépassent des seuils configurables

La visualisation est disponible depuis les afficheurs DIRIS Digiware D-xx ou dans WEBVIEW, qui est intégré dans les DIRIS Digiware D-70, DIRIS G et DATALOG H80/H81.

Dans le logiciel Easy Config, le type de dispositif de protection doit être configuré dans le menu de configuration des charges pour pouvoir utiliser la fonction VirtualMonitor :

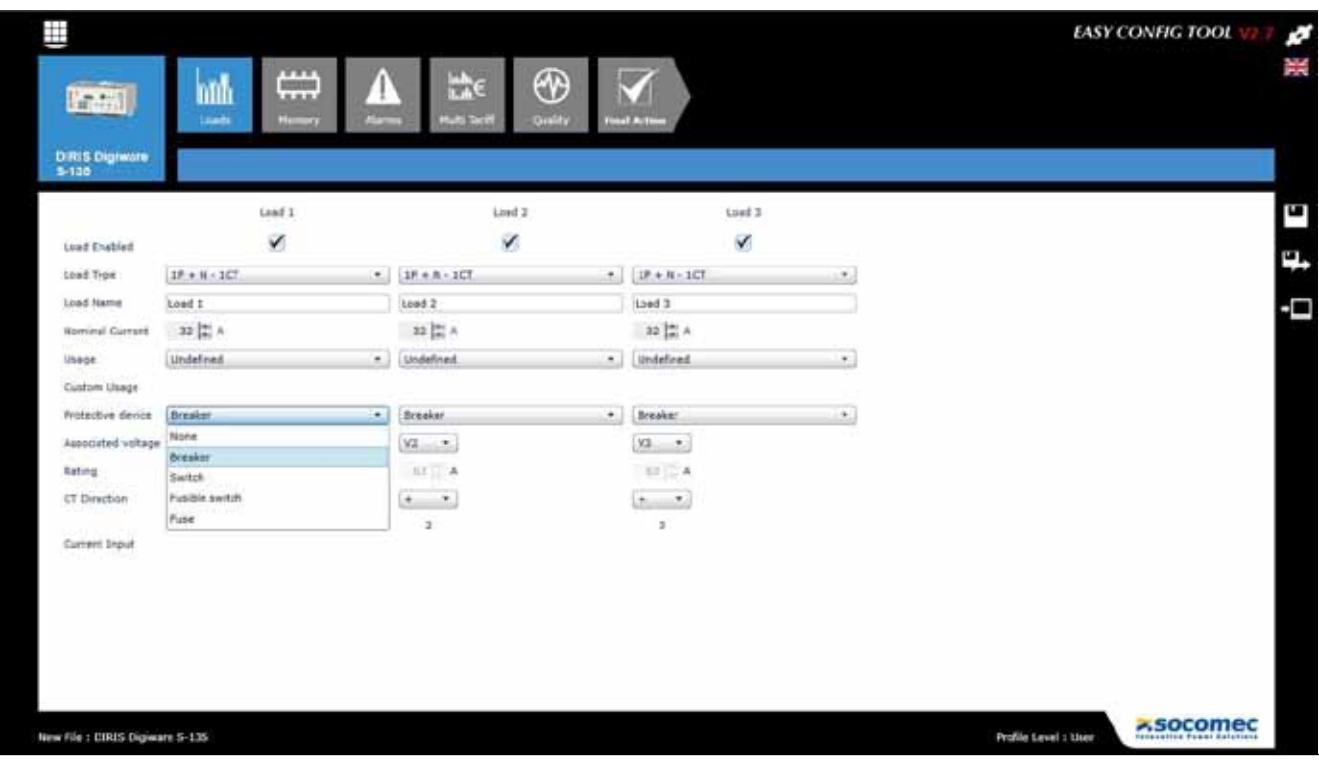

VirtualMonitor ne peut être utilisé que si le module DIRIS Digiware U est raccordé en amont du dispositif de protection et le module DIRIS Digiware S en aval. Cela est illustré dans l'architecture ci-dessous :

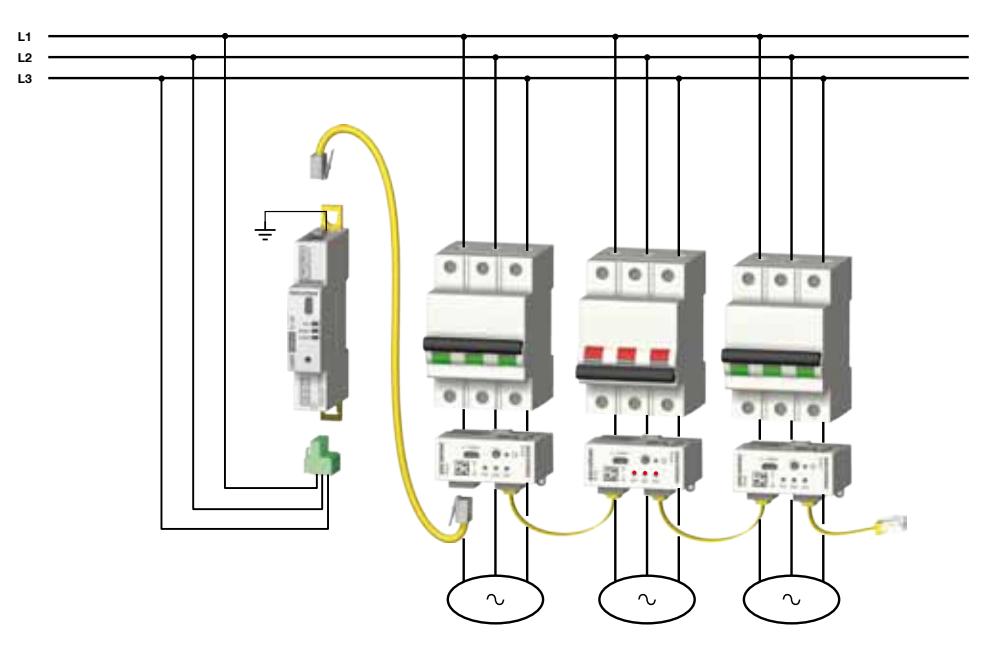

Grâce à sa capacité de détection de tension, le module DIRIS Digiware S peut indiquer la position du dispositif de protection. Un exemple correspondant à l'illustration ci-dessus est donné dans le tableau ci-dessous :

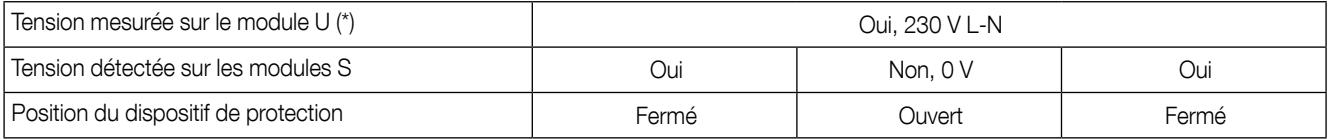

(\*) La terre doit être raccordée sur le module DIRIS Digiware U

Lorsqu'un disjoncteur est utilisé, la technologie permet aussi de détecter et compter les déclenchements. Un déclenchement est détecté si les deux conditions suivantes sont remplies :

- Le module DIRIS Digiware S enregistre une ouverture du dispositif de protection.
- Le module DIRIS Digiware S enregistre une surintensité ≥ 120 % In(\*\*)

(\*\*) Il est important de bien configurer le courant nominal dans le menu de configuration des charges pour que la fonction VirtualMonitor fonctionne correctement.

Plusieurs compteurs de protection sont également accessibles grâce à la technologie VirtualMonitor :

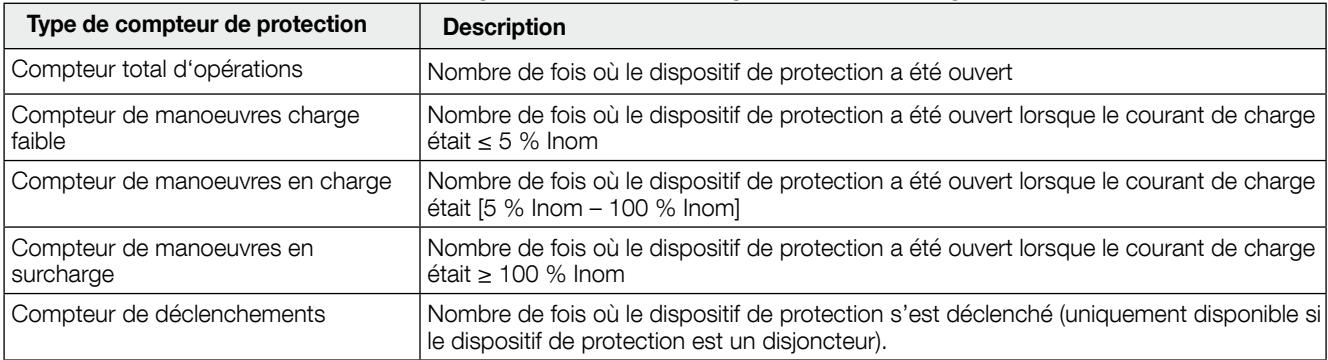

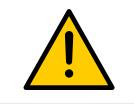

DIRIS Digiware S est capable de détecter des ouvertures successives de l'appareil de protection si la durée entre 2 ouvertures est supérieure ou égale à 200ms.

### 12. TECHNOLOGIE AUTOCORRECT : DÉTECTION AUTOMATIQUE ET CORRECTION DES ERREURS DE **CÂBLAGE**

La technologie AutoCorrect permet la détection et la correction logicielle des erreurs de câblage telles qu'une inversion de phase sur les entrées courant du module DIRIS Digiware S. Cela est illustré dans l'exemple cidessous :

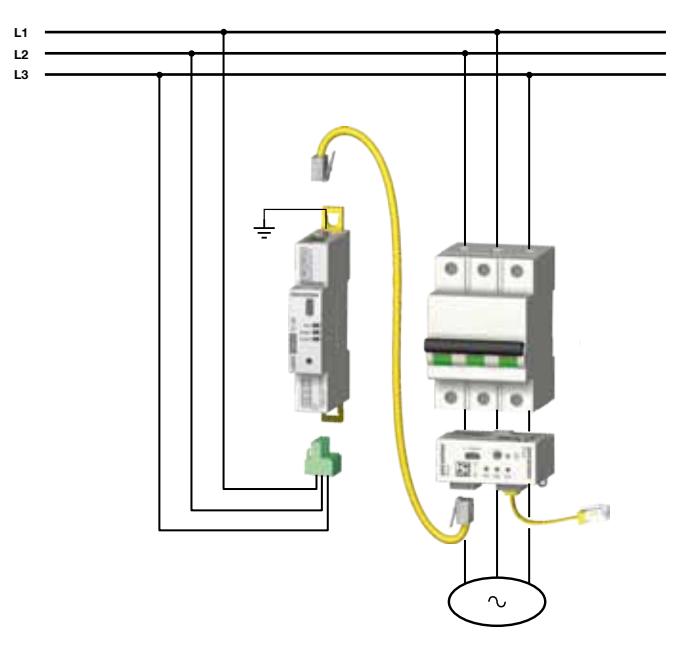

• Changement d'association de phase en utilisant le bouton avant de l'appareil

Appuyer sur le bouton avant du module DIRIS Digiware S pendant 5 s corrigera automatiquement le câblage et informe l'utilisateur au moyen d'une séquence LED de l'association physique entre les entrées courant du module DIRIS Digiware S et les phases réseau.

Après le lancement d'AutoCorrect depuis le bouton-poussoir de l'appareil, les LED I01, I02 et I03 clignoteront suivant la séquence spécifique ci-après :

un clignotement indique que l'entrée courant est associée à la phase réseau 1, deux clignotements indiquent que l'entrée courant est associée à la phase réseau 2, trois clignotements indiquent que l'entrée courant est associée à la phase réseau 3.

Ex. : Après avoir appuyé sur le bouton-poussoir de l'appareil pendant 5 s, la séquence de LED est la suivante :

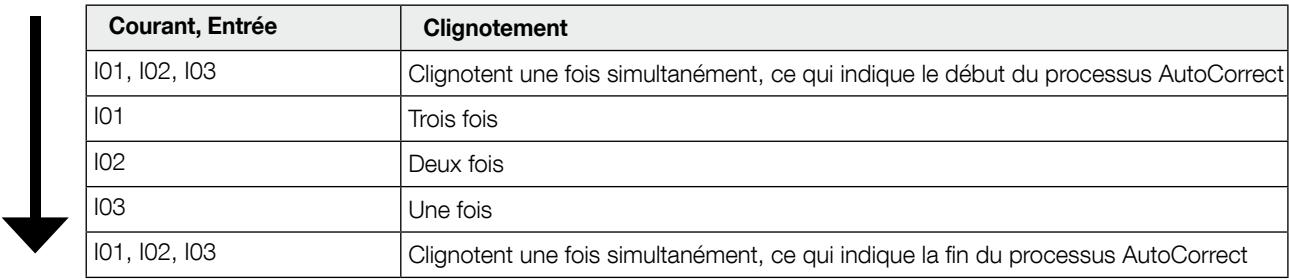

Cette séquence indique que :

l'entrée courant I01 est associée à la phase réseau 3 ;

l'entrée courant I02 est associée à la phase réseau 2 ;

l'entrée courant I03 est associée à la phase réseau 1.

Cela sera par exemple le cas si le module DIRIS Digiware S est placé en amont (et retourné) du dispositif de protection :

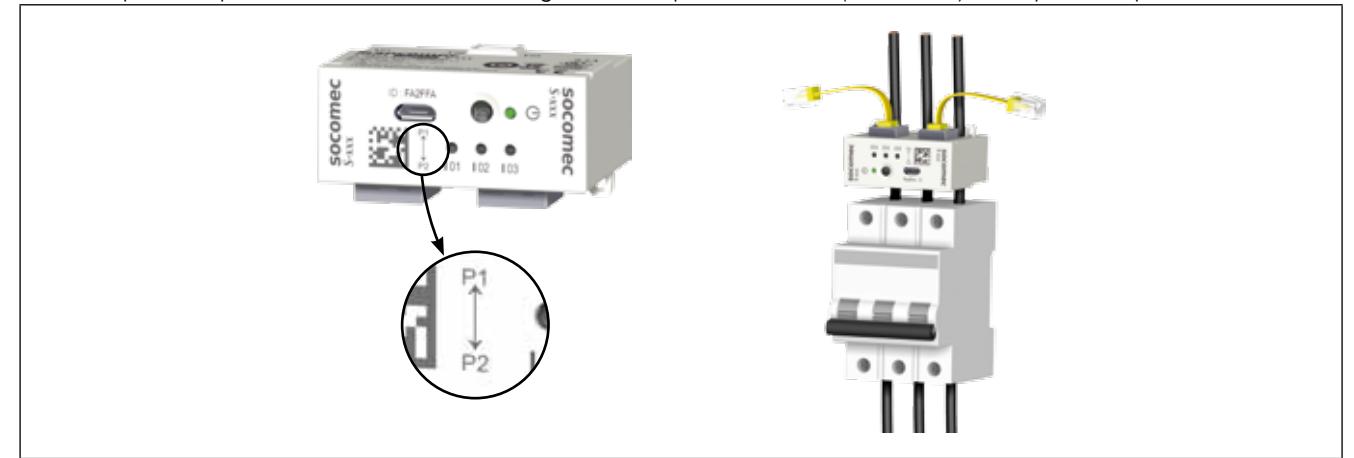

• Diagnostic de câblage avancé depuis les afficheurs DIRIS Digiware D-xx :

Dans les afficheurs DIRIS Digiware D-xx, un écran de diagnostic de câblage avancé est disponible pour aider à détecter les erreurs de câblage lors de la configuration du module DIRIS Digiware S. L'utilisateur a le choix entre une correction manuelle (en utilisant l'afficheur directement ou via le logiciel Easy Config) ou une correction automatique en utilisant le bouton-poussoir en façade du module DIRIS Digiware S.

La correction manuelle à partir d'Easy Config est illustrée ci-dessous :

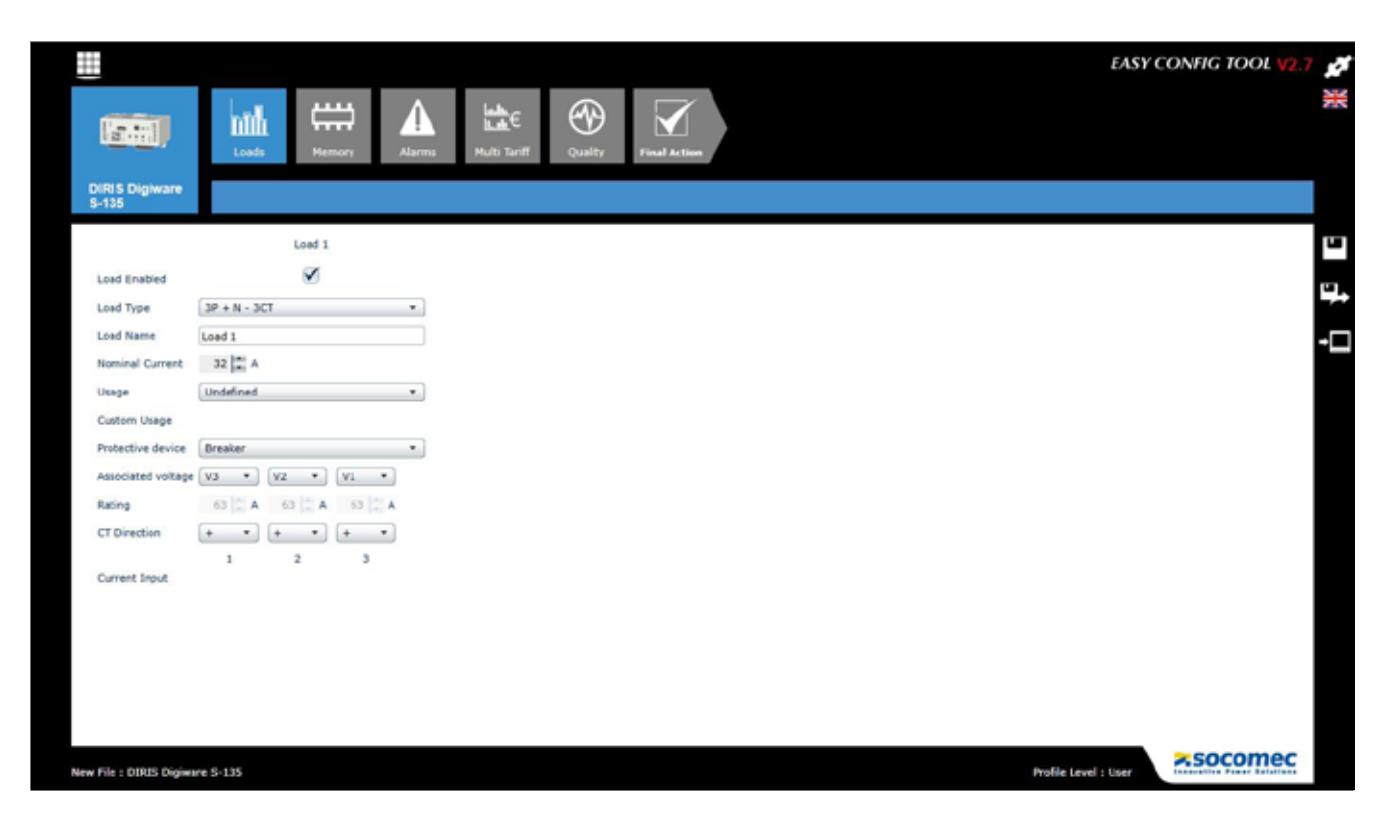

### 13. ALARMES

Les alarmes sur seuil ne sont disponibles qu'avec les DIRIS Digiware U-30, S-135, S-Datacenter et IO-20.

Les alarmes sur les entrées numériques avec changement de l'état de sortie sont disponibles sur le DIRIS Digiware IO-10.

#### 13.1. Alarmes en cas d'événements

Des alarmes peuvent être générées en cas de franchissement d'un seuil pour les mesures électriques, la consommation, les variations de niveau ou les changement d'état d'entrée. De plus, des combinaisons peuvent être faites sur les alarmes créées.

Il est possible d'enregistrer et d'horodater jusqu'à 23 alarmes détectées ; une alarme peut avoir trois états distincts : alarme active, alarme terminée et alarme terminée et acquittée. L'acquittement se fait au choix automatiquement ou par une action de l'utilisateur.

Jusqu'à 9 alarmes par équipement peuvent être configurées pour les mesures électriques et 4 pour le changement d'état d'une entrée numérique. Les entrées numériques sont disponibles sur le DIRIS Digiware IO-10.

Les alarmes sont configurées via le logiciel Easy Config.

#### 13.1.1. Paramètres électriques

Les alarmes disponibles sont fonction des paramètres électriques mesurés dans les appareils de mesure.

- Alarme en cas de variation de la valeur instantanée ou moyenne d'une grandeur électrique : courant, tension, fréquence, puissance, facteur de puissance, Cos phi, distorsion harmonique ou quantité analogique sur le module DIRIS Digiware IO-20.
- Sélection de l'hystérésis et du seuil bas/haut.
- Réglage d'une temporisation au début et à la fin de l'alarme.
- Pour les valeurs de distorsion harmonique totale, tension et courant triphasé associées, une alarme peut être générée si la condition est remplie sur une combinaison de phases :
	- sur une seule phase : Phase1, Phase2, Phase3 ;
	- sur toutes les phases simultanément : Phase1 et Phase2 et Phase3 ;
	- Sur une phase sur trois : Phase1 ou Phase2 ou Phase3.

Exemple de configuration d'une alarme sur le courant via Easy Config :

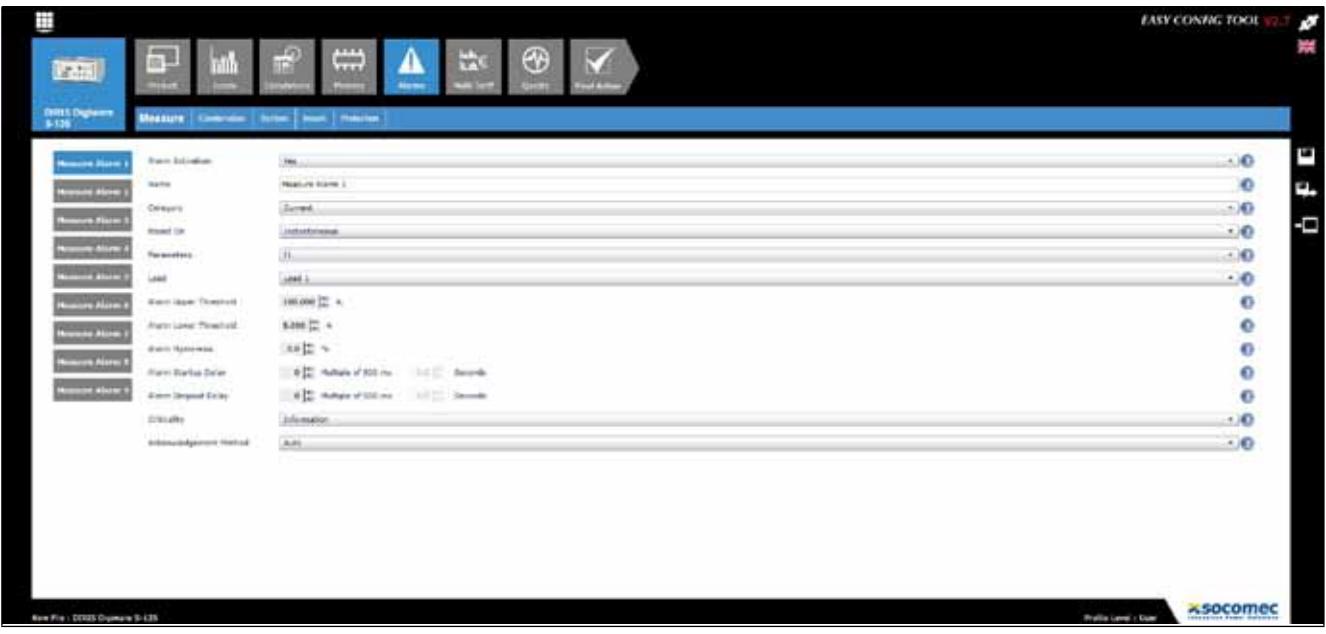

#### 13.1.2. Déséquilibre de tension et courant (dans un réseau triphasé)

- Alarmes en cas de déséquilibre de tension : Unba, Unb ;
- Alarme en cas de déséquilibre de courant : Inba, Inb ;
- Sélection de l'hystérésis et du seuil bas/haut ;
- Réglage d'une temporisation au début et à la fin de l'alarme.

#### 13.1.3. Événements de qualité de tension de la norme EN 50160

• Alarmes en cas d'événements liés à la qualité de la tension fournie : creux de tension (Udip), surtensions (Uswl) et coupures de tension (Uint), en tenant compte de l'occurrence : nombre, période de référence.

#### 13.1.4. Consommation

- Alarme sur les énergies : Ea+, Ea-, Er+, Er-, Eap partielles
- Sélection d'un seuil haut (consommation excessive)

#### 13.1.5. Compteurs de protection

Des alarmes à seuils hauts sur les compteurs de protection peuvent être configurées grâce à la technologie VirtualMonitor (uniquement disponible avec le DIRIS Digiware S) :

- Compteur total d'opérations
- Compteur de manoeuvres en faible charge
- Compteur de manoeuvres en charge
- Compteur de manoeuvres en surcharge
- Compteur de déclenchements (cette fonction est aussi disponible en utilisant les entrées du DIRIS Digiware IO-10)

Se reporter au paragraphe VirtualMonitor (chapitre 11 de cette notice d'utilisation) pour plus d'informations sur les compteurs de protection.

Exemple de configuration d'une alarme sur les compteurs de protection via Easy Config :

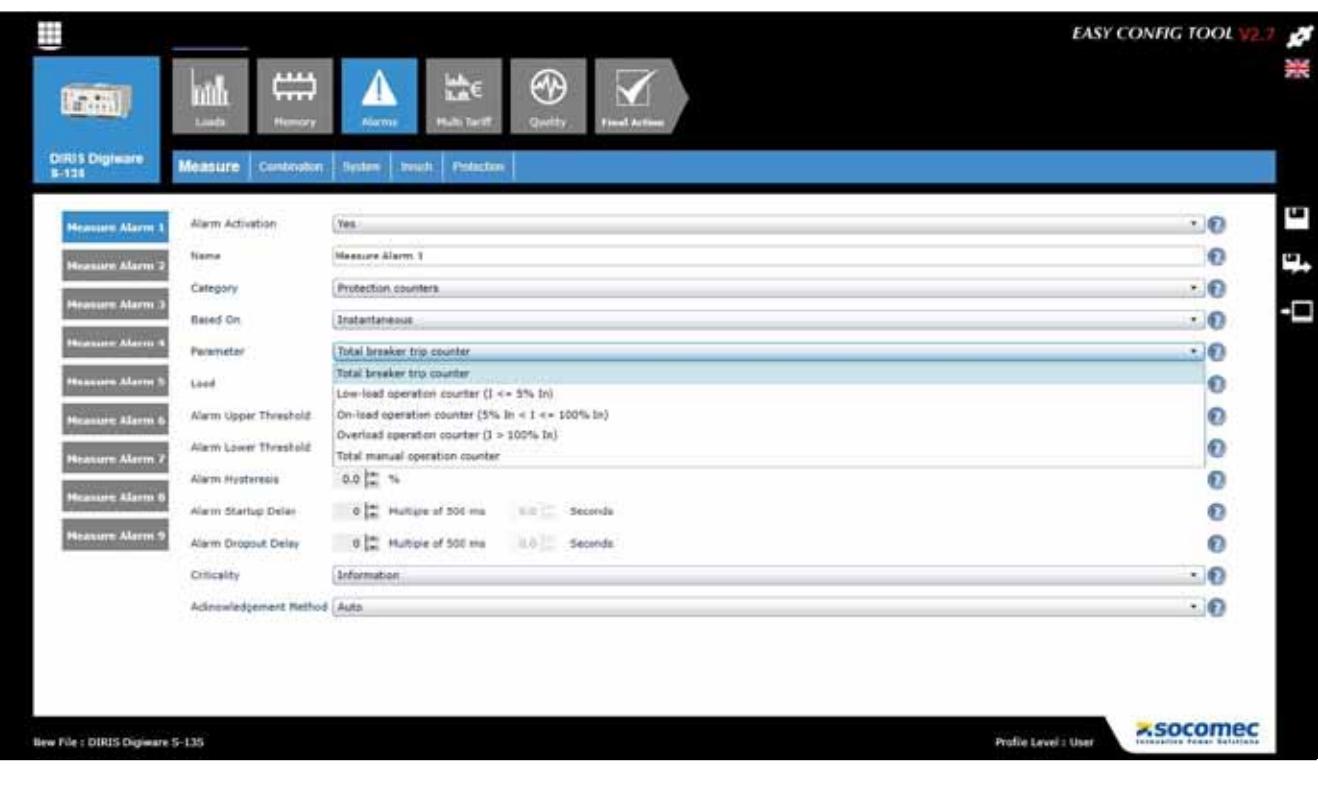

#### 13.1.6. Entrées numériques

Cette fonction est disponible sur DIRIS Digiware IO-10.

- Alarme en cas de changement d'état d'une entrée numérique
- Choix d'un front montant ou descendant
- Réglage d'une temporisation au début et à la fin de l'alarme.

Exemple de configuration d'une alarme liée à une entrée numérique via Easy Config :

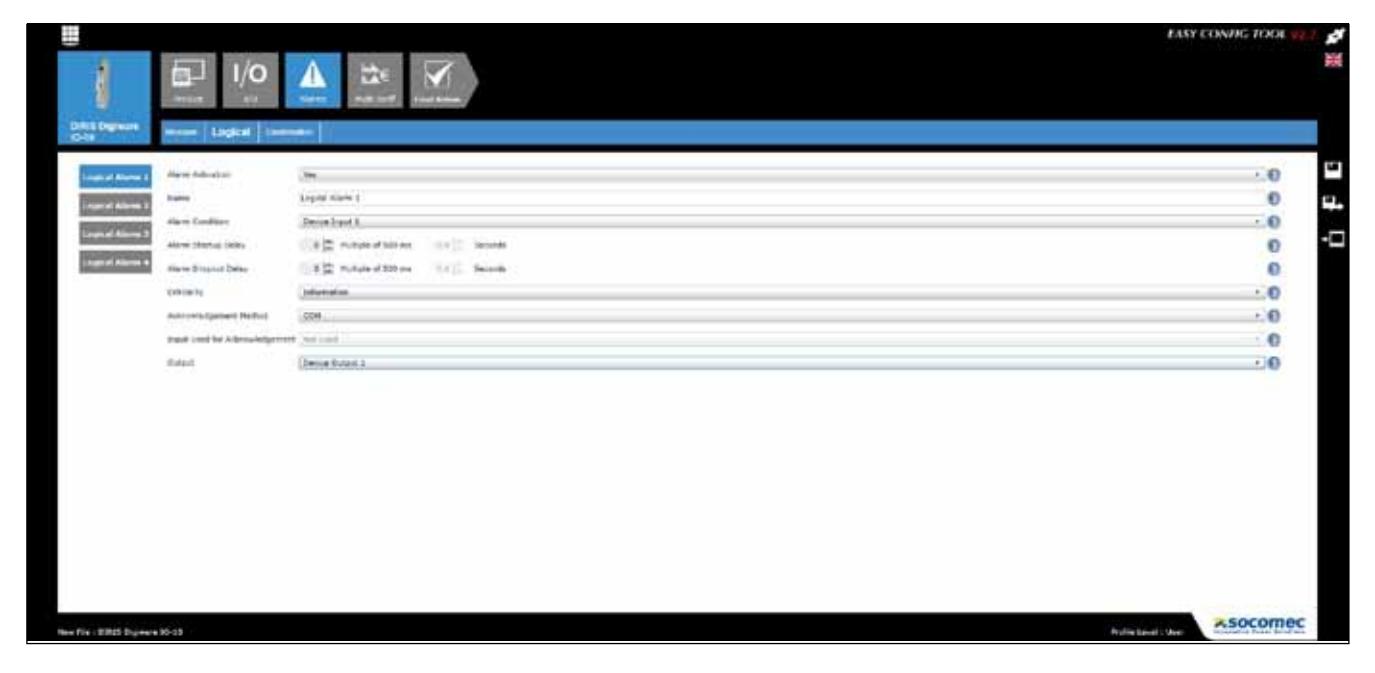

#### 13.1.7. Alarmes préconfigurées sur niveaux de charge (uniquement disponibles avec le DIRIS Digiware S-Datacenter)

Le DIRIS Digiware S-Datacenter a 9 alarmes préconfigurées, qui alertent l'utilisateur du niveau de charge sur chaque entrée courant :

- Pleine charge : lorsque le niveau de charge atteint 80 % du courant nominal.
- Charge élevée : lorsque le niveau de charge atteint 60 % du courant nominal.
- Pas de charge : lorsque le niveau de charge descend à 0 % du courant nominal.

Le courant nominal est configuré par défaut à 32 A. Il peut être modifié depuis le menu de configuration des charges du module DIRIS Digiware S dans Easy Config ou depuis l'afficheur DIRIS Digiware D-xx.

#### 13.2. Combinaison d'alarmes

• 4 combinaisons booléennes (OU, ET) sur les alarmes définies (grandeurs électriques, énergie, entrées, etc.)

Exemple de configuration d'une combinaison d'alarmes via Easy Config :

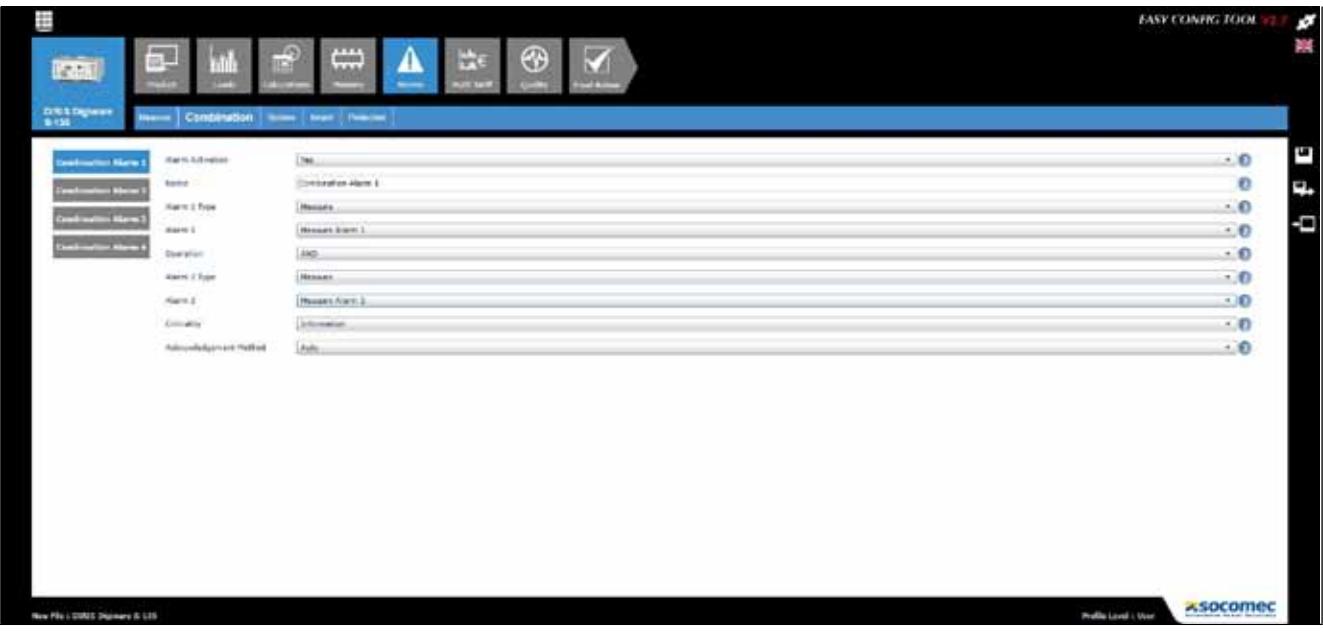

#### 13.3. Alarmes système

Si une erreur d'installation est détectée, une alarme système est automatiquement générée.

#### 13.3.1. Association tension/courant

• Alarme en cas d'erreur de raccordement entre les entrées courant du module DIRIS Digiware S et les entrées tension du module DIRIS Digiware U

#### 13.3.2. Sens de rotation erroné (réseau triphasé)

• Alarme en cas d'identification d'un sens de rotation des phases erroné (par exemple 3-2-1 au lieu de 1-2-3)

#### 13.4. Alarmes de protection

Les modules DIRIS Digiware S ont 6 alarmes de protection qui avertissent l'utilisateur d'un événement sur le dispositif de protection.

Vérifiez d'avoir configuré le type de dispositif de protection utilisé dans le menu de configuration des charges pour utiliser les alarmes de protection.

Les alarmes de protection peuvent être basées sur l'ouverture du dispositif de protection, le déclenchement du disjoncteur ou la défaillance du dispositif de protection.

Exemple de configuration d'une alarme de protection via Easy Config

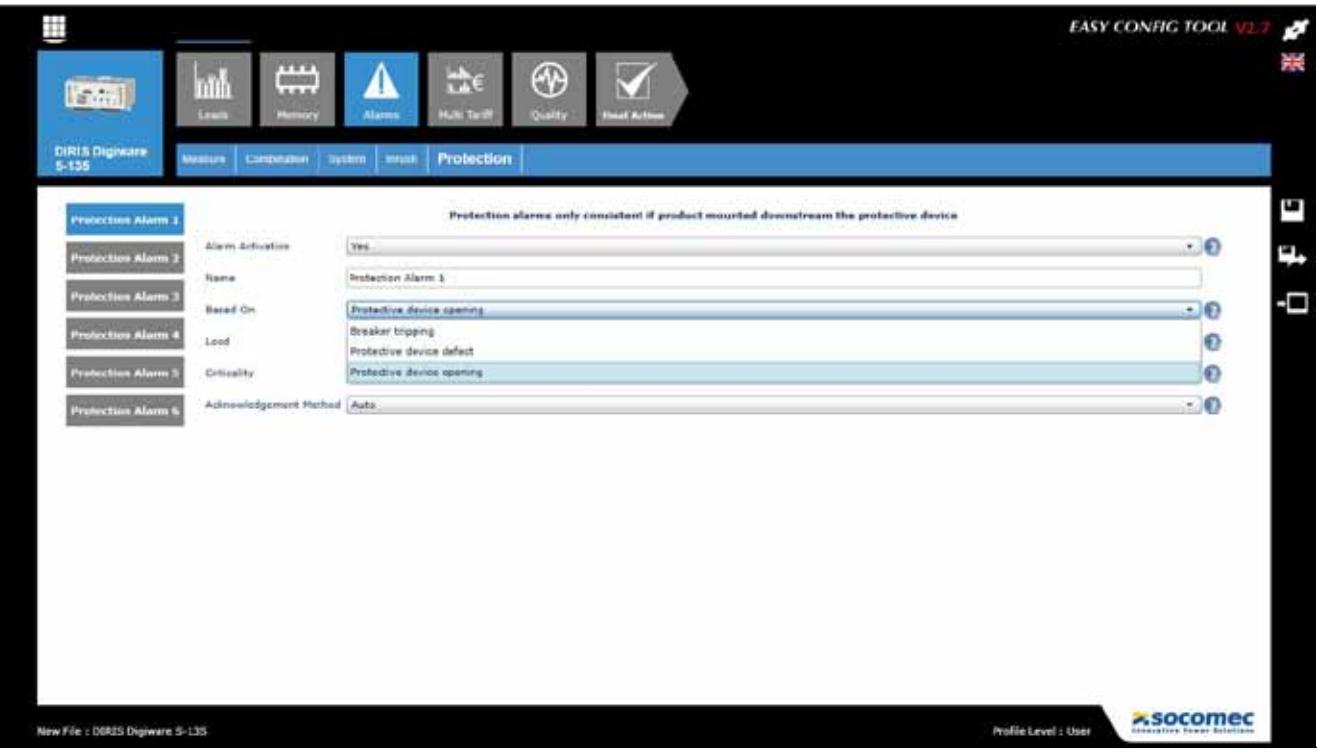

#### 13.5. Configuration des alarmes

Les alarmes peuvent être activées ou désactivées depuis le logiciel de configuration Easy Config.

Il y a plusieurs manières d'identifier la présence d'une alarme :

#### 13.5.1. LED sur la face avant du module

- Clignotante : Alarme système
- Fixe : Alarme en cas d'événement (non prioritaire sur les alarmes système lorsque deux alarmes en cours en même temps)

#### 13.5.2. Activation d'une entrée

• Si une entrée est présente, l'acquittement de l'alarme peut s'effectuer à partir de cette entrée. Un acquittement d'alarme ne peut être pris en compte que si l'alarme est terminée.

#### 13.5.3. Modbus RS485

- Informations sur les alarmes avec horodatage disponibles via le bus de communication RS485
- Envoi d'un acquittement de l'alarme

#### 13.5.4. Afficheur et Webview

- Informations sur les alarmes avec horodatage
- Envoi d'un acquittement de l'alarme

# 14. Caractéristiques techniques

### 14.1. DIRIS Digiware C, U, S et IO

#### 14.1.1. Caractéristiques mécaniques

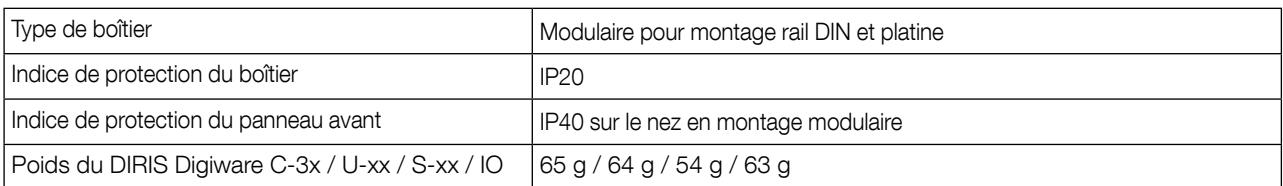

#### 14.1.2. Caractéristiques électriques

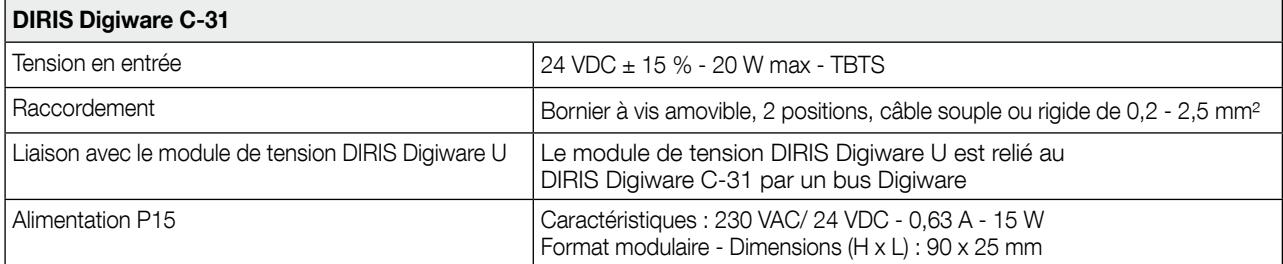

#### 14.1.3. Consommation des modules DIRIS Digiware

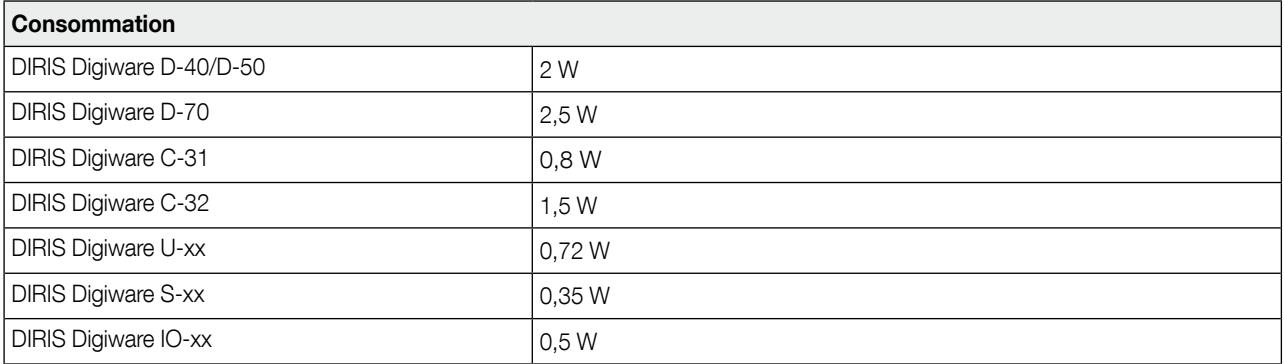

#### 14.1.4. Caractéristiques de mesure

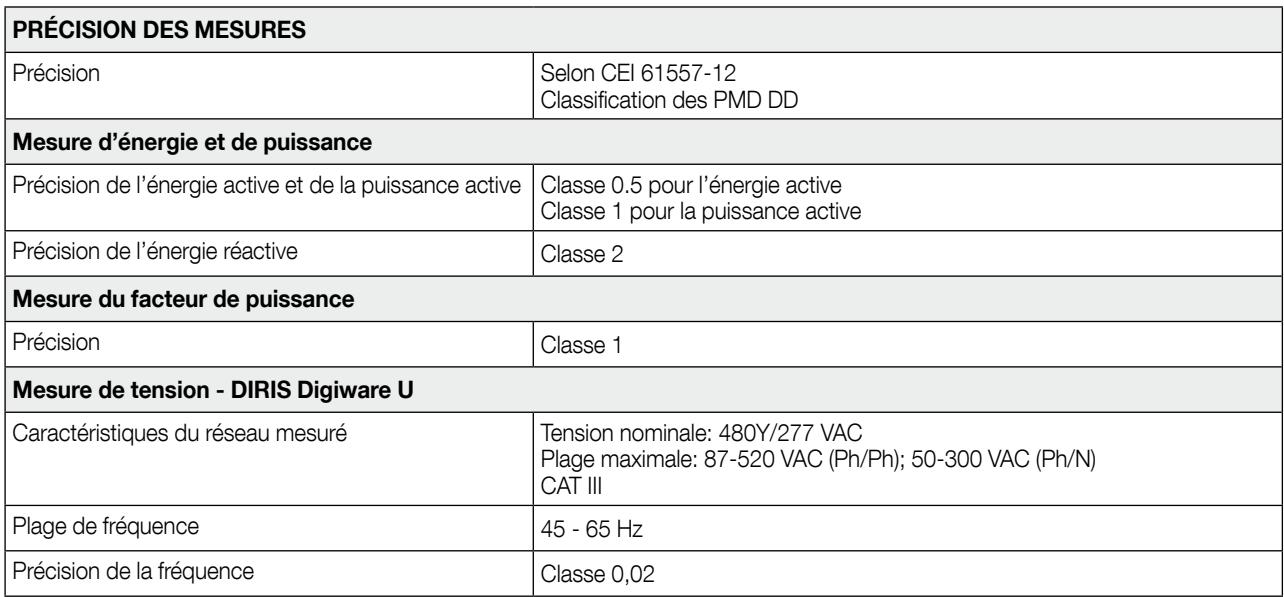

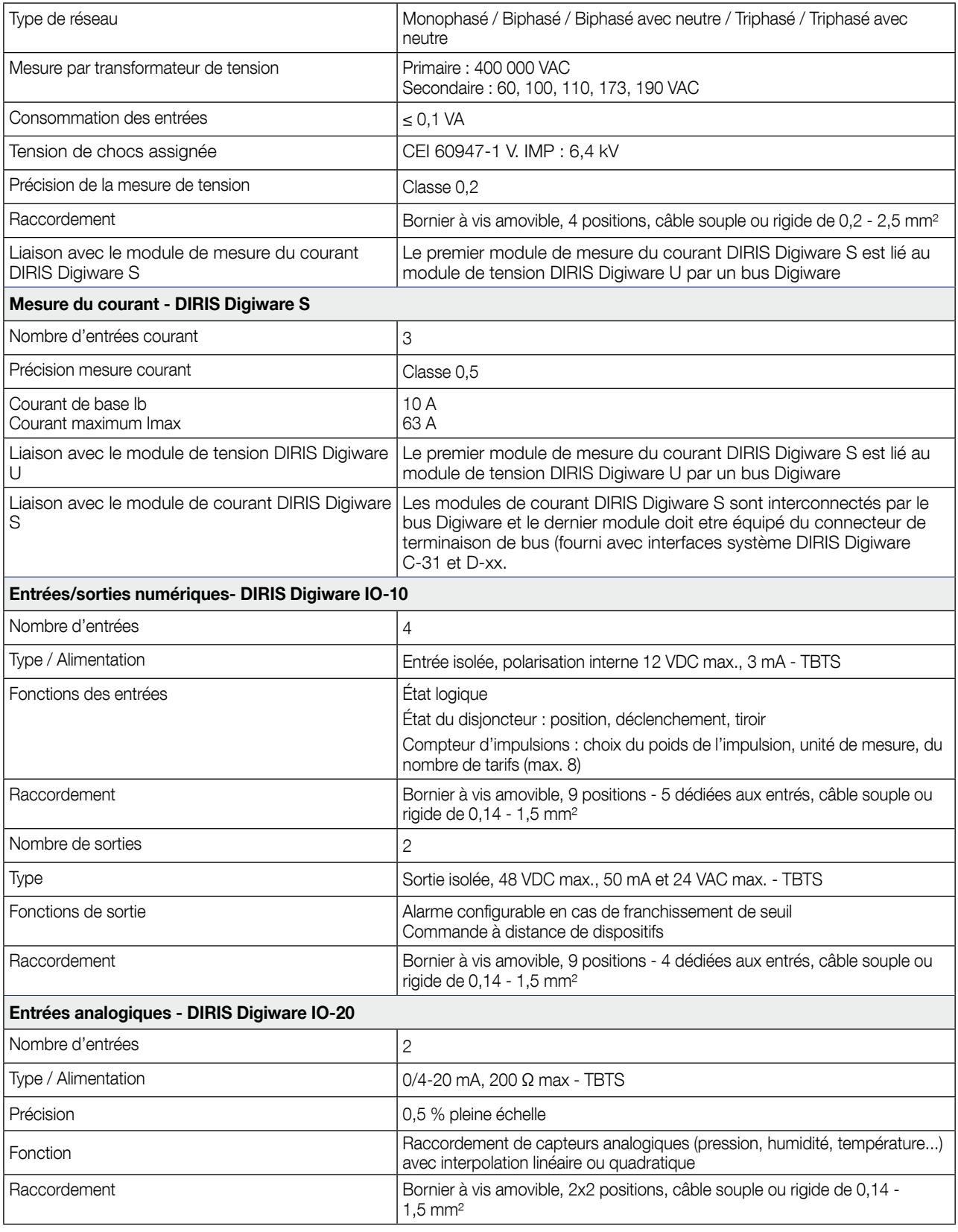

#### 14.1.5. Caractéristiques de communication

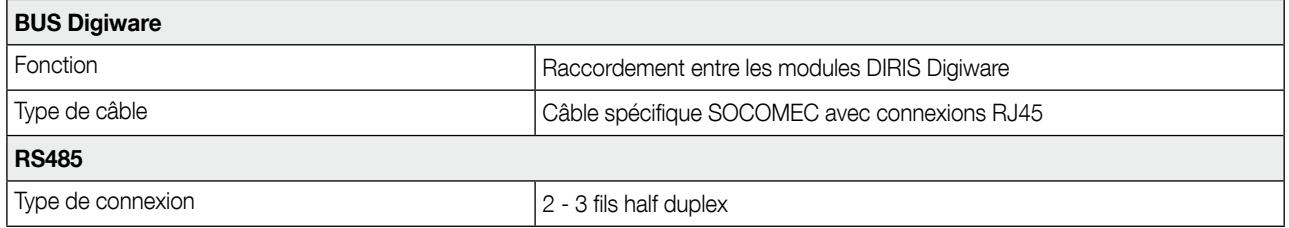

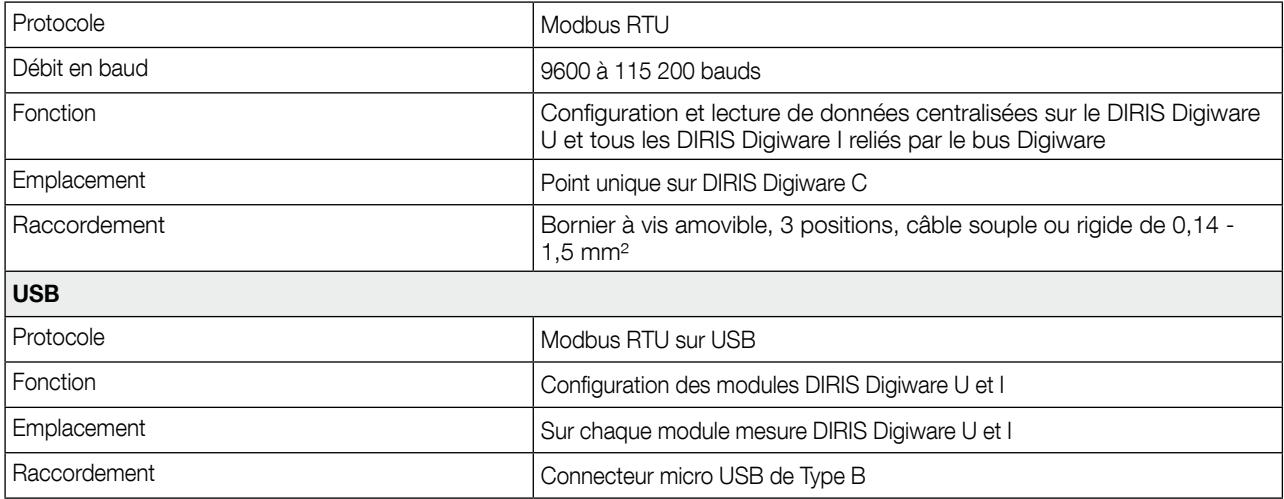

### 14.1.6. Caractéristiques environnementales

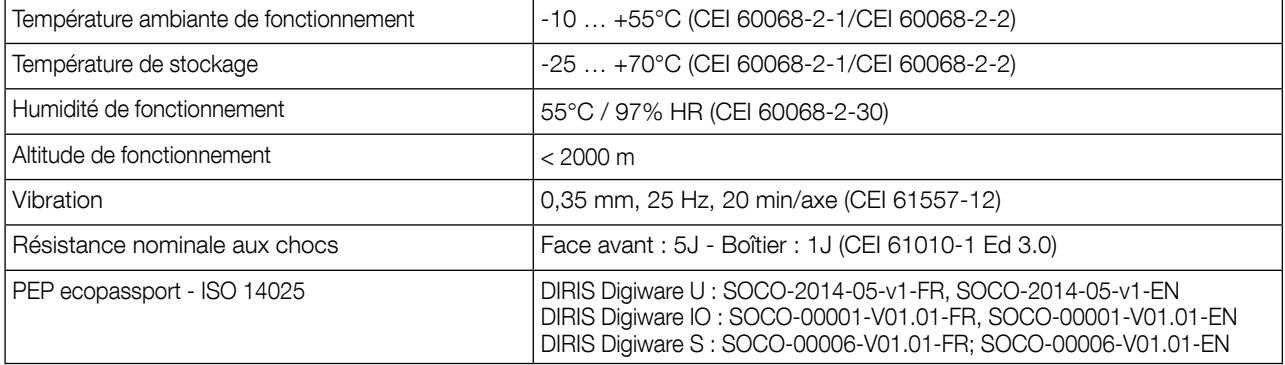

#### 14.1.7. Caractéristiques électromagnétiques

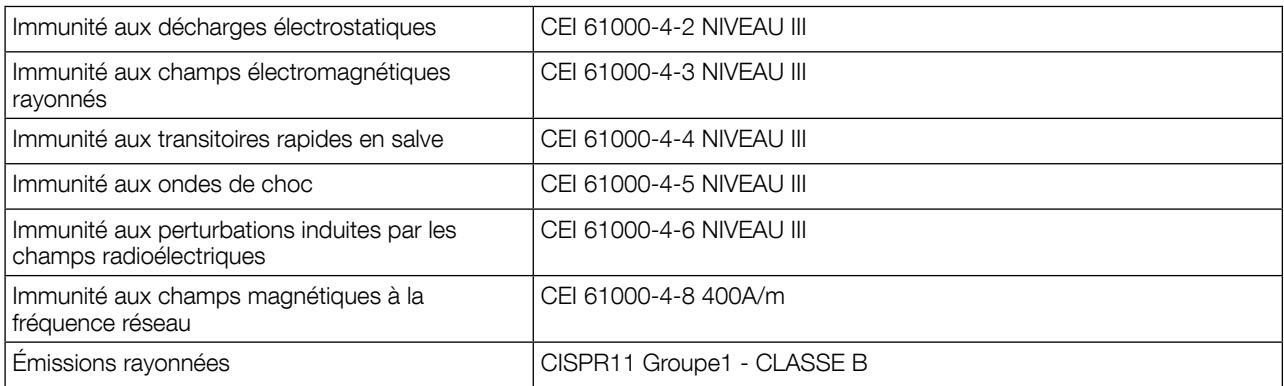

#### 14.1.8. Normes et sécurité

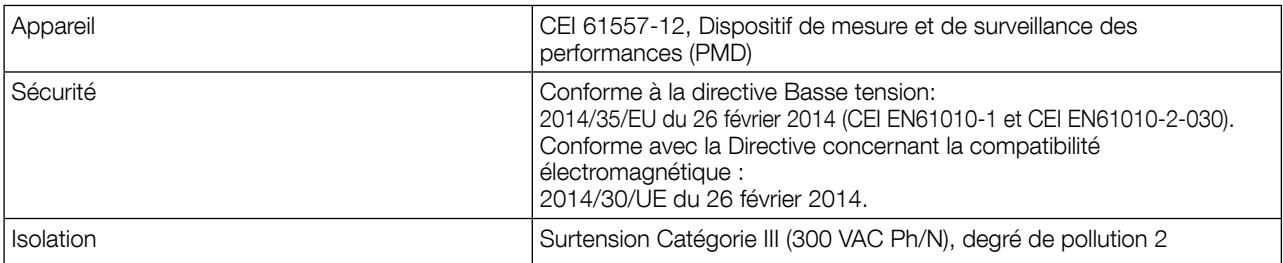

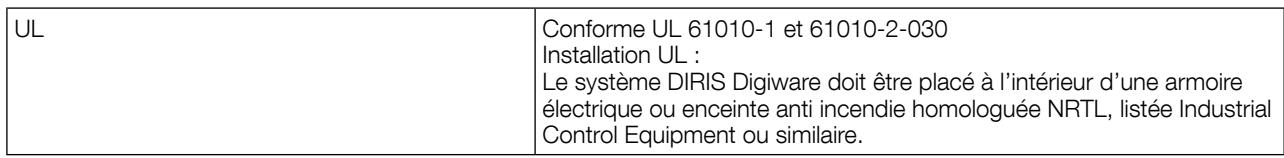

#### 14.1.9. Durée de vie

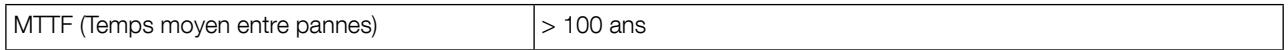

### 14.2. DIRIS Digiware D-40/D-50/D-70

#### 14.2.1. Caractéristiques mécaniques

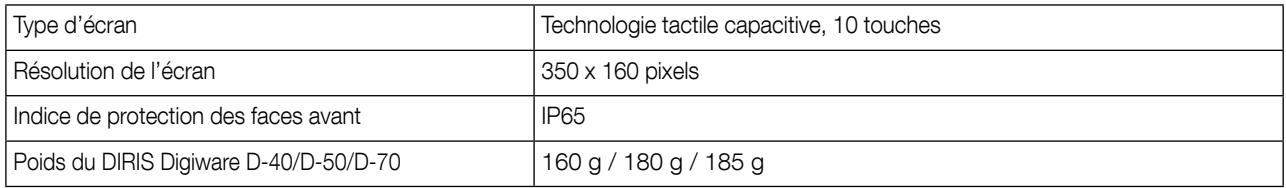

#### 14.2.2. Caractéristiques de communication du DIRIS Digiware D-40

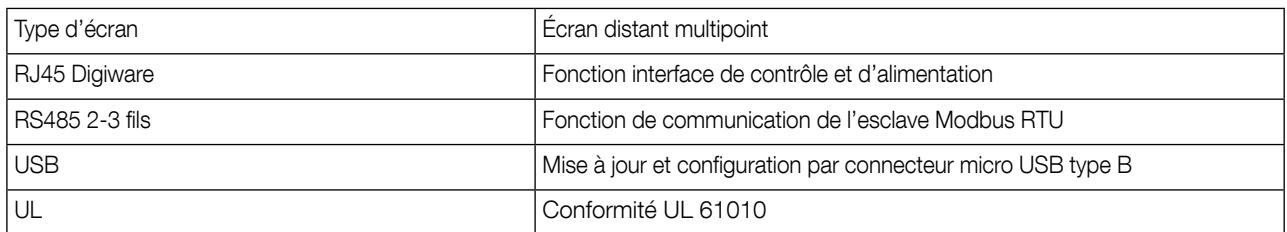

#### 14.2.3. Caractéristiques de communication du DIRIS Digiware D-50

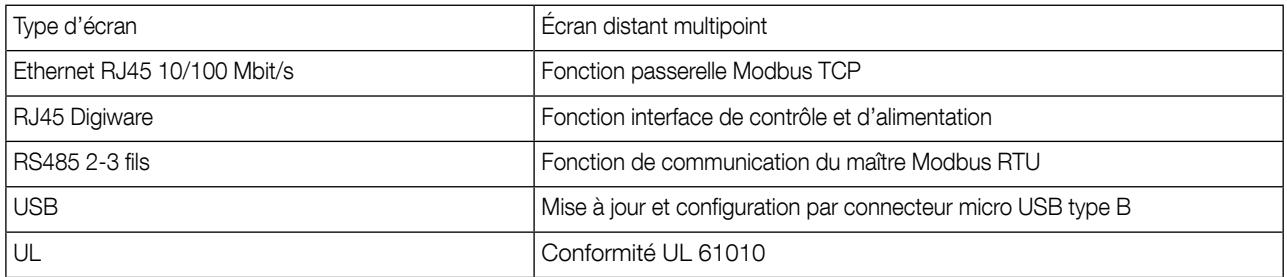

#### 14.2.4. Caractéristiques de communication du DIRIS Digiware D-70

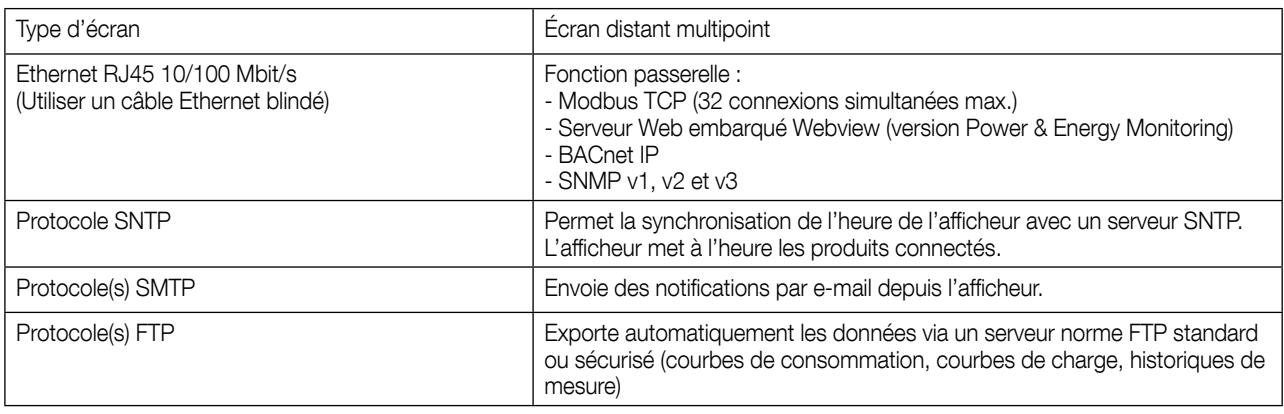

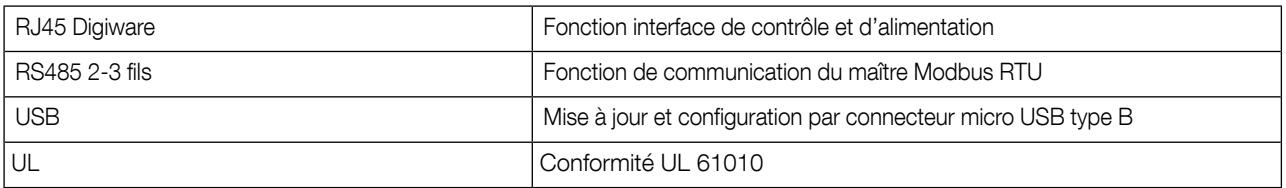

#### 14.2.5. Caractéristiques électriques

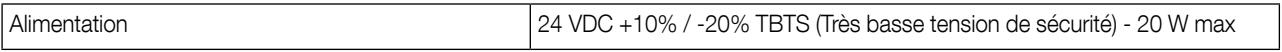

#### 14.2.6. Caractéristiques environnementales

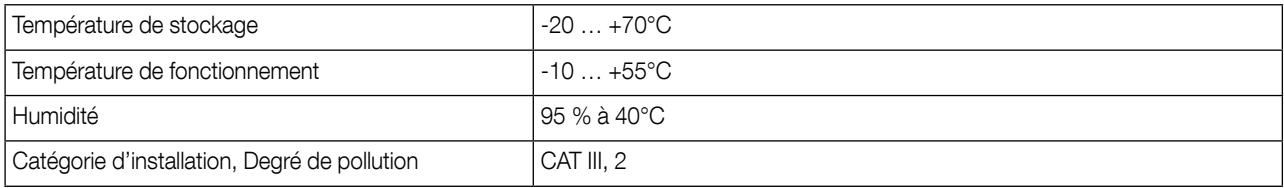

### 15. Classes de performance

Les classes de performance sont données en conformité avec CEI 61557-12

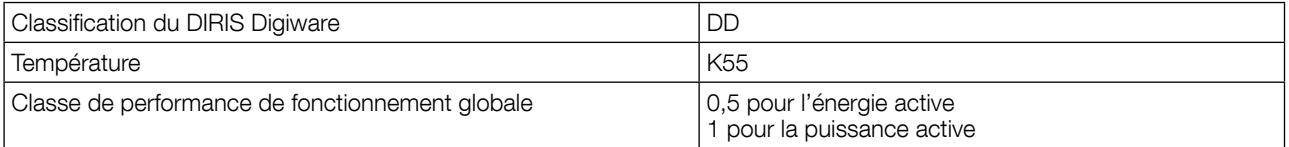

### 15.1. Spécification des caractéristiques

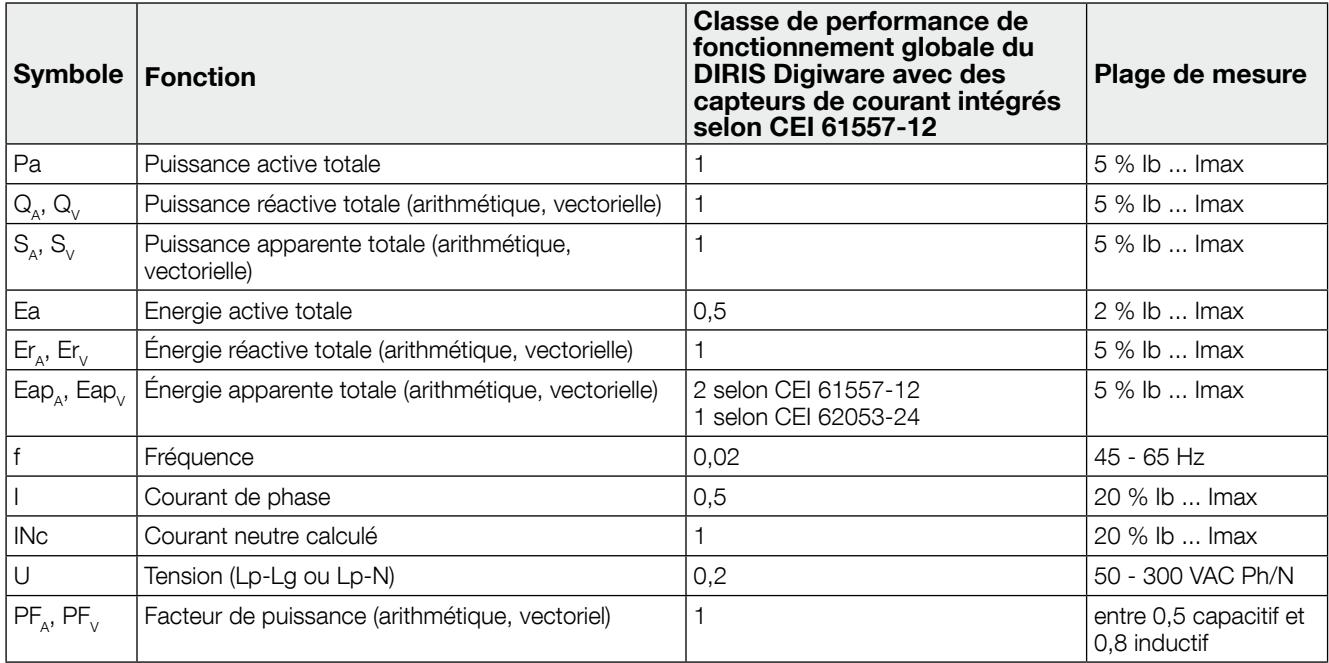

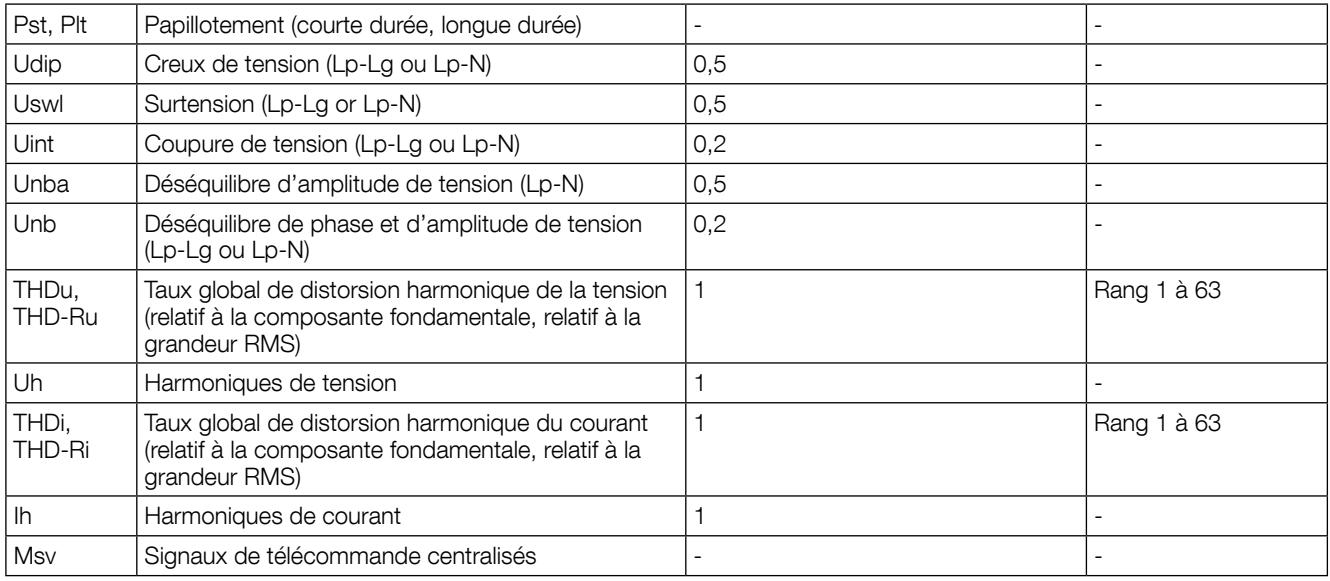

### 15.2. Évaluation de la qualité de l'alimentation

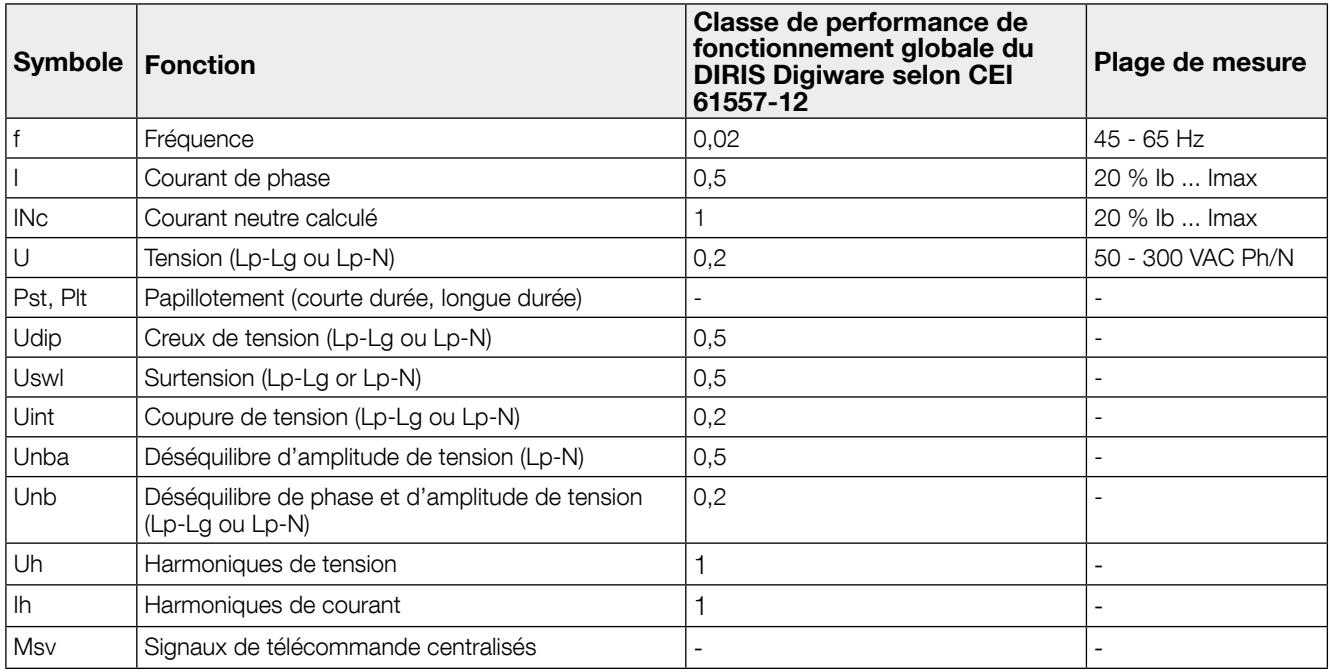

SIÈGE GÉNÉRAL, CONTACTER : SOCOMEC SAS 1-4 RUE DE WESTHOUSE 67235 BENFELD, FRANCE

www.socomec.com

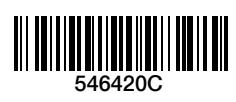

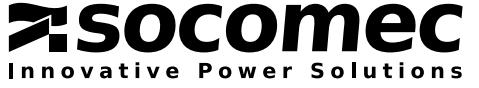